### **BAB IV**

### **ANALISIS DAN PERANCANGAN SISTEM**

# **4.1. GAMBARAN UMUM GENERASI MUDA BUDDHIS SAKYAKIRTI JAMBI (GBSJ)**

Setelah berdirinya vihara Sakyakirti Jambi pada tahun 1968, semakin bertambah banyak umat Buddha dari kalangan anak-anak hingga dewasa yang berdatangan ke vihara ini. Sehingga, vihara ini memiliki pengurus, aktivis dan umat yang semakin bertambah banyak.

Pada tanggal 28 Febuari 1979, sesuai yang dicetuskan/dipelopori oleh alm. Romo Murdani maka terbentuklah Muda Mudi Buddhis Sakyakirti Jambi (MBSJ). Setelah itu, 2 tahun kemudian tepatnya tanggal 17 Agustus 1981 yang juga dipelopori/dicetuskan oleh alm. Romo Murdani membentuk Remaja Buddhis Sakyakirti Jambi (RBSJ).

Semakin berjalannya waktu, perkembangan umat Buddha di kota Jambi ini semakin meningkat sehingga mengakibatkan banyak terbentuknya vihara dan cetiya lain, dan juga mengakibatkan berkurangnya pengurus, aktivis dan umat di vihara Sakyakirti Jambi ini. Maka dari itu, anggota dari Muda Mudi Buddhis Sakyakirti Jambi (MBSJ) semakin berkurang. Dari hasil pemikiran, diskusi dan musyawarah dari anggota Muda Mudi Buddhis Sakyakirti Jambi (MBSJ) dan Remaja Buddhis Sakyakirti Jambi (RBSJ), mufakat untuk meleburkan/menyatukan Muda Mudi Buddhis Sakyakirti Jambi (MBSJ) dan Remaja Buddhis Sakyakirti Jambi (RBSJ) menjadi satu organisasi sehingga

terbentuklah Generasi Muda Buddhis Sakyakirti Jambi (GBSJ) pada tanggal 18 Agustus 1995.

### **4.2. ANALISIS SISTEM**

### **4.2.1.Analisis Sistem Yang Sedang Berjalan**

Analisis sistem yang berjalan merupakan salah satu cara atau teknik untuk menguraikan masalah dan mencari gambaran dari sistem yang ada atau teknik yang sedang berjalan, apakah tetap dipertahankan atau tidak, serta untuk mengetahui kelemahan dari sistem yang sedang berjalan. Pada organisasi GBSJ, aktivitas yang dilakukan adalah pelaksanaan kegiatan dan administrasi keanggotaan yang dilakukan secara rutin setiap tahunnya.

Berikut ini merupakan flowchart dari sistem yang berjalan :

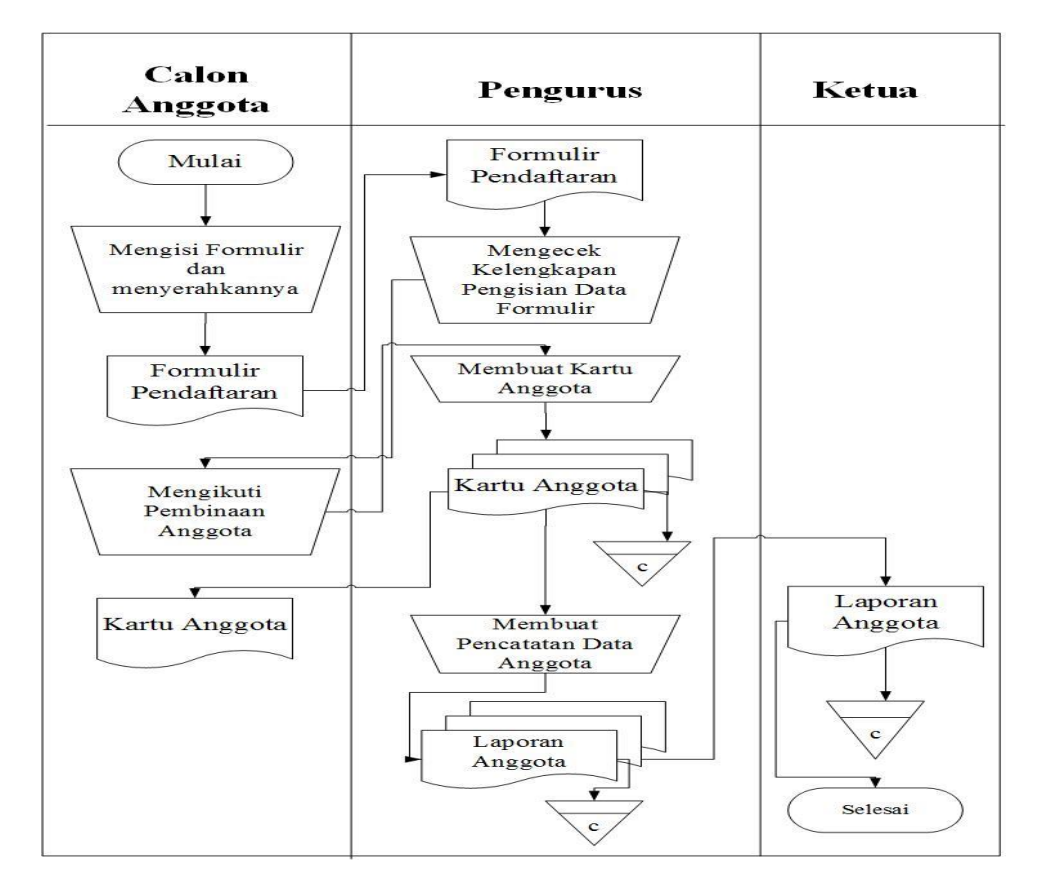

**Tabel 4.1.** *Flowchart* **Dokumen**

Setelah mengetahui sistem yang berjalan pada organisasi GBSJ, maka ditemukan beberapa kelemahan-kelemahan dalam menjalankan kegiatan, diantaranya yaitu:

- 1. Pemberian informasi-informasi kegiatan kepada umat masih melalui papan pengumuman yang membutuhkan uang yang banyak dan penyebaran informasi yang lambat.
- 2. Sistem administrasi anggota masih memakai cara manual dengan melalui selebaran kertas sehingga membuat calon anggota yang memiliki keterbatasan jarak yang jauh menjadi kesulitan, lalu pengisian formulir yang masih menggunakan tulisan tangan akan memungkinkan pengurus kesulitan dalam membaca dan data calon anggota yang disimpan dalam bentuk kertas tersebut sifatnya sangat tidak aman.
- 3. Belum adanya sarana forum untuk interaksi alternatif antara pengurus dan anggota secara *online*.

#### **4.2.2.Solusi Pemecahan Masalah**

Berdasarkan analisis sistem yang sedang berjalan dan permasalahan yang terjadi, maka penulis merancang solusi pemecahan masalah dengan cara sebagai berikut :

- 1. Merancang suatu sistem yang dapat mempermudah pengurus dalam hal memberikan pelayanan informasi kegiatan sehingga tidak perlu adanya informasi kegiatan yang ditempel pada papan pengumuman.
- 2. Sistem dirancang untuk mempermudah dalam hal administrasi keanggotaan untuk melakukan pendaftaran secara online sehingga tidak perlu lagi melalui

selebaran kertas. Sistem dirancang agar mempermudah pengurus dan anggota dapat berinteraksi secara online melalui media forum.

3. Menyediakan *database* yang digunakan untuk menampung data *user*, data anggota, dan data kegiatan untuk pembuatan laporan keanggotaan dan laporan kegiatan berdasarkan bulan dan tahun.

#### **4.3. ANALISIS KEBUTUHAN SISTEM**

#### **4.3.1.Kebutuhan Fungsional Sistem**

Pemodelan fungsional sistem menggambarkan proses atau aktivitas layanan yang diberikan oleh sistem berdasarkan prosedur atau fungsi bisnis yang harus dikerjakan oleh sistem untuk melayani kebutuhan pengguna (*user*). Pada penelitian ini berdasarkan kebutuhan, maka fungsi utama yang harus dilakukan oleh aktor, antara lain :

- 1. Pengunjung
- a. Fungsi melihat informasi

Fungsi ini digunakan pengunjung untuk melihat informasi yang ada pada *website* (event, kegiatan ataupun pengumuman).

b. Fungsi melakukan pendaftaran

Fungsi ini digunakan oleh pengunjung untuk mendaftarkan diri sebagai anggota organisasi melalui *website*.

c. Fungsi mengisi kritik & saran

Fungsi ini digunakan oleh pengunjung untuk menambah kritik dan saran yang dapat membangun sistem yang ada pada organisasi GBSJ.

- 2. Anggota
- a. Fungsi *login*

Fungsi admin untuk mengakses sistem

b. Fungsi mengisi dan membalas forum

Fungsi ini digunakan oleh anggota untuk menambah dan membalas informasi forum yang ada.

c. Fungsi melihat kartu anggota

Fungsi ini digunakan oleh anggota untuk melihat kartu anggota sebagai bukti bahwa ia telah terdaftar sebagai anggota tetap GBSJ.

d. Fungsi melihat informasi

Fungsi ini digunakan anggota untuk melihat informasi yang ada pada *website* (event, kegiatan ataupun pengumuman).

e. Fungsi melakukan pendaftaran

Fungsi ini digunakan oleh anggota untuk mendaftarkan diri sebagai anggota organisasi melalui *website*.

f. Fungsi mengisi kritik & saran

Fungsi ini digunakan oleh anggota untuk menambah kritik dan saran yang dapat membangun pada organisasi GBSJ.

g. Fungsi *logout*

Digunakan oleh anggota untuk *logout* atau keluar dari sistem.

- 3. Admin
- a. Fungsi *login*

Fungsi admin untuk mengakses sistem

b. Fungsi mengelola data admin

Fungsi ini digunakan oleh admin untuk menambah, mengubah dan menghapus data admin sesuai dengan kebutuhannya.

c. Fungsi mengelola data anggota

Fungsi ini digunakan oleh admin untuk mengubah dan menghapus data anggota sesuai dengan kebutuhannya.

d. Fungsi mengelola data informasi kegiatan

Fungsi ini digunakan oleh admin untuk menambah, mengubah dan menghapus informasi kegiatan sesuai dengan kebutuhannya.

e. Fungsi mengelola data Forum

Fungsi ini digunakan oleh admin untuk membalas dan menghapus data Forum dari sistem.

f. Fungsi mengelola kritik & saran

Fungsi ini digunakan oleh admin untuk menyimpan atau menghapus kritik dan saran yang didapat.

g. Fungsi mencetak kartu anggota

Fungsi ini digunakan oleh admin untuk mencetak kartu anggota sesuai dengan kebutuhannya.

h. Fungsi melihat dan mencetak laporan

Digunakan oleh admin untuk melihat dan mencetak laporan keanggotaan dan kegiatan sesuai dengan kebutuhannya

i. Fungsi *logout*

Digunakan oleh admin untuk *logout* atau keluar dari sistem.

#### **4.3.2.Kebutuhan Non Fungsional Sistem**

Kebutuhan non fungsional sistem dapat menjadi lebih kritis dari fungsional sistem, dimana jika tidak terpenuhi maka sistem tidak dapat digunakan. Berdasarkan kebutuhan fungsional sistem yang telah dijelaskan sebelumnya, maka diharapkan sistem yang dirancang mampu memiliki hal-hal tersebut sebagai berikut :

- 1. *Usability,* yaitu mudah digunakan oleh pengunjung, anggota dan admin dalam mengakses *website*, serta informasi yang ditampilkan selalu di*update* oleh admin, sehingga mampu menampilkan informasi yang *uptodate*.
- 2. *Functionality,* yaitu mempermudah akses informasi oleh pengunjung, anggota maupun admin dan melakukan pencarian berdasarkan *keyword*.
- 3. *Security*

*Security,* yaitu setiap *user* diberikan *username* dan *password* untuk *login* ke dalam sistem informasi yang bersifat privasi.

### **4.4. ANALISIS KEBUTUHAN PERANGKAT LUNAK**

#### **4.4.1.** *Use Case Diagram*

Berikut ini adalah *Use Case Diagram* yang dibuat untuk menggambarkan sistem yang baru. *Use Case Diagram* memiliki 3 orang aktor yaitu pengunjung, anggota dan admin.

# 1. Identifikasi Aktor

# **Tabel 4.2. Identifikasi Aktor**

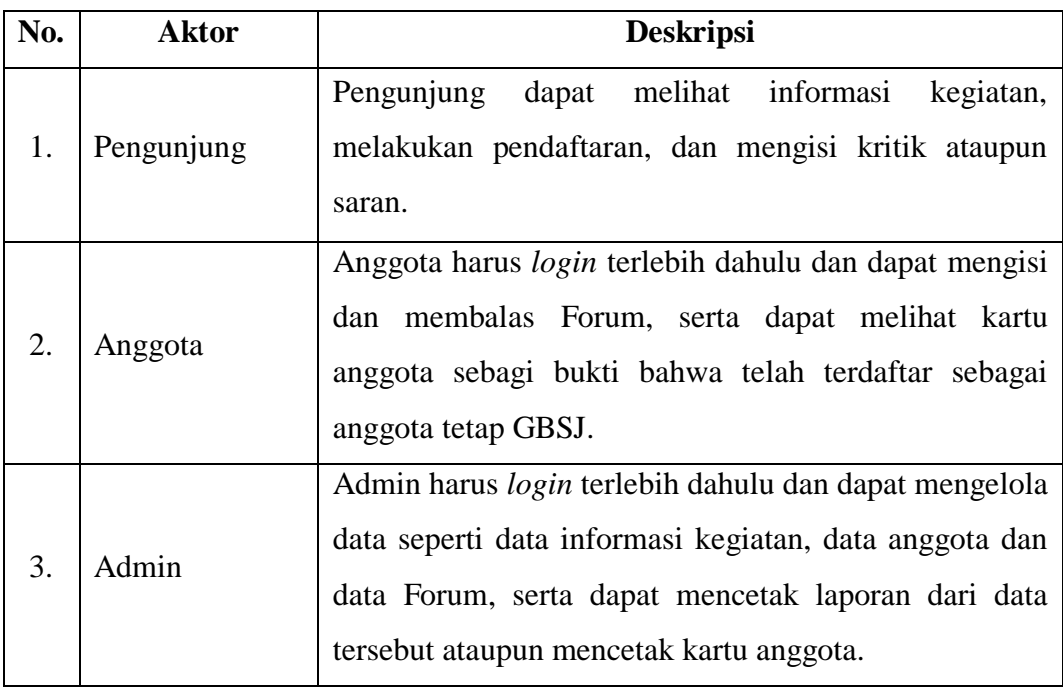

2. Identifikasi *Use Case*

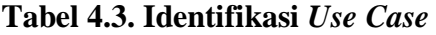

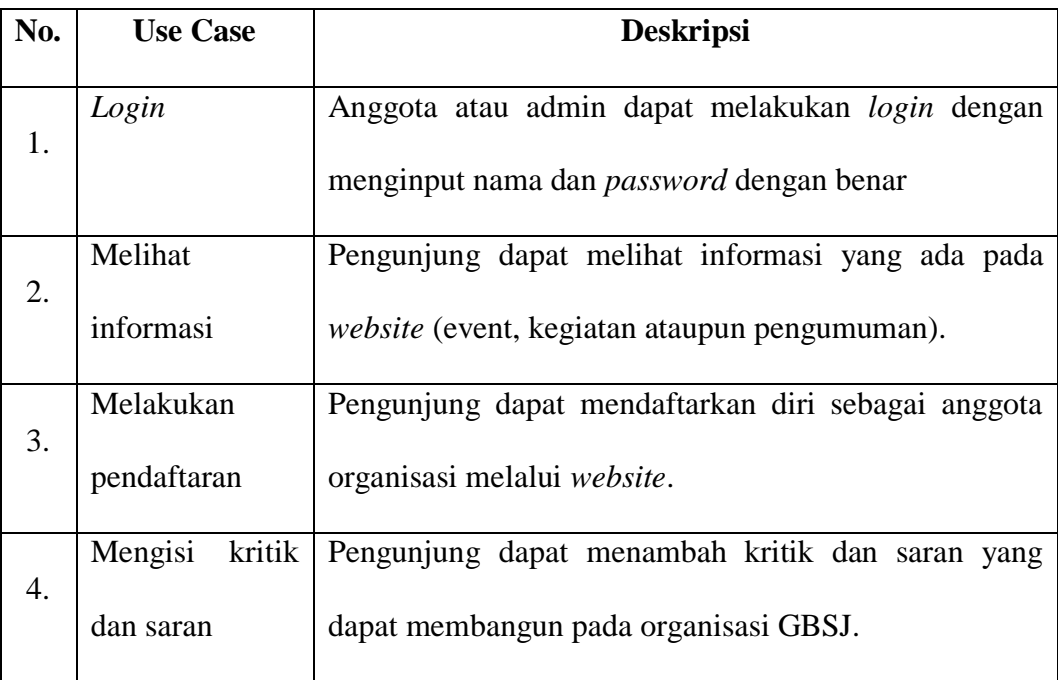

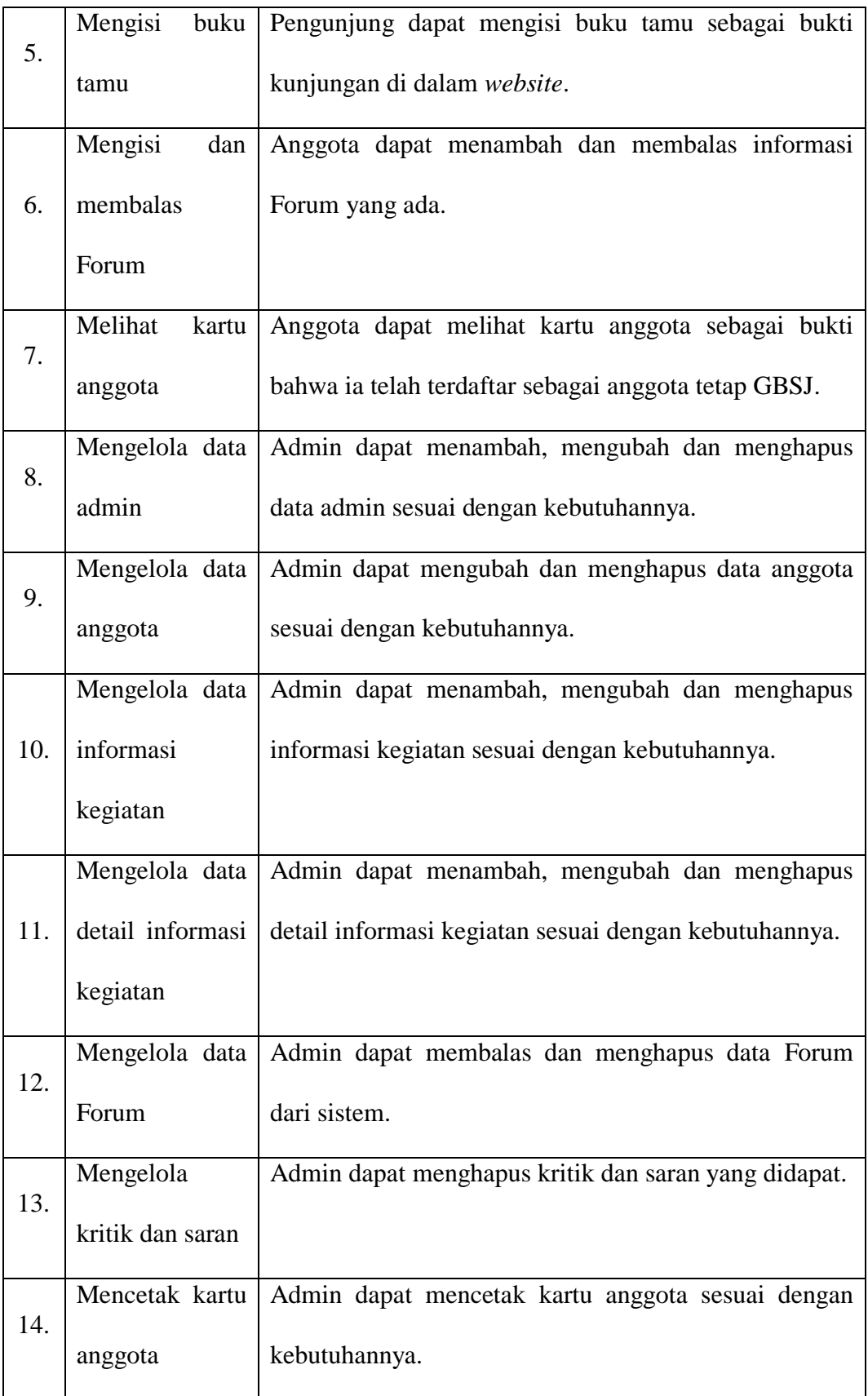

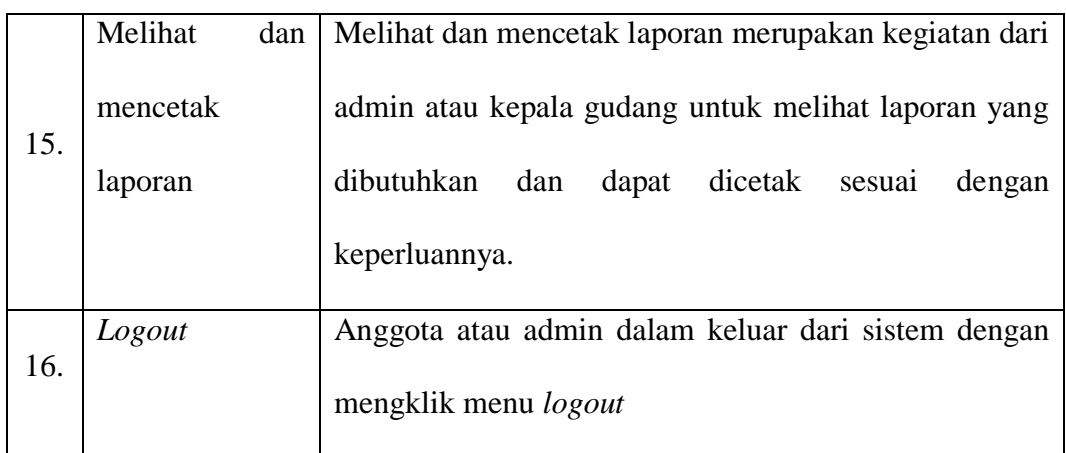

Setelah mengindentifikasi aktor dan *use case* maka penulis dapat merancang

gambar *use case diagram* yang dapat dilihat pada gambar berikut.

1. *Use case Diagram* Pengunjung dan Anggota

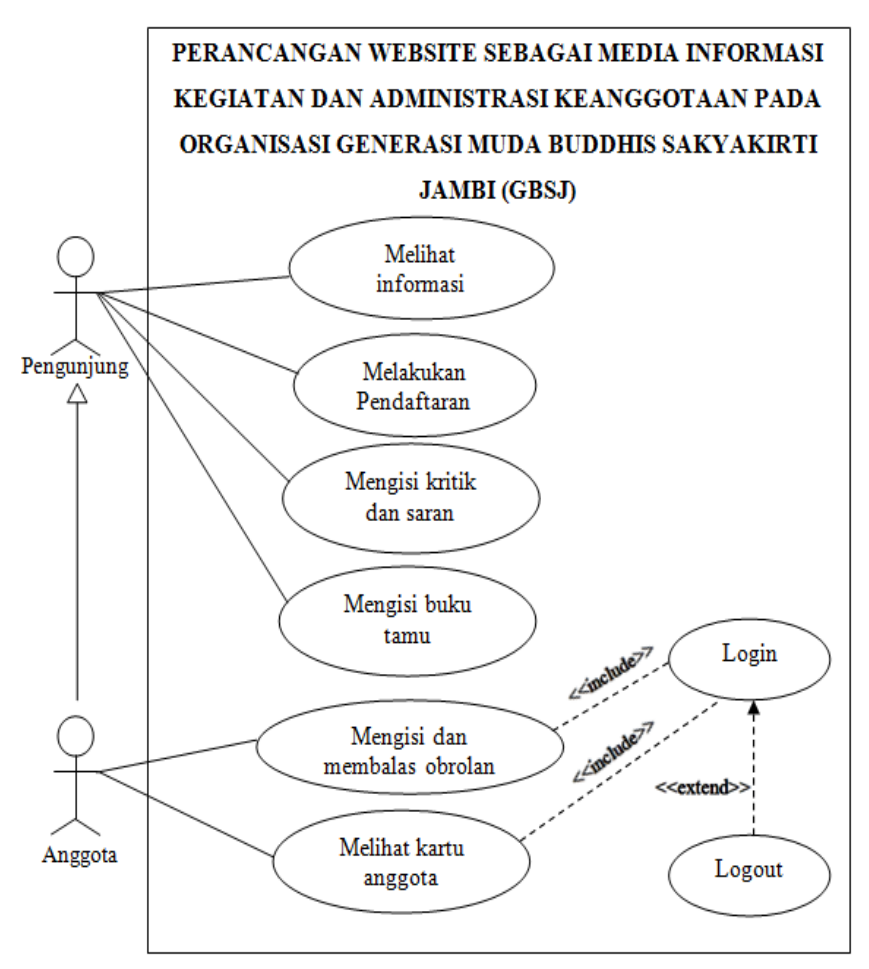

**Gambar 4.1.** *Use Case Diagram* **Pengunjung dan Anggota**

#### 2. *Use case Diagram* Admin

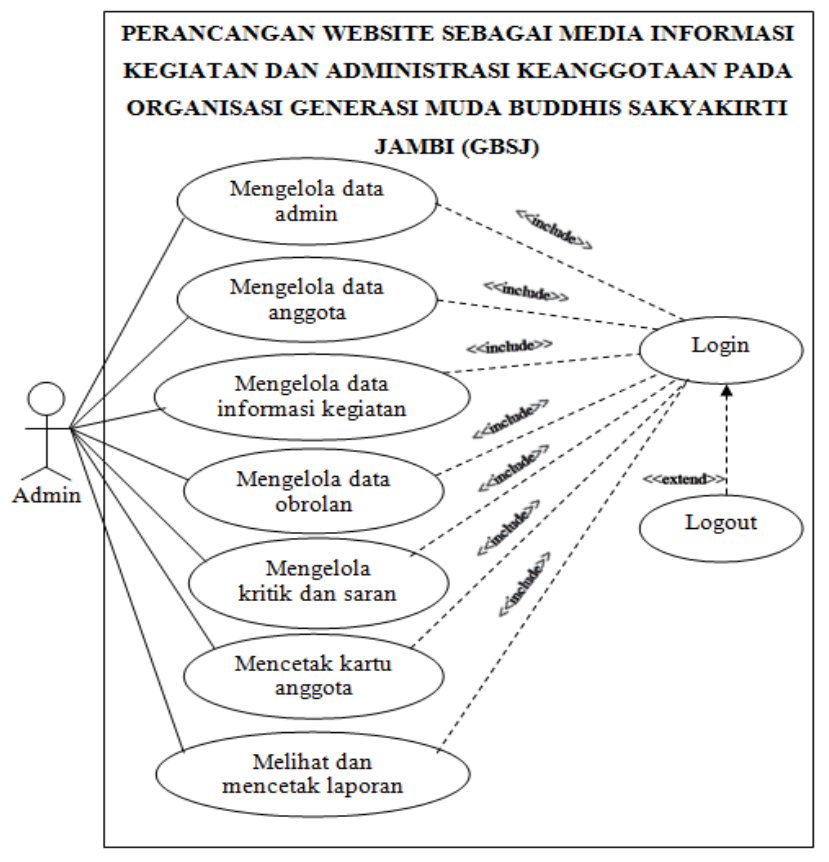

**Gambar 4.2.** *Use Case Diagram* **Admin**

### **4.4.2.Deskripsi Use Case**

Deskrispi *use case* merupakan penjelasan atau skenario untuk melakukan interaksi antara aktor dengan sistem yang dirancang untuk masing–masing *use case* yang terdapat pada *use case diagram.* Dan deskripsi *use case* antara lain :

1. Deskripsi *Use Case Login*

Deskrispi *use case login* merupakan langkah–langkah aktor untuk masuk ke dalam halaman utama. Untuk lebih jelasnya dapat dilihat pada tabel 4.4.

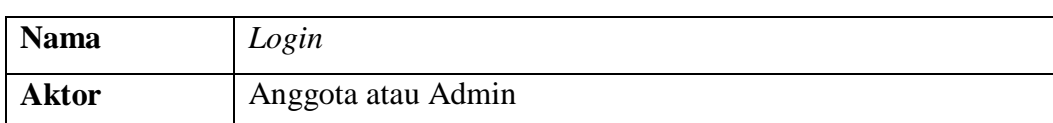

### **Tabel 4.4. Deksripsi** *Use Case Login*

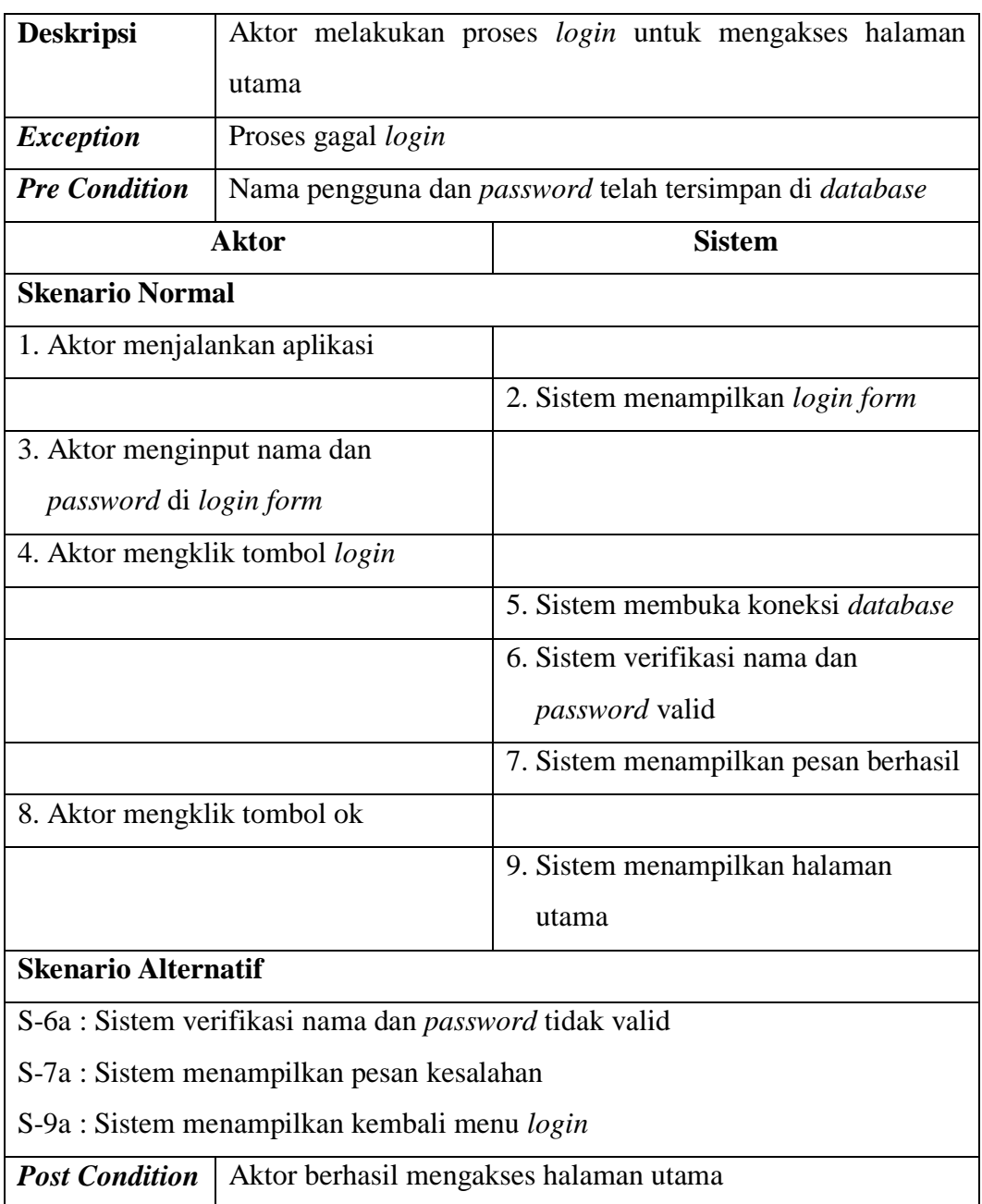

# 2. Deskripsi *Use Case* Melihat Informasi

Deskrispi *use case* melihat informasi merupakan langkah–langkah aktor untuk melihat informasi yang terdapat pada *website*. Untuk lebih jelasnya dapat dilihat pada tabel 4.5.

| <b>Nama</b>                                                            | Melihat Informasi                                    |  |              |               |           |
|------------------------------------------------------------------------|------------------------------------------------------|--|--------------|---------------|-----------|
| <b>Aktor</b>                                                           | Pengunjung                                           |  |              |               |           |
| <b>Deskripsi</b>                                                       | Aktor melihat informasi event, acara atau pengumuman |  |              |               |           |
| <b>Exception</b>                                                       |                                                      |  |              |               |           |
| <b>Pre Condition</b>                                                   | Pengunjung mengakses alamat situs                    |  |              |               |           |
|                                                                        | <b>Aktor</b>                                         |  |              | <b>Sistem</b> |           |
| <b>Skenario Normal</b>                                                 |                                                      |  |              |               |           |
|                                                                        | 1. Aktor memilih informasi yang akan                 |  |              |               |           |
| dilihat                                                                |                                                      |  |              |               |           |
|                                                                        |                                                      |  | Sistem       | menampilkan   | informasi |
|                                                                        |                                                      |  | yang dipilih |               |           |
|                                                                        | 3. Aktor melihat jenis informasi yang                |  |              |               |           |
| dipilih                                                                |                                                      |  |              |               |           |
| <b>Skenario Alternatif</b>                                             |                                                      |  |              |               |           |
|                                                                        |                                                      |  |              |               |           |
| <b>Post Condition</b><br>Aktor berhasil melihat informasi yang dipilih |                                                      |  |              |               |           |

**Tabel 4.5. Deksripsi** *Use Case* **Melihat Informasi**

### 3. Deskripsi *Use Case* Melakukan Pendaftaran

Deskripsi *use case* melakukan pendaftaran merupakan langkah-langkah pengunjung untuk melakukan mendaftarakan diri menjadi siswa secara *online*. Untuk lebih jelasnya dapat dilihat pada tabel 4.6.

**Tabel 4.6. Deksripsi** *Use Case* **Melakukan Pendaftaran**

| <b>Nama</b>          | Melakukan Pendaftaran                                      |  |  |
|----------------------|------------------------------------------------------------|--|--|
| <b>Aktor</b>         | Pengunjung                                                 |  |  |
| <b>Deskripsi</b>     | Aktor mendaftarkan diri menjadi anggota dan akan tersimpan |  |  |
|                      | di <i>database</i>                                         |  |  |
| <b>Exception</b>     | Proses pendaftaran gagal dilakukan                         |  |  |
| <b>Pre Condition</b> | Aktor harus sebagai pengunjung                             |  |  |

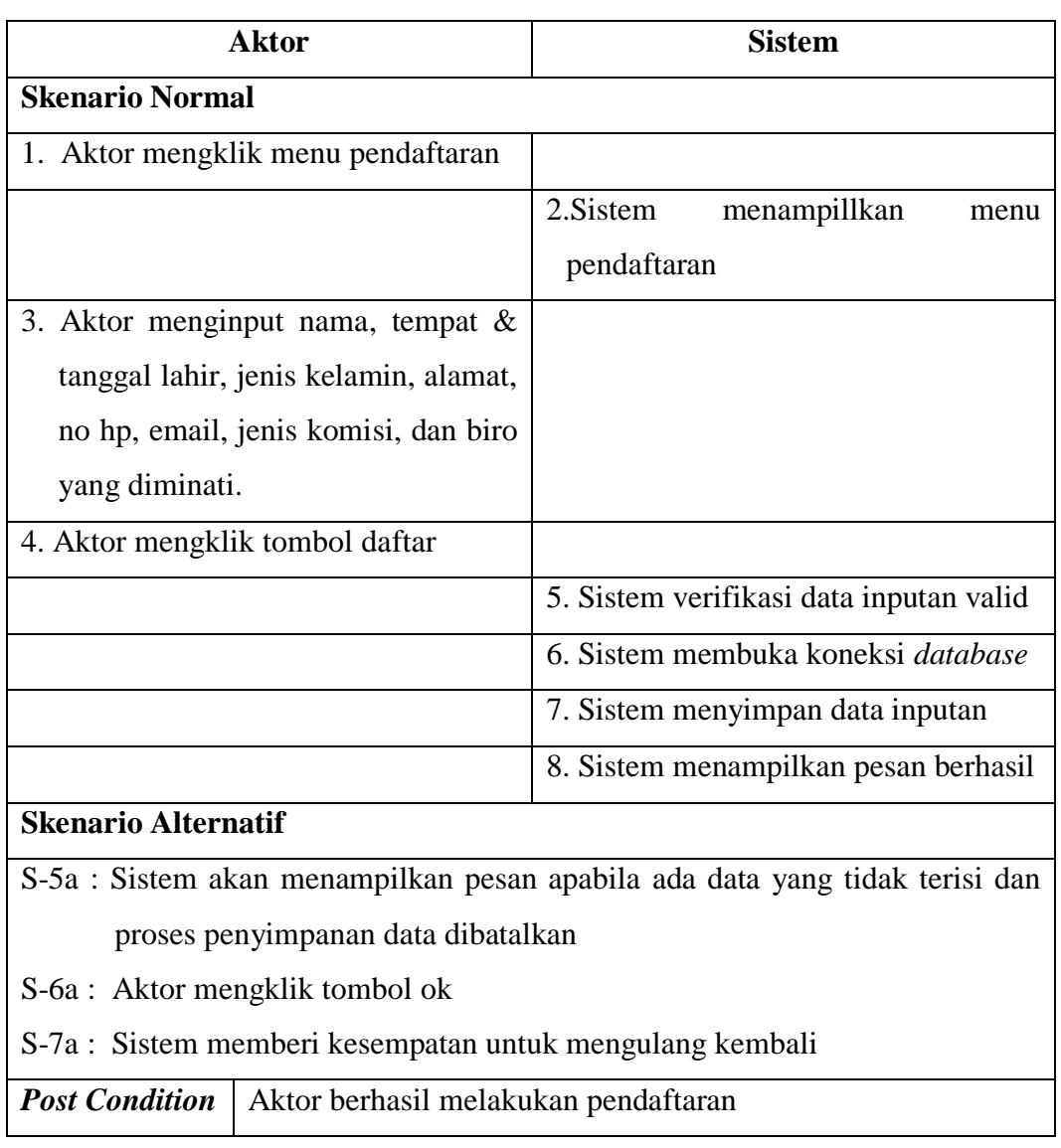

4. Deskripsi *Use Case* Mengisi Kritik dan Saran

Deskripsi *use case* mengisi kritik dan saran merupakan langkah-langkah pengunjung untuk menambah kritik dan saran baru ke dalam sistem. Untuk lebih jelasnya dapat dilihat pada tabel 4.7.

**Tabel 4.7. Deksripsi** *Use Case* **Mengisi Kritik dan Saran**

| <b>Nama</b>      | Mengisi Kritik dan Saran                             |  |  |  |  |
|------------------|------------------------------------------------------|--|--|--|--|
| <b>Aktor</b>     | Pengunjung                                           |  |  |  |  |
| <b>Deskripsi</b> | Aktor mengisi kritik dan saran yang akan disimpan di |  |  |  |  |

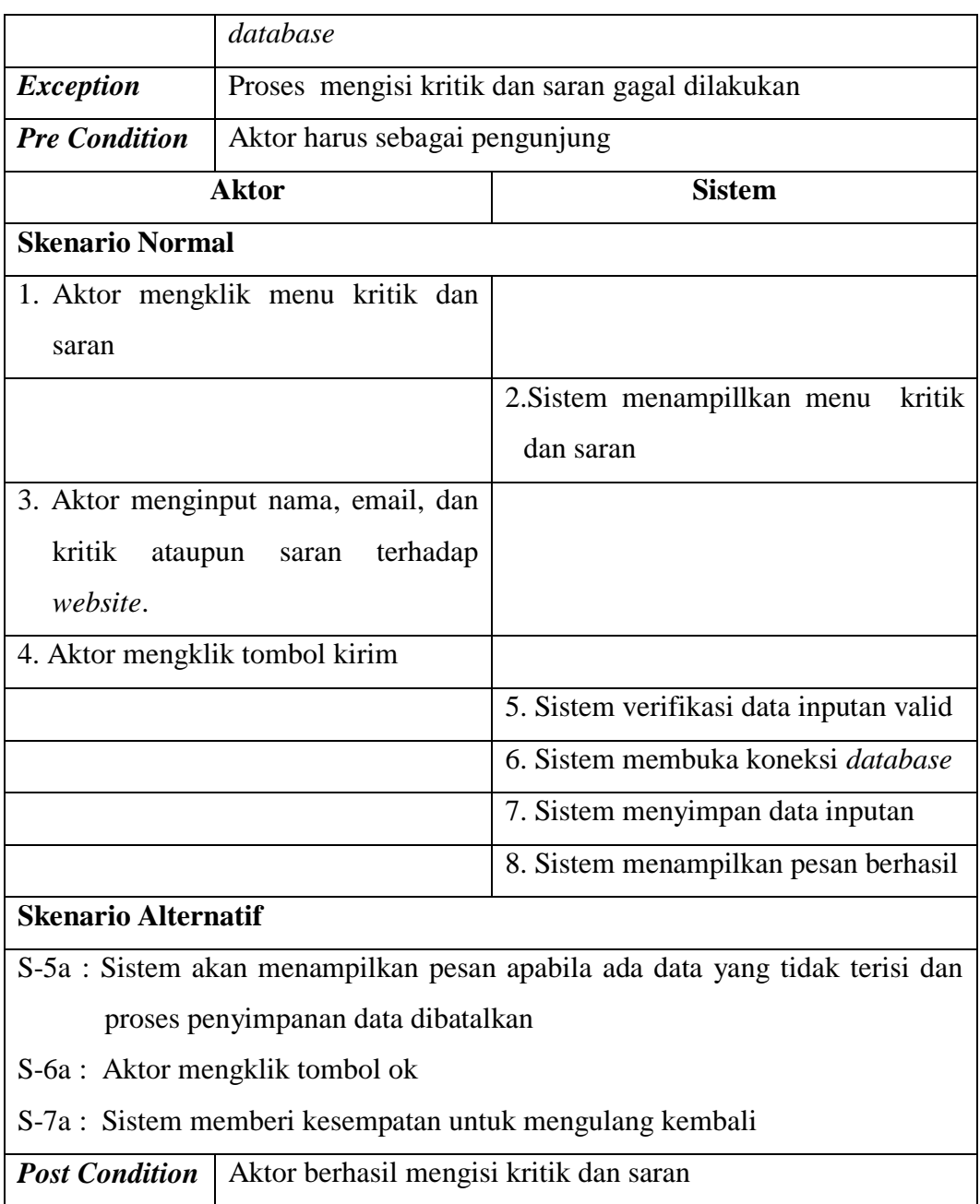

# 5. Deskripsi *Use Case* Mengisi Buku Tamu

Deskripsi *use case* mengisi buku tamu merupakan langkah-langkah pengunjung untuk menambah data pengunjung baru ke dalam sistem. Untuk lebih jelasnya dapat dilihat pada tabel 4.8.

| <b>Nama</b>                                                                 | Mengisi Buku Tamu                                        |                                                       |  |  |  |
|-----------------------------------------------------------------------------|----------------------------------------------------------|-------------------------------------------------------|--|--|--|
| <b>Aktor</b>                                                                | Pengunjung                                               |                                                       |  |  |  |
| <b>Deskripsi</b>                                                            |                                                          | Aktor mengisi data buku tamu yang akan disimpan<br>di |  |  |  |
|                                                                             | database                                                 |                                                       |  |  |  |
| <b>Exception</b>                                                            |                                                          | Proses mengisi buku tamu gagal dilakukan              |  |  |  |
| <b>Pre Condition</b>                                                        | Aktor harus sebagai pengunjung                           |                                                       |  |  |  |
|                                                                             | <b>Aktor</b>                                             | <b>Sistem</b>                                         |  |  |  |
| <b>Skenario Normal</b>                                                      |                                                          |                                                       |  |  |  |
|                                                                             |                                                          |                                                       |  |  |  |
|                                                                             | 1. Aktor mengklik menu buku tamu                         |                                                       |  |  |  |
|                                                                             |                                                          | 2. Sistem menampillkan menu<br>buku                   |  |  |  |
|                                                                             |                                                          | tamu                                                  |  |  |  |
|                                                                             | 3. Aktor menginput tanggal, nama,                        |                                                       |  |  |  |
|                                                                             | alamat e-mail, no hp, dan keperluan                      |                                                       |  |  |  |
|                                                                             | 4. Aktor mengklik tombol tambah                          |                                                       |  |  |  |
|                                                                             |                                                          | 5. Sistem verifikasi data inputan valid               |  |  |  |
|                                                                             |                                                          | 6. Sistem membuka koneksi database                    |  |  |  |
|                                                                             |                                                          | 7. Sistem menyimpan data inputan                      |  |  |  |
|                                                                             |                                                          | 8. Sistem menampilkan pesan berhasil                  |  |  |  |
|                                                                             | <b>Skenario Alternatif</b>                               |                                                       |  |  |  |
| S-5a : Sistem akan menampilkan pesan apabila ada data yang tidak terisi dan |                                                          |                                                       |  |  |  |
| proses penyimpanan data dibatalkan                                          |                                                          |                                                       |  |  |  |
| S-6a : Aktor mengklik tombol ok                                             |                                                          |                                                       |  |  |  |
| S-7a : Sistem memberi kesempatan untuk mengulang kembali                    |                                                          |                                                       |  |  |  |
|                                                                             | <b>Post Condition</b>   Aktor berhasil mengisi buku tamu |                                                       |  |  |  |

**Tabel 4.8. Deksripsi** *Use Case* **Mengisi Buku Tamu**

# 6. Deskripsi *Use Case* Mengisi dan Membalas Forum

Deskripsi *use case* mengisi dan membalas Forum merupakan langkahlangkah anggota dan admin dalam berinteraksi di dalam sistem dengan terdapat mengisi dan membalas Forum. Untuk lebih jelasnya dapat dilihat pada tabel 4.9.

| <b>Nama</b>                        | Mengisi dan Membalas Forum                 |                                                                        |  |  |
|------------------------------------|--------------------------------------------|------------------------------------------------------------------------|--|--|
| <b>Aktor</b>                       | Anggota                                    |                                                                        |  |  |
| <b>Deskripsi</b>                   | Aktor mengisi dan membalas Forum           |                                                                        |  |  |
| <b>Exception</b>                   |                                            | Proses mengisi dan membalas Forum gagal dilakukan                      |  |  |
| <b>Pre Condition</b>               |                                            | Aktor telah melakukan login sebagai anggota                            |  |  |
|                                    | <b>Aktor</b>                               | <b>Sistem</b>                                                          |  |  |
| <b>Skenario Normal</b>             |                                            |                                                                        |  |  |
|                                    |                                            | 1. - jika ingin mengisi Forum, maka sub scenario S-1 yang berlaku      |  |  |
|                                    |                                            | - jika ingin membalas Forum, maka <i>sub scenario</i> S-2 yang berlaku |  |  |
|                                    | Sub scenario S-1 : mengisi Forum           |                                                                        |  |  |
| 1. Aktor mengklik menu Forum       |                                            |                                                                        |  |  |
| 2. Sistem menampillkan menu Forum  |                                            |                                                                        |  |  |
|                                    | 3. Aktor menginput subjek dan isi          |                                                                        |  |  |
| 4. Aktor mengklik tombol kirim     |                                            |                                                                        |  |  |
|                                    | 5. Sistem verifikasi data inputan valid    |                                                                        |  |  |
| 6. Sistem membuka koneksi database |                                            |                                                                        |  |  |
|                                    |                                            | 7. Sistem menyimpan data inputan                                       |  |  |
|                                    |                                            | 8. Sistem menampilkan pesan berhasil                                   |  |  |
|                                    | Sub scenario S-2 : membalas Forum          |                                                                        |  |  |
| 1. Aktor mengklik menu Forum       |                                            |                                                                        |  |  |
|                                    |                                            | 2. Sistem<br>menampillkan<br>menu                                      |  |  |
|                                    |                                            | Forum                                                                  |  |  |
|                                    | 3. Aktor memilih <i>link</i> balasan Forum |                                                                        |  |  |
|                                    |                                            | 4. Sistem menampilkan link balasan                                     |  |  |
|                                    | Forum                                      |                                                                        |  |  |
| 5. Aktor menginput balasan         |                                            |                                                                        |  |  |

**Tabel 4.9. Deksripsi** *Use Case* **Mengisi dan Membalas Forum**

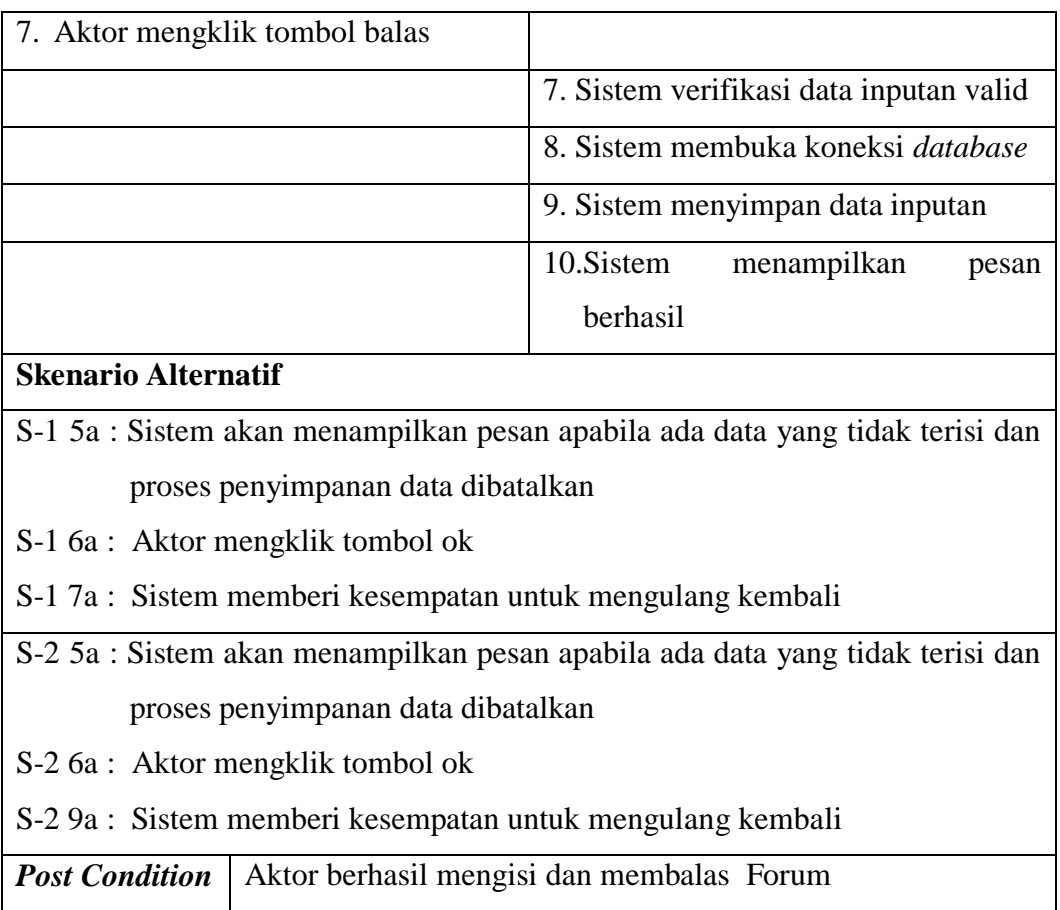

7. Deskripsi *Use Case* Melihat Kartu Anggota

Deskripsi *use case* melihat kartu anggot merupakan langkah-langkah anggota melihat bukti apakah ia telah terdaftar sebagai anggota tetap atau tidak. Untuk lebih jelasnya dapat dilihat pada tabel 4.10.

# **Tabel 4.10. Deksripsi** *Use Case* **Melihat Kartu Anggota**

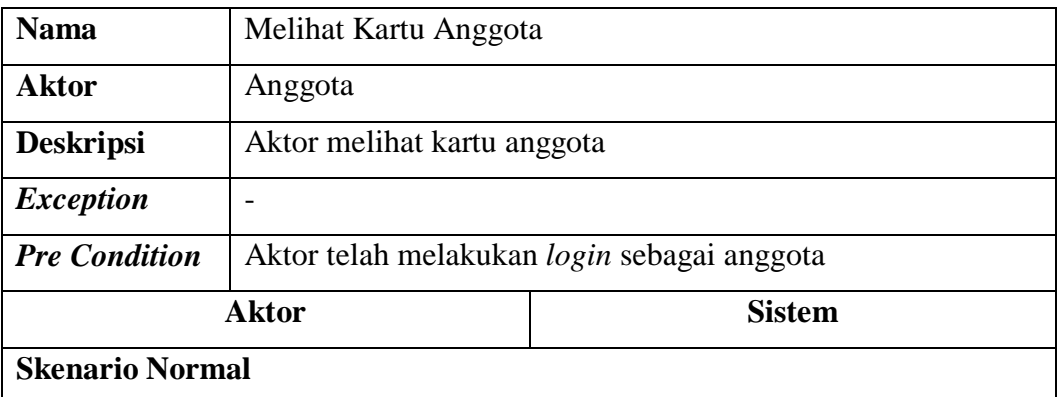

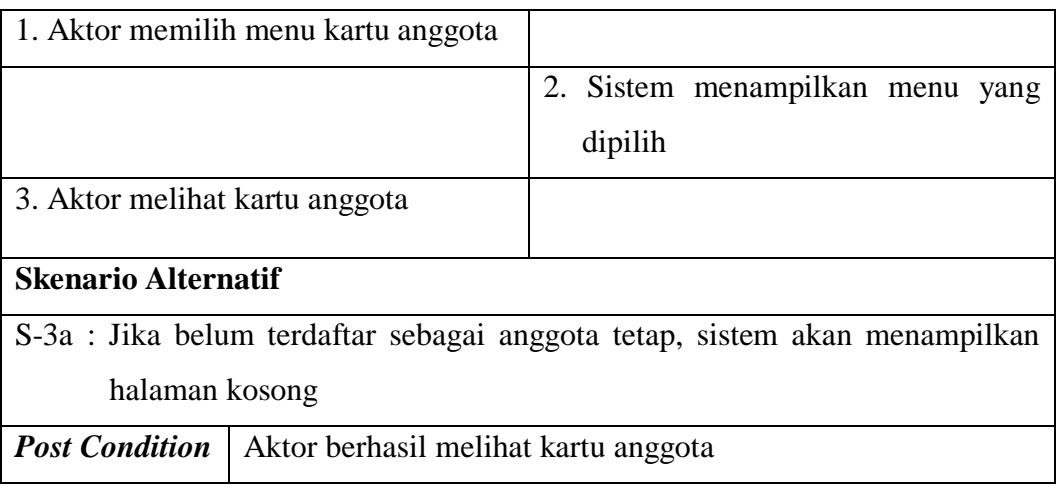

8. Deskripsi *Use Case* Mengelola Data Admin

Deskripsi *use case* mengelola data admin merupakan langkah-langkah admin dalam menambah, mengubah, dan menghapus data admin dari dalam sistem, yang lebih jelasnya dapat dilihat pada Tabel 4.11.

| <b>Nama</b>                       | Mengelola data admin                                    |                                                        |  |  |
|-----------------------------------|---------------------------------------------------------|--------------------------------------------------------|--|--|
| <b>Aktor</b>                      | Admin                                                   |                                                        |  |  |
| <b>Deskripsi</b>                  | Aktor menambah, mengubah, dan menghapus data admin dari |                                                        |  |  |
|                                   | dalam sistem                                            |                                                        |  |  |
| <b>Exception</b>                  | Proses gagal mengelola data admin                       |                                                        |  |  |
| <b>Pre Condition</b>              |                                                         | Aktor harus <i>login</i> sebagai admin terlebih dahulu |  |  |
| <b>Aktor</b>                      |                                                         | <b>Sistem</b>                                          |  |  |
| <b>Skenario Normal</b>            |                                                         |                                                        |  |  |
| 1. Aktor memilih menu data admin  |                                                         |                                                        |  |  |
|                                   |                                                         | 2. Sistem menampilkan pilihan menu                     |  |  |
|                                   |                                                         | data admin                                             |  |  |
| 3.                                |                                                         |                                                        |  |  |
| Jika ingin menambah data admin,   |                                                         |                                                        |  |  |
| maka <i>sub scenario</i> S-1 yang |                                                         |                                                        |  |  |

**Tabel 4.11. Deksripsi** *Use Case* **Mengelola Data Admin**

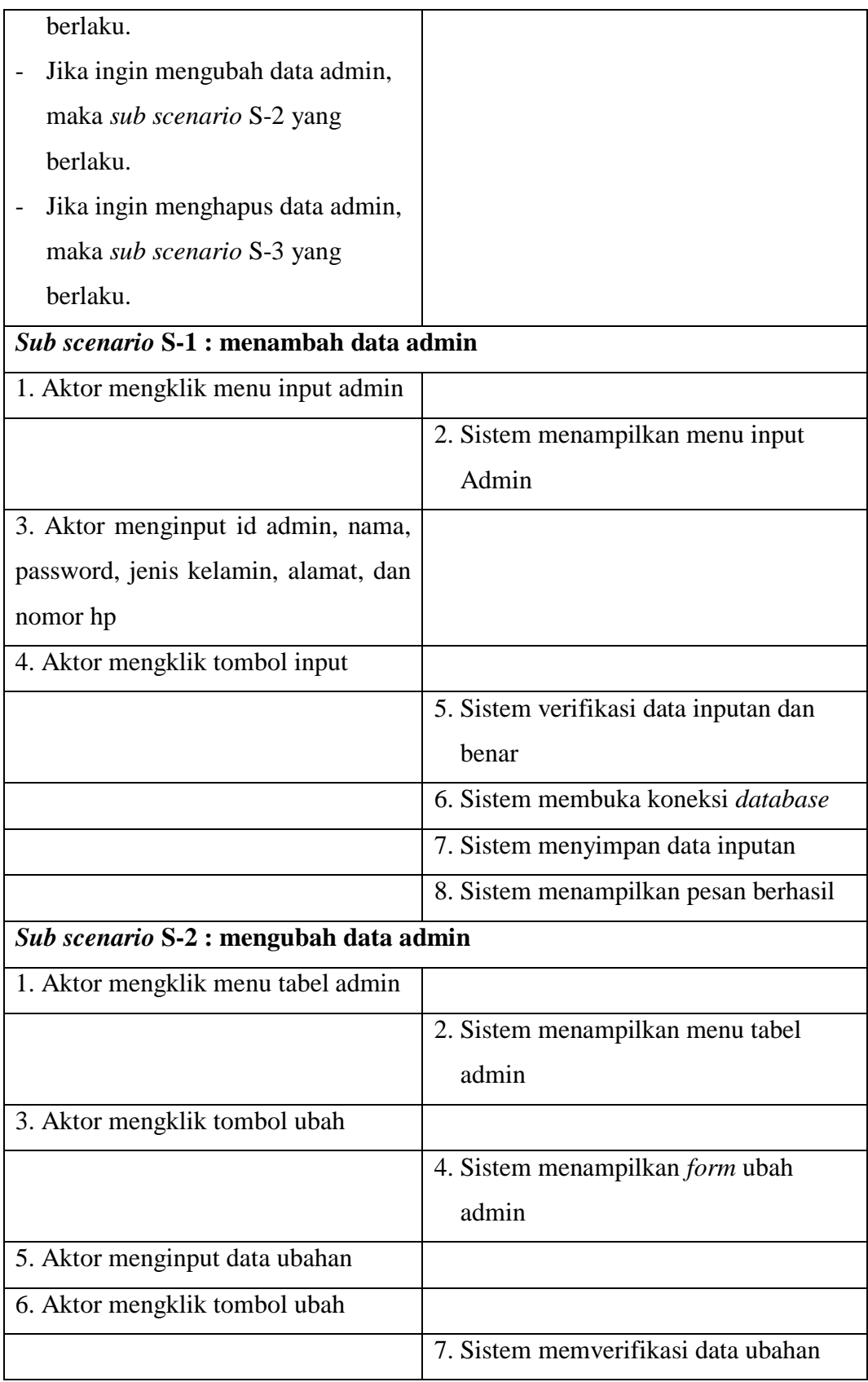

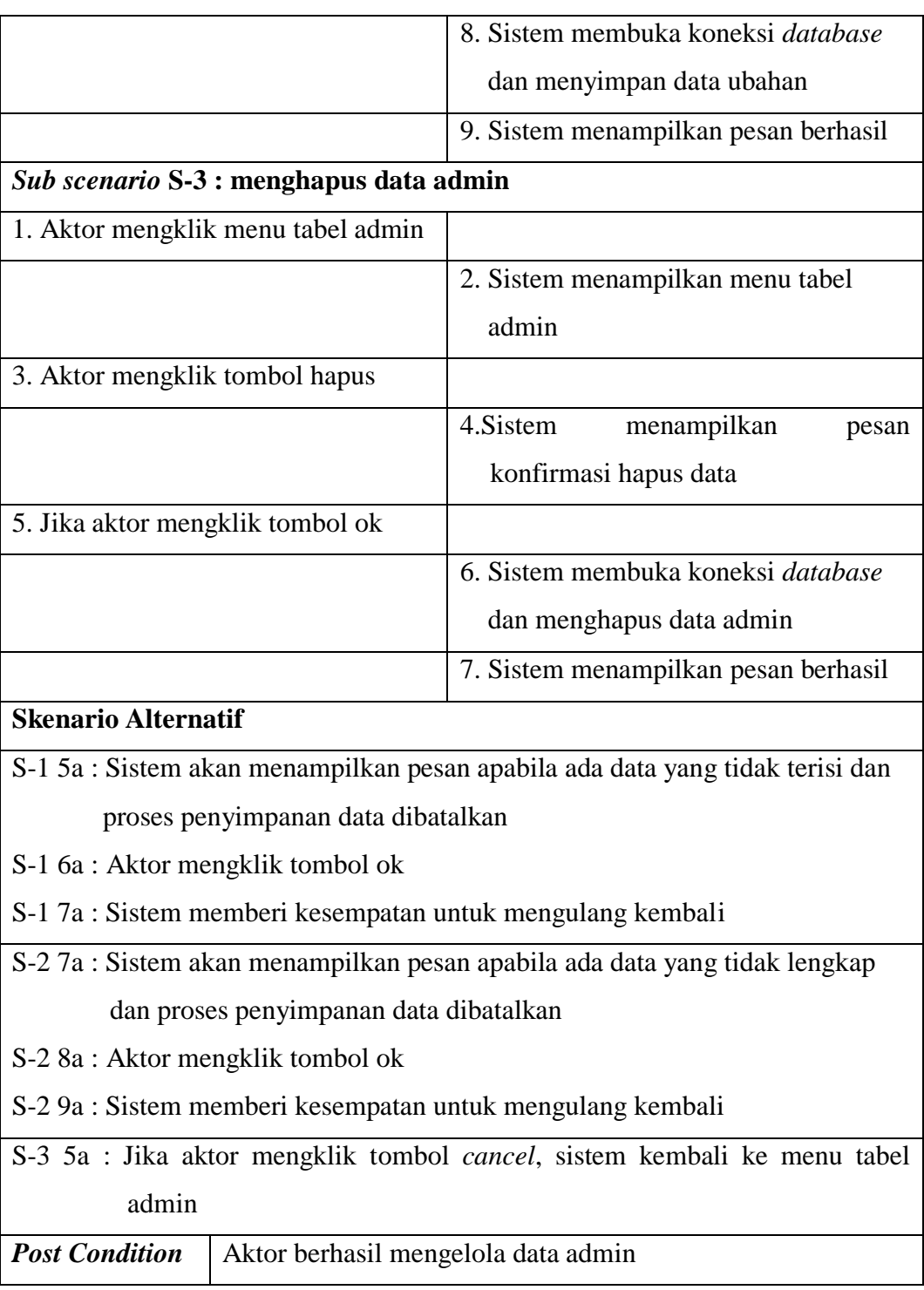

9. Deskripsi *Use Case* Mengelola Data Anggota

Deskripsi *use case* mengelola data anggota merupakan langkah-langkah admin dalam mengubah, dan menghapus data anggota dari dalam sistem, yang lebih jelasnya dapat dilihat pada Tabel 4.12.

| <b>Nama</b>            | Mengelola data anggota                                |                                                 |  |  |  |
|------------------------|-------------------------------------------------------|-------------------------------------------------|--|--|--|
| <b>Aktor</b>           | Admin                                                 |                                                 |  |  |  |
| <b>Deskripsi</b>       | Aktor mengubah, dan menghapus data anggota dari dalam |                                                 |  |  |  |
|                        | sistem                                                |                                                 |  |  |  |
| <b>Exception</b>       | Proses gagal mengelola data anggota                   |                                                 |  |  |  |
| <b>Pre Condition</b>   |                                                       | Aktor harus login sebagai admin terlebih dahulu |  |  |  |
|                        | <b>Aktor</b>                                          | <b>Sistem</b>                                   |  |  |  |
| <b>Skenario Normal</b> |                                                       |                                                 |  |  |  |
|                        | 1. Aktor memilih menu data admin                      |                                                 |  |  |  |
|                        |                                                       | 2. Sistem menampilkan pilihan menu              |  |  |  |
|                        |                                                       | data admin                                      |  |  |  |
|                        |                                                       |                                                 |  |  |  |
| 3.                     |                                                       |                                                 |  |  |  |
|                        | Jika ingin mengubah data anggota,                     |                                                 |  |  |  |
|                        | maka sub scenario S-1 yang                            |                                                 |  |  |  |
| berlaku.               |                                                       |                                                 |  |  |  |
|                        | Jika ingin menghapus data                             |                                                 |  |  |  |
|                        | anggota, maka sub scenario S-2                        |                                                 |  |  |  |
| yang berlaku.          |                                                       |                                                 |  |  |  |
|                        | Sub scenario S-1 : mengubah data anggota              |                                                 |  |  |  |
| 1. Aktor               | tabel<br>mengklik<br>menu                             |                                                 |  |  |  |
| anggota                |                                                       |                                                 |  |  |  |
|                        |                                                       | 2. Sistem menampilkan menu tabel                |  |  |  |

**Tabel 4.12. Deksripsi** *Use Case* **Mengelola Data Anggota**

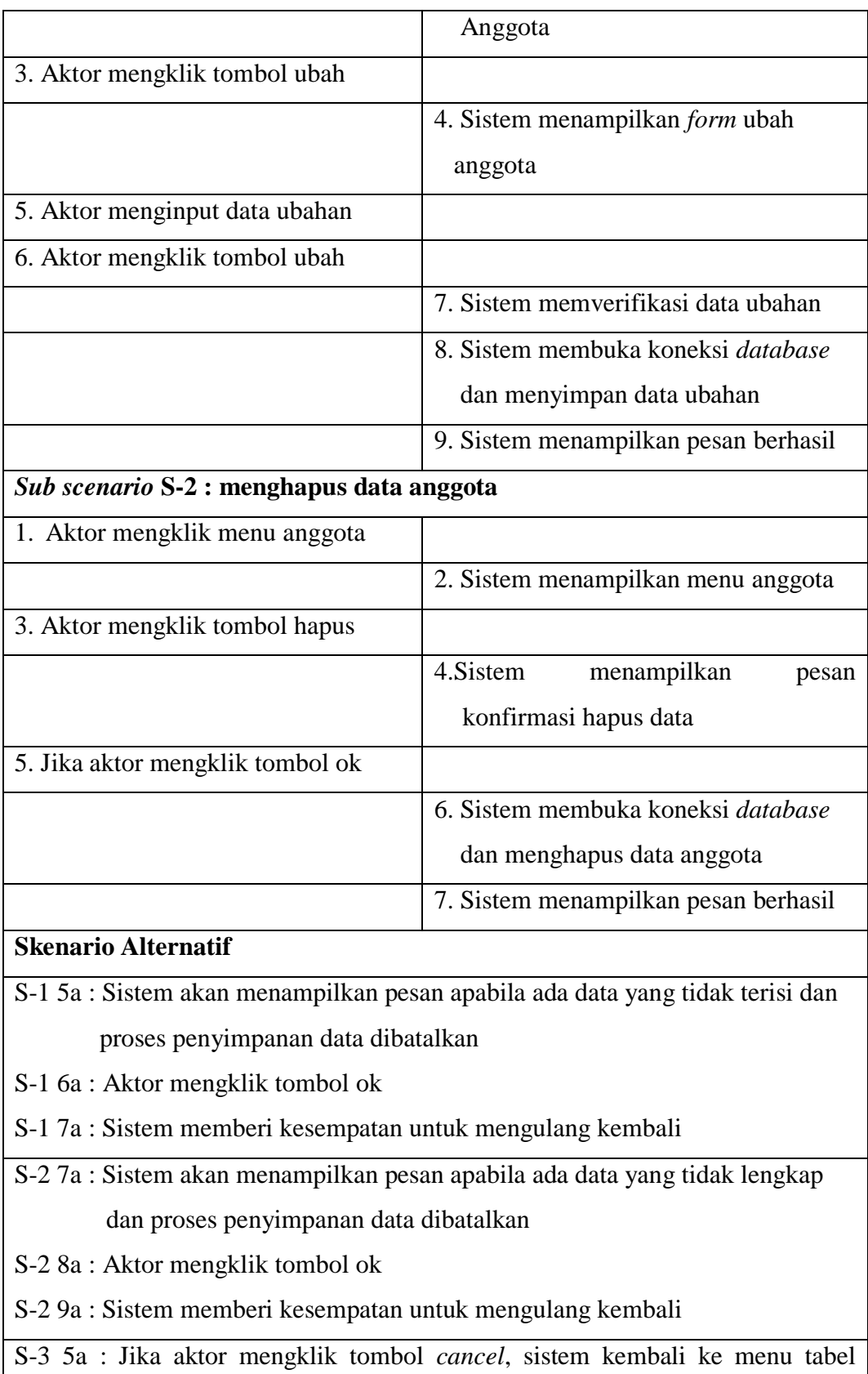

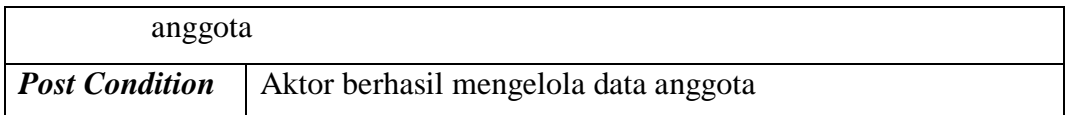

10. Deskripsi *Use Case* Mengelola Data Informasi Kegiatan

Deskripsi *use case* mengelola data informasi kegiatan berisikan langkahlangkah admin untuk menambah, mengubah dan menghapus data informasi kegiatan baru, yang lebih jelasnya dapat dilihat pada tabel 4.13.

| <b>Nama</b>                      | Mengelola data informasi kegiatan |                                                        |  |  |
|----------------------------------|-----------------------------------|--------------------------------------------------------|--|--|
| <b>Aktor</b>                     | Admin                             |                                                        |  |  |
| <b>Deskripsi</b>                 |                                   | Aktor menambah, mengubah, dan menghapus data informasi |  |  |
|                                  | kegiatan dari dalam sistem        |                                                        |  |  |
| <b>Exception</b>                 |                                   | Proses gagal mengelola data informasi kegiatan         |  |  |
| <b>Pre Condition</b>             |                                   | Aktor harus login sebagai admin terlebih dahulu        |  |  |
|                                  | <b>Aktor</b>                      | <b>Sistem</b>                                          |  |  |
| <b>Skenario Normal</b>           |                                   |                                                        |  |  |
|                                  | 1. Aktor memilih menu informasi   |                                                        |  |  |
| kegiatan                         |                                   |                                                        |  |  |
|                                  |                                   | 2. Sistem menampilkan pilihan menu                     |  |  |
|                                  |                                   | informasi kegiatan                                     |  |  |
| 3.                               |                                   |                                                        |  |  |
| Jika ingin menambah data         |                                   |                                                        |  |  |
|                                  | informasi, maka sub scenario S-1  |                                                        |  |  |
| yang berlaku.                    |                                   |                                                        |  |  |
| Jika ingin mengubah data         |                                   |                                                        |  |  |
|                                  | informasi, maka sub scenario S-2  |                                                        |  |  |
| yang berlaku.                    |                                   |                                                        |  |  |
| Jika ingin menghapus data        |                                   |                                                        |  |  |
| informasi, maka sub scenario S-3 |                                   |                                                        |  |  |

**Tabel 4.13. Deksripsi** *Use Case* **Mengelola Data Informasi Kegiatan**

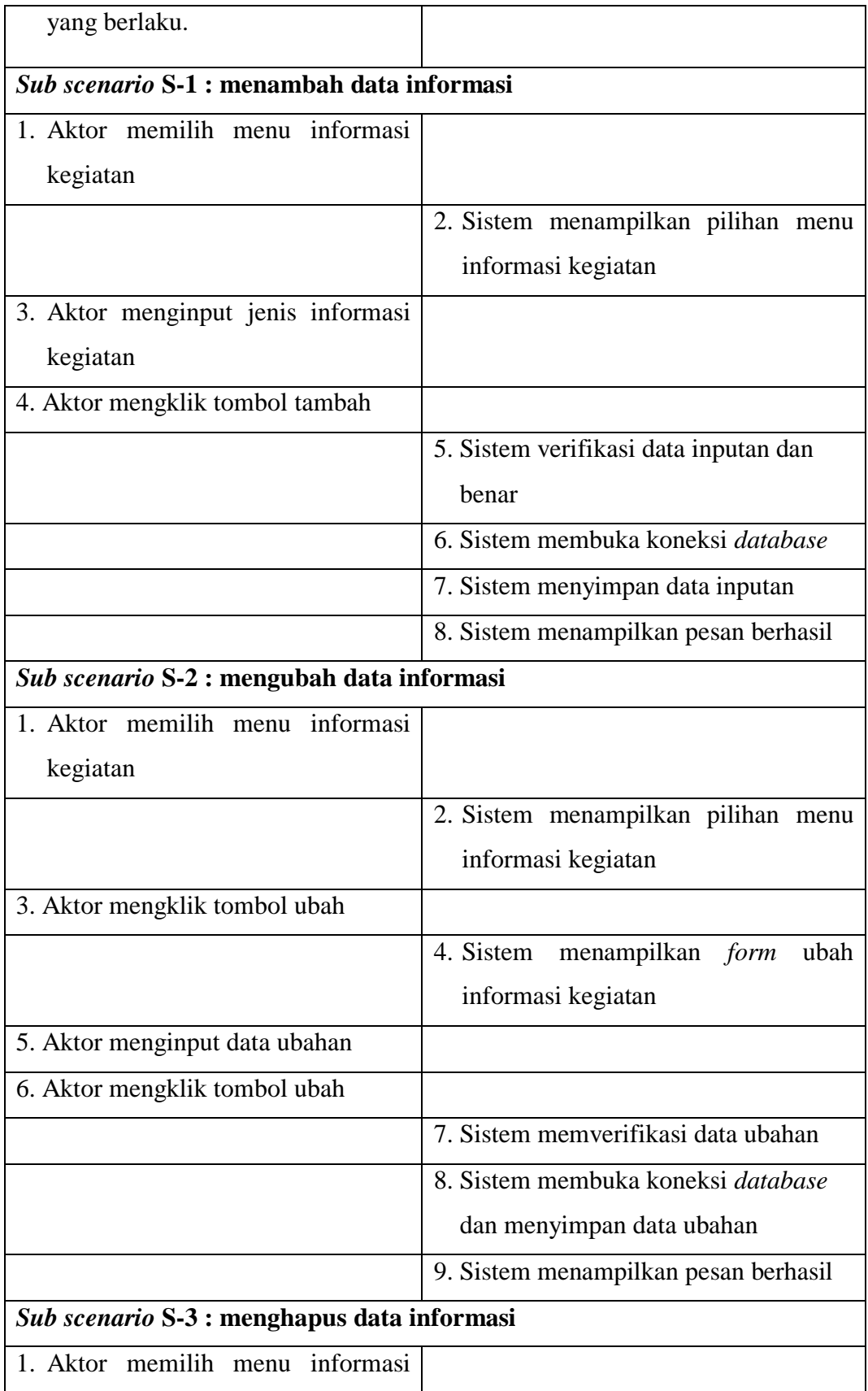

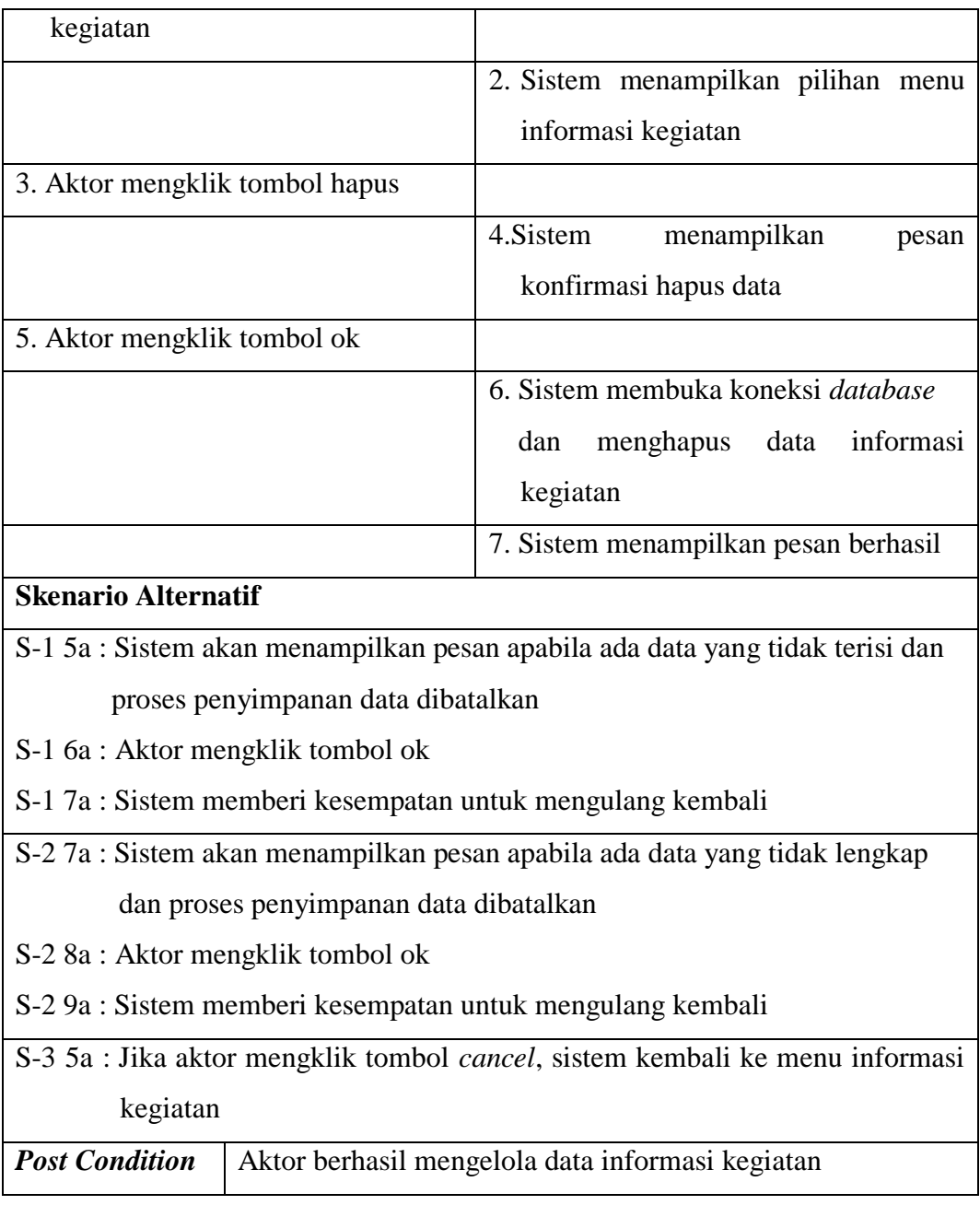

11. Deskripsi *Use Case* Mengelola Data Detail Informasi Kegiatan

Deskripsi *use case* mengelola data informasi kegiatan berisikan langkahlangkah admin untuk menambah, mengubah dan menghapus data informasi kegiatan baru, yang lebih jelasnya dapat dilihat pada tabel 4.14.

Nama | Mengelola data informasi kegiatan **Aktor** Admin **Deskripsi** Aktor menambah, mengubah, dan menghapus data detail informasi kegiatan dari dalam sistem **Exception** | Proses gagal mengelola data detail informasi kegiatan *Pre Condition* Aktor harus *login* sebagai admin terlebih dahulu **Aktor Sistem Skenario Normal** 1. Aktor memilih menu informasi kegiatan 2. Sistem menampilkan pilihan menu informasi kegiatan 3. - Jika ingin menambah data detail informasi, maka *sub scenario* S-1 yang berlaku. - Jika ingin mengubah data detail informasi, maka *sub scenario* S-2 yang berlaku. - Jika ingin menghapus data detail informasi, maka *sub scenario* S-3 yang berlaku. *Sub scenario* **S-1 : menambah data detail informasi** 1. Aktor memilih menu informasi kegiatan 2. Sistem menampilkan pilihan menu informasi kegiatan 3. Aktor menginput nama kegiatan, hari/tanggal, waktu, penanggung

**Tabel 4.14. Deksripsi** *Use Case* **Mengelola Data Detail Informasi Kegiatan**

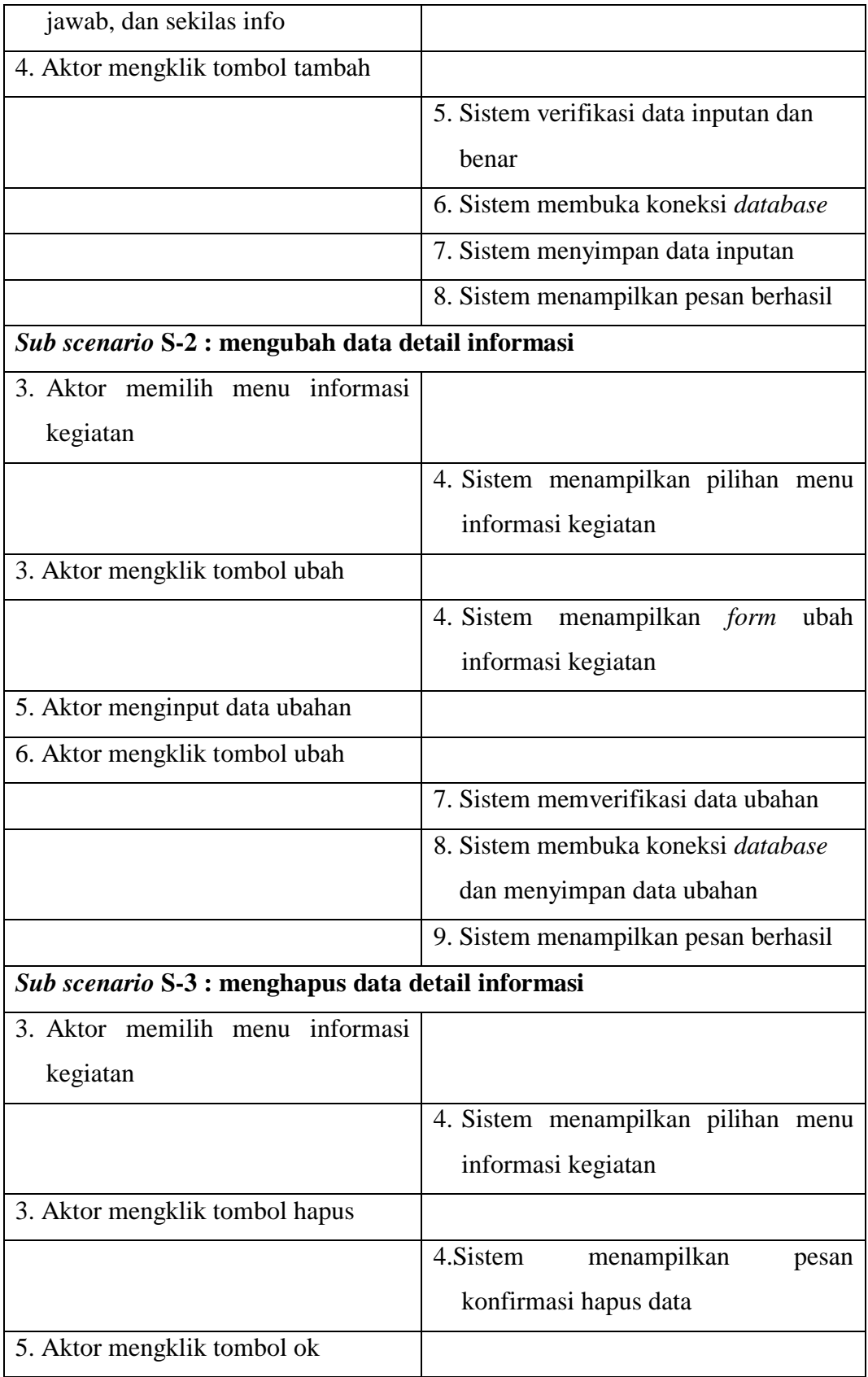

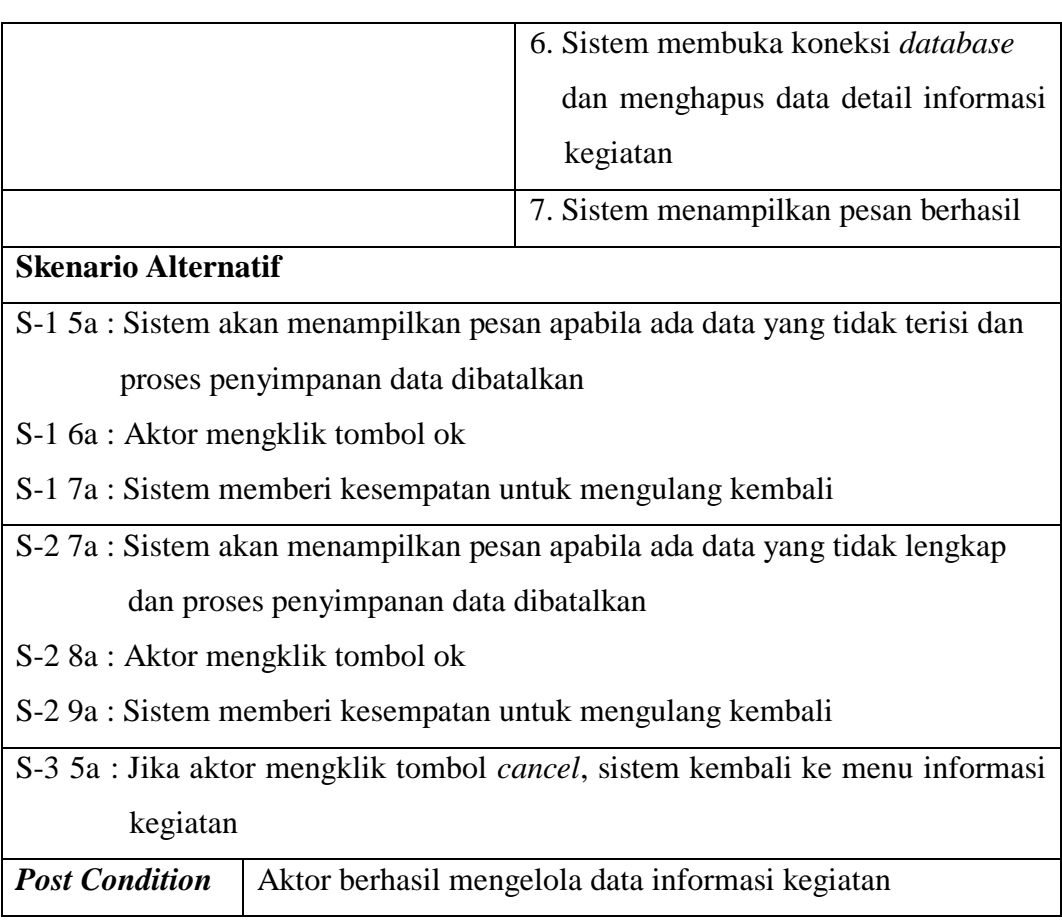

12. Deskripsi *Use Case* Mengelola Data Forum

Deskripsi *use case* mengelola data Forum merupakan langkah-langkah admin untuk membalas dan menghapus data Forum dari dalam *database*. Untuk lebih jelasnya dapat dilihat pada tabel 4.15.

### **Tabel 4.15. Deksripsi** *Use Case* **Mengelola Data Forum**

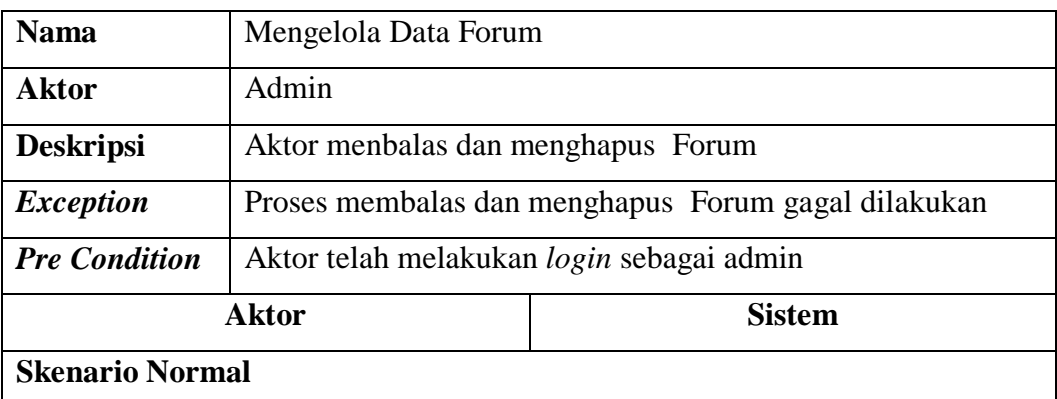

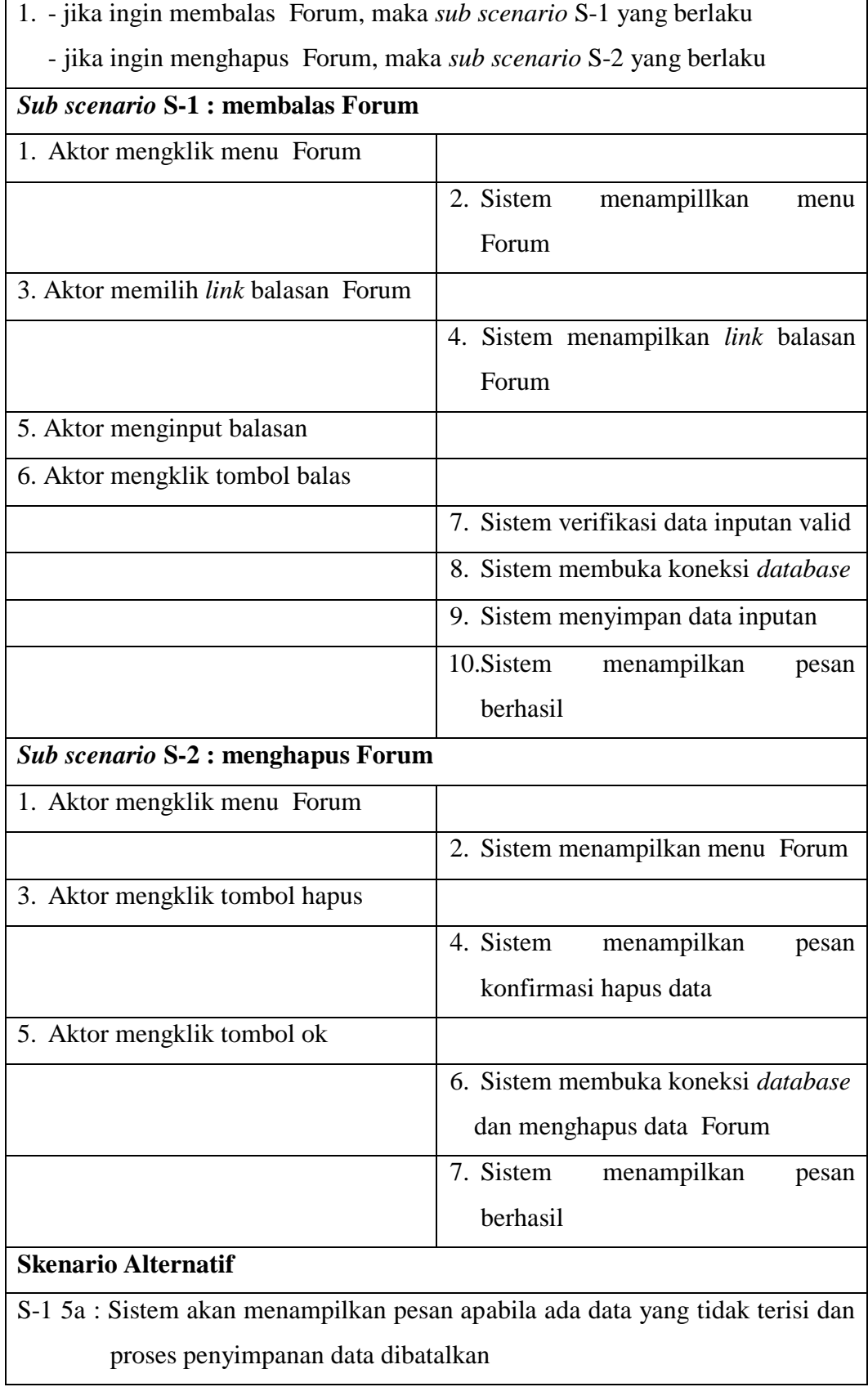

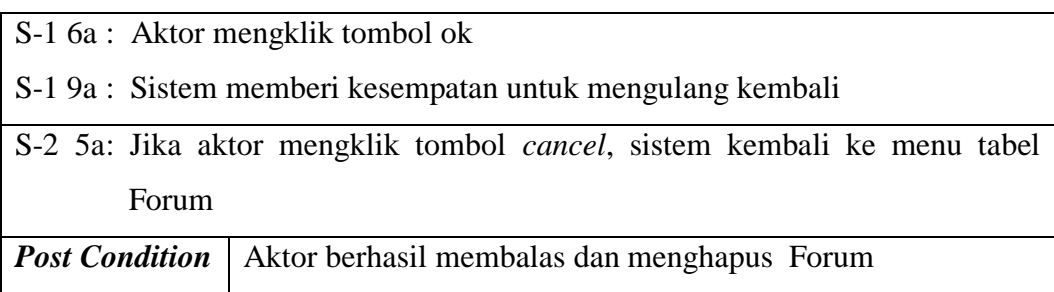

13. Deskripsi *Use Case* Mengelola Kritik dan Saran

Deskripsi *use case* mengelola kritik dan saran merupakan langkah-langkah admin untuk menghapus kritik dan saran dari dalam *database*. Untuk lebih jelasnya dapat dilihat pada tabel 4.16.

| <b>Nama</b>                       | Mengelola Kritik dan Saran                |                                                   |  |  |
|-----------------------------------|-------------------------------------------|---------------------------------------------------|--|--|
| <b>Aktor</b>                      | Admin                                     |                                                   |  |  |
| <b>Deskripsi</b>                  | Aktor menghapus kritik dan saran          |                                                   |  |  |
| <b>Exception</b>                  |                                           | Proses menghapus kritik dan saran gagal dilakukan |  |  |
| <b>Pre Condition</b>              | Aktor telah melakukan login sebagai admin |                                                   |  |  |
|                                   | <b>Aktor</b>                              | <b>Sistem</b>                                     |  |  |
| <b>Skenario Normal</b>            |                                           |                                                   |  |  |
|                                   | 1. Aktor mengklik menu kritik dan         |                                                   |  |  |
| saran                             |                                           |                                                   |  |  |
|                                   |                                           | 2. Sistem menampilkan menu<br>kritik              |  |  |
|                                   | dan saran                                 |                                                   |  |  |
|                                   | 3. Aktor mengklik tombol hapus            |                                                   |  |  |
|                                   |                                           | 4. Sistem<br>menampilkan<br>pesan                 |  |  |
|                                   |                                           | konfirmasi hapus data                             |  |  |
| 5. Aktor mengklik tombol ok       |                                           |                                                   |  |  |
|                                   |                                           | 6. Sistem membuka koneksi <i>database</i>         |  |  |
| dan menghapus data Forum          |                                           |                                                   |  |  |
| 7. Sistem<br>menampilkan<br>pesan |                                           |                                                   |  |  |

**Tabel 4.16. Deksripsi** *Use Case* **Mengelola Kritik dan Saran**

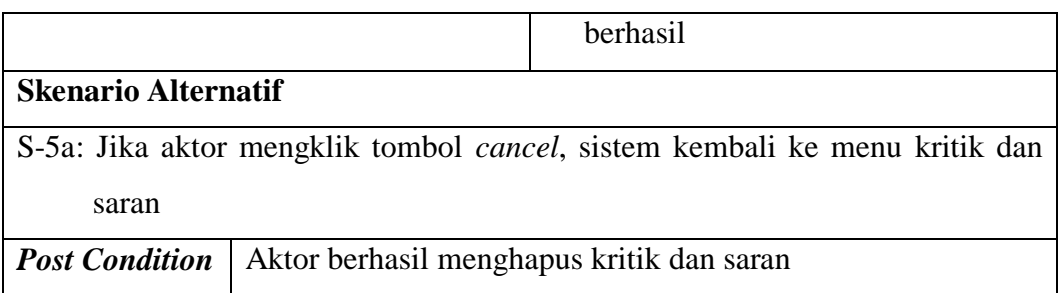

# 14. Deskripsi *Use Case* Mencetak Kartu Anggota

Deskripsi *use case* mengelola kritik dan saran merupakan langkah-langkah admin untuk mencetak kartu anggota dari dalam *database*. Untuk lebih jelasnya dapat dilihat pada tabel 4.17.

| <b>Nama</b>                   | Mencetak kartu anggota                |                                                 |  |  |
|-------------------------------|---------------------------------------|-------------------------------------------------|--|--|
| <b>Aktor</b>                  | Admin                                 |                                                 |  |  |
| <b>Deskripsi</b>              | Aktor mencetak kartu anggota          |                                                 |  |  |
| <b>Exception</b>              | $\overline{\phantom{0}}$              |                                                 |  |  |
| <b>Pre Condition</b>          |                                       | Aktor harus login sebagai admin terlebih dahulu |  |  |
|                               | <b>Aktor</b>                          | <b>Sistem</b>                                   |  |  |
| <b>Skenario Normal</b>        |                                       |                                                 |  |  |
| 1. Aktor<br>mengklik          | kartu<br>menu                         |                                                 |  |  |
| anggota                       |                                       |                                                 |  |  |
|                               |                                       | 2. Sistem menampilkan form<br>menu              |  |  |
|                               | kartu anggota                         |                                                 |  |  |
| 3. Aktor memilih nama anggota |                                       |                                                 |  |  |
|                               |                                       | 4. Sistem menampilkan kartu anggota             |  |  |
|                               |                                       | yang dipilih                                    |  |  |
|                               | 5. Aktor mengklik tombol cetak        |                                                 |  |  |
|                               |                                       | 6. Sistem mencetak kartu anggota yang           |  |  |
| dipilih                       |                                       |                                                 |  |  |
| <b>Post Condition</b>         | Aktor berhasil mencetak kartu anggota |                                                 |  |  |

**Tabel 4.17. Deksripsi** *Use Case* **Mencetak Kartu Anggota**

15. Deskripsi *Use Case* Melihat dan Mencetak Laporan

Deskripsi *use case* mengelola kritik dan saran merupakan langkah-langkah admin untuk melihat dan mencetak laporan dari dalam *database*. Untuk lebih jelasnya dapat dilihat pada tabel 4.18.

| <b>Nama</b>                        | Melihat dan mencetak laporan |                                                        |  |  |  |
|------------------------------------|------------------------------|--------------------------------------------------------|--|--|--|
| <b>Aktor</b>                       | Admin                        |                                                        |  |  |  |
| <b>Deskripsi</b>                   |                              | Aktor melihat laporan yang akan dicetak                |  |  |  |
| <b>Exception</b>                   | $\overline{a}$               |                                                        |  |  |  |
| <b>Pre Condition</b>               |                              | Aktor harus <i>login</i> sebagai admin terlebih dahulu |  |  |  |
|                                    | <b>Aktor</b>                 | <b>Sistem</b>                                          |  |  |  |
| <b>Skenario Normal</b>             |                              |                                                        |  |  |  |
| 1. Aktor mengklik menu laporan     |                              |                                                        |  |  |  |
|                                    |                              | 2. Sistem<br>menampilkan form<br>menu                  |  |  |  |
|                                    |                              | laporan                                                |  |  |  |
| 3. Aktor memilih menu laporan yang |                              |                                                        |  |  |  |
| diinginkan                         |                              |                                                        |  |  |  |
|                                    |                              | 4. Sistem menampilkan laporan yang                     |  |  |  |
|                                    |                              | dipilih                                                |  |  |  |
| 5. Aktor mengklik tombol cetak     |                              |                                                        |  |  |  |
|                                    |                              | 6. Sistem<br>mencetak<br>laporan<br>yang               |  |  |  |
|                                    |                              | dipilih                                                |  |  |  |
| <b>Post Condition</b>              |                              | Aktor berhasil melihat dan mencetak laporan            |  |  |  |

**Tabel 4.18. Deksripsi** *Use Case* **Melihat dan Mencetak Laporan**

### 16. Deskripsi *Use Case Logout*

Deskripsi *use case* mengelola kritik dan saran merupakan langkah-langkah admin untuk melihat dan mencetak laporan dari dalam *database*. Untuk lebih jelasnya dapat dilihat pada tabel 4.19.

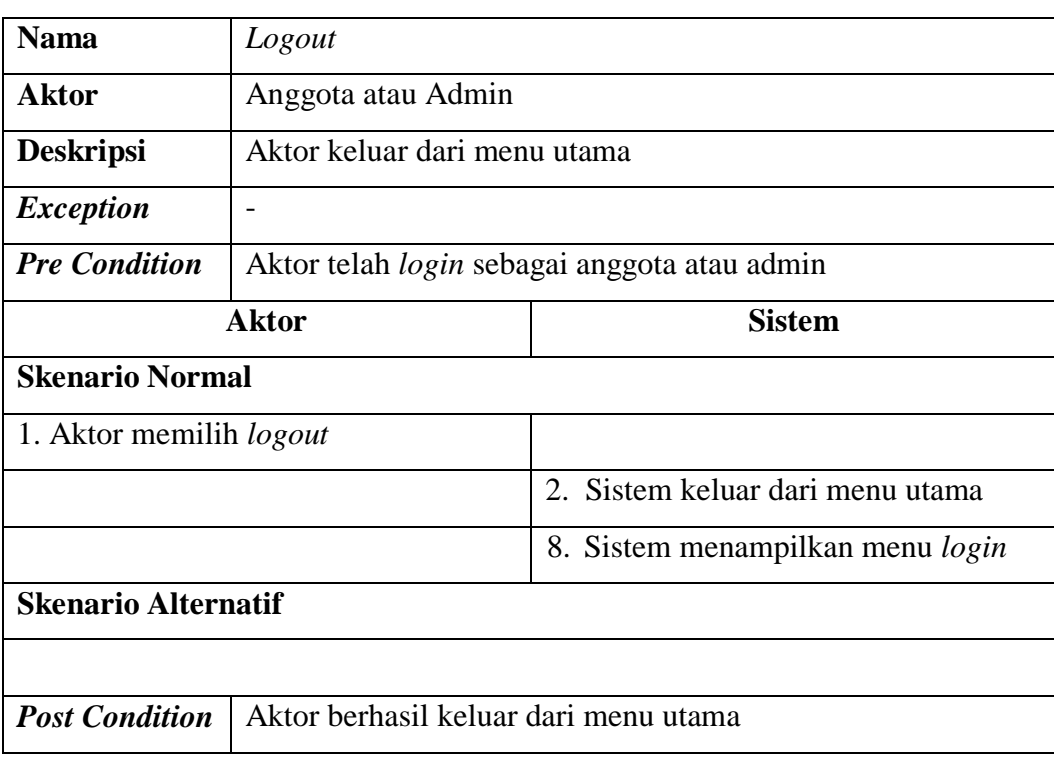

# **Tabel 4.19. Deksripsi** *Use Case Logout*

### **4.4.3.Class Diagram**

Kebutuhan data untuk perangkat lunak yang akan dibuat dapat digambarkan

dengan *Class* Diagram, yang dapat dilihat pada gambar 4.3.

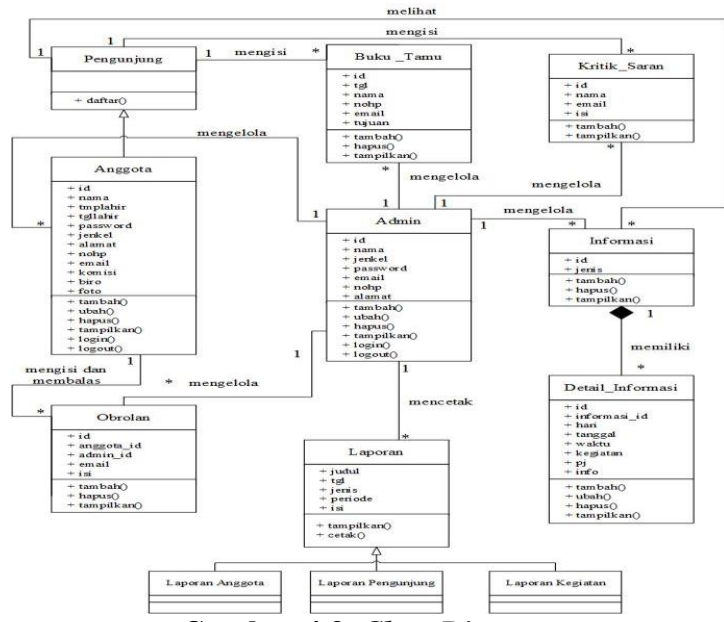

**Gambar 4.3.** *Class Diagram*

### **4.4.4.***Activity* **Diagram**

Pada dasarnya *activity* diagram atau diagram aktivitas adalah diagram *flowchart* yang diperluas yang menunjukkan aliran kendali dari suatu aktivitas ke aktivitas lain. Diagram ini digunakan untuk memodelkan aspek dinamis sistem. Diagram aktivitas menggambarkan aliran fungsional sistem. Berikut ini adalah *activity* diagram yang digunakan dalam merancang sistem pada organisasi Generasi Muda Buddhis Sakyakirti Jambi (GBSJ):

1. *Activity* Diagram *Login*

*Activity* diagram *login* menggambarkan aktifitas dari anggota atau admin untuk dapat masuk ke halaman utama. Dimana anggota atau admin diharuskan menginput nama dan *password* yang benar. Untuk lebih jelasnya dapat dilihat pada gambar 4.4.

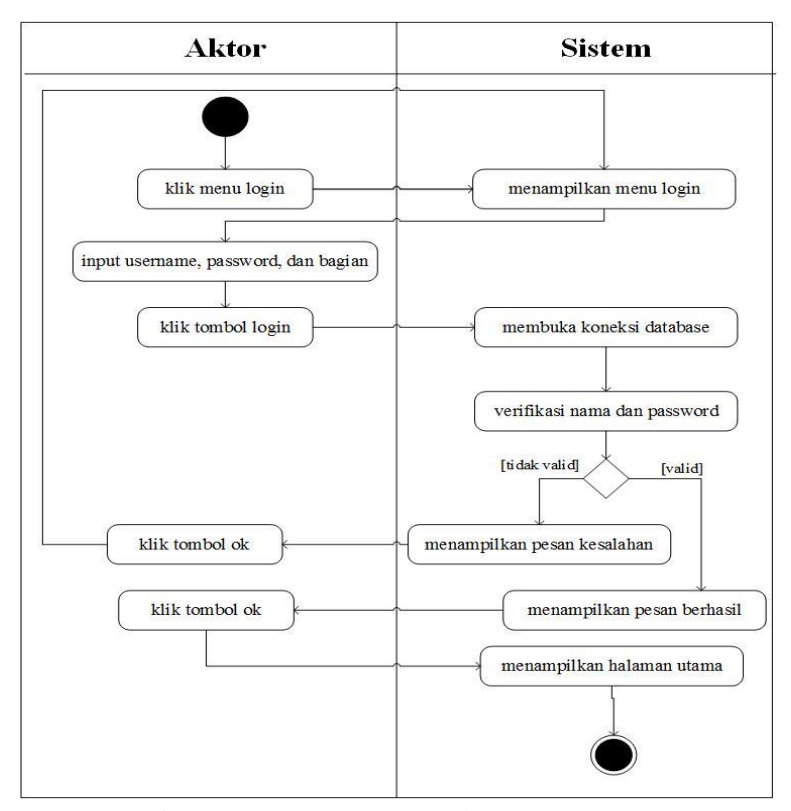

**Gambar 4.4.** *Activity* **Diagram** *Login*

2. *Activity* Diagram Melihat Informasi

*Activity* diagram melihat informasi menggambarkan aktifitas dari pengunjung untuk dapat memilih jenis informasi yang ingin dilihat. Untuk lebih jelasnya dapat dilihat pada gambar 4.5.

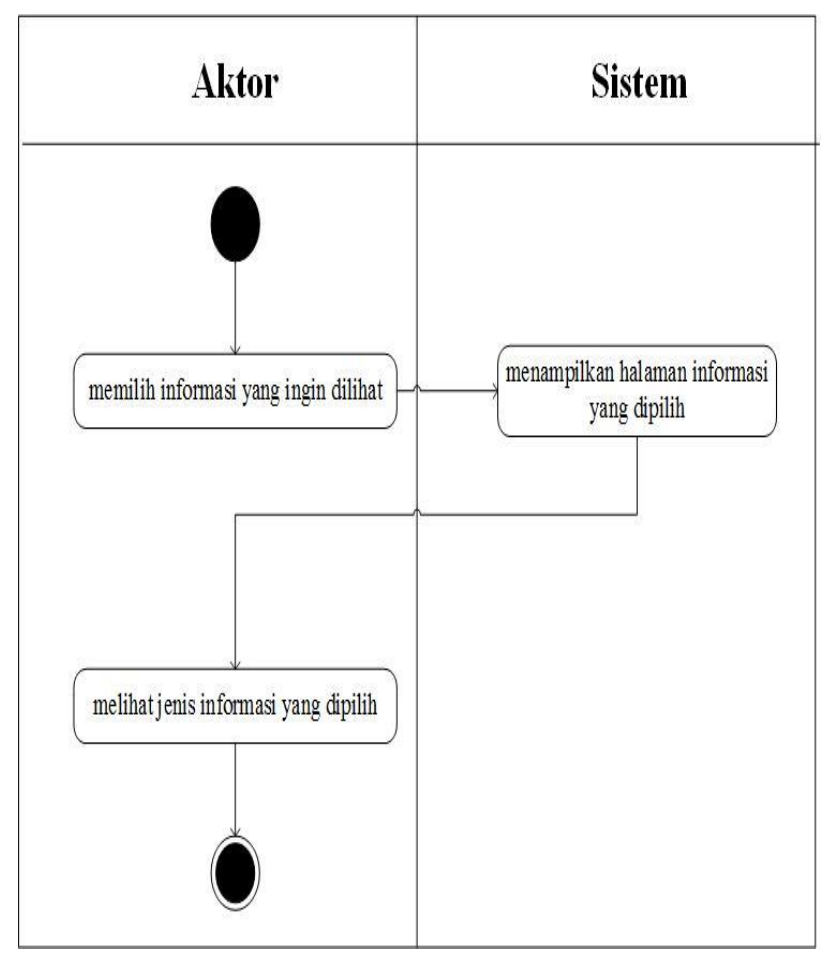

**Gambar 4.5.** *Activity* **Diagram Melihat Informasi**

3. *Activity* Diagram Melakukan Pendaftaran

*Activity* diagram melakukan pendaftaran menggambarkan aktifitas dari pengunjung dalam mendaftarkan diri menjadi anggota secara *online* dari *website*. Untuk lebih jelasnya dapat dilihat pada gambar 4.6.

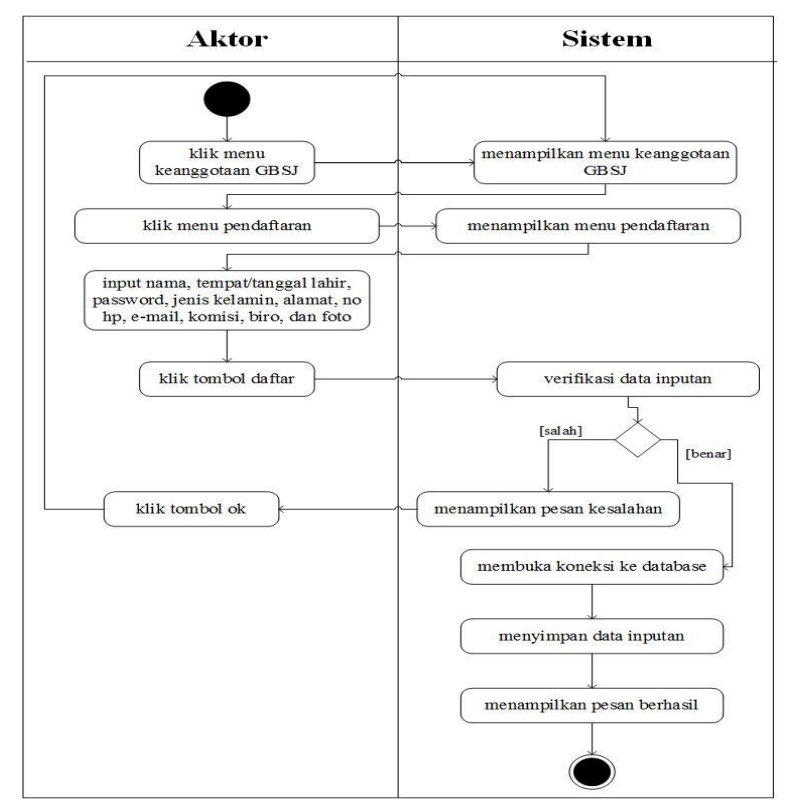

**Gambar 4.6.** *Activity* **Diagram Melakukan Pendaftaran**

4. *Activity* Diagram Mengisi Kritik & Saran

*Activity* diagram mengisi kritik & saran menggambarkan aktifitas dari pengunjung untuk menambah kritik dan saran yang dapat membangun pada organisasi GBSJ. Untuk lebih jelasnya dapat dilihat pada gambar 4.7.

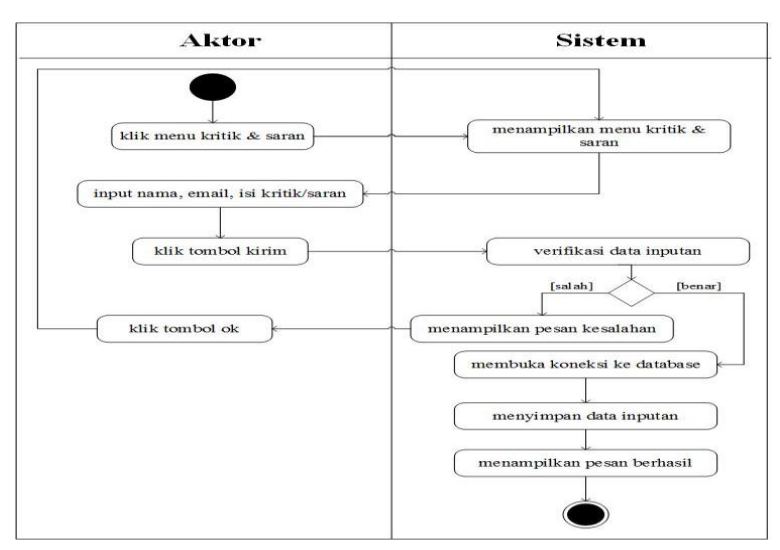

**Gambar 4.7.** *Activity* **Diagram Mengisi Kritik & Saran**

5. *Activity* Diagram Mengisi Buku Tamu

*Activity* diagram mengisi buku tamu menggambarkan aktifitas dari pengunjung untuk menambah buku tamu sebagai pengunjung di dalam *website*. Untuk lebih jelasnya dapat dilihat pada gambar 4.8.

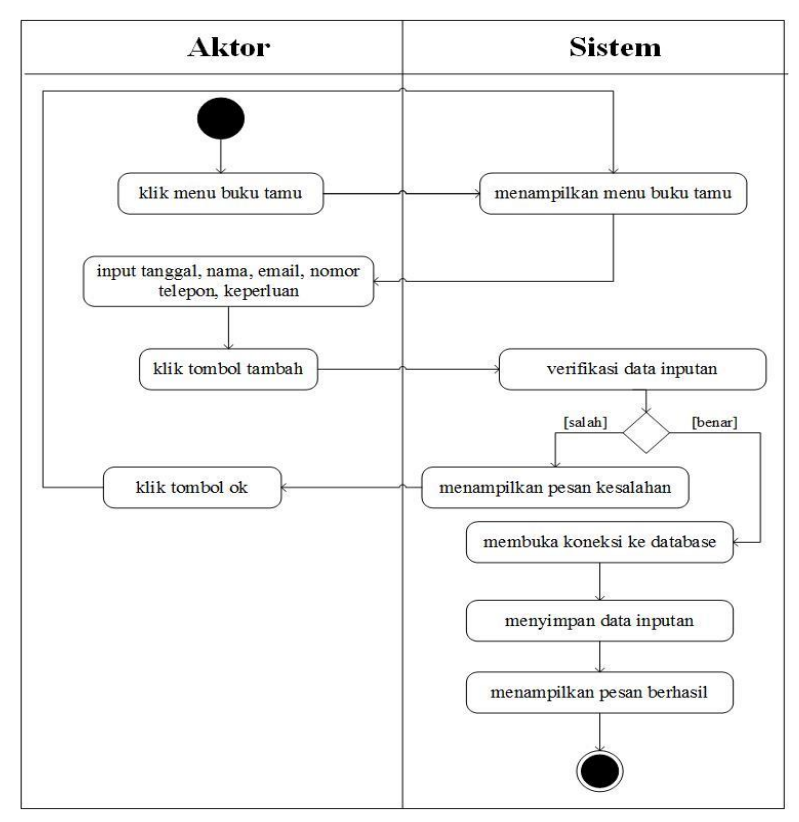

**Gambar 4.8.** *Activity* **Diagram Mengisi Buku Tamu**

6. *Activity* Diagram Mengisi dan Membalas Forum

*Activity* diagram mengisi dan membalas Forum menggambarkan aktifitas dari anggota atau admin untuk mengisi dan membalas Forum dari sistem, yang terdiri dari :

a. *Activity* Diagram Mengisi Forum

*Activity* diagram mengisi Forum merupakan aktivitas dari anggota untuk menambahkan Forum baru ke dalam sistem. Untuk lebih jelasnya dapat dilihat pada gambar 4.9.

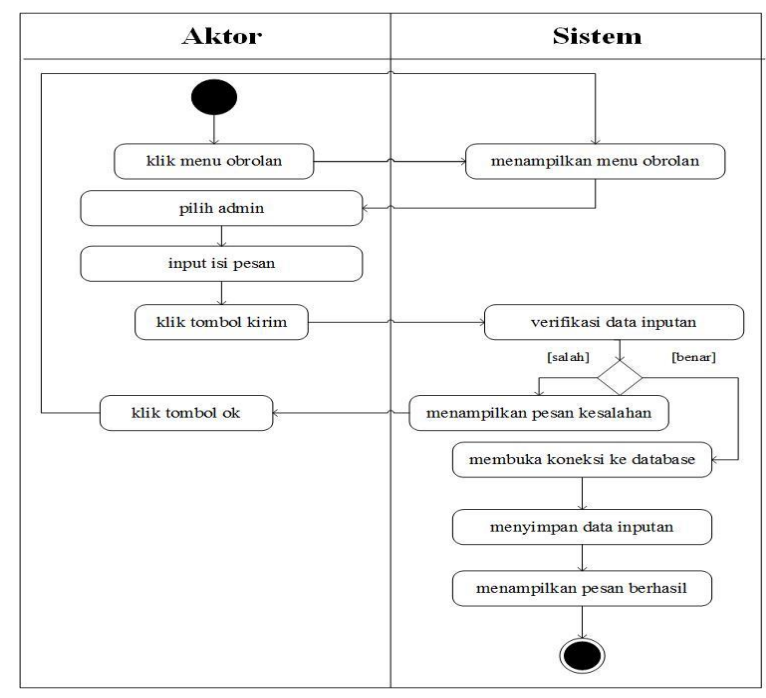

**Gambar 4.9.** *Activity* **Diagram Mengisi Forum**

b. *Activity* Diagram Membalas Forum

*Activity* diagram membalas Forum merupakan aktivitas dari anggota atau admin untuk saling berinteraksi. Untuk lebih jelasnya dapat dilihat pada gambar 4.10.

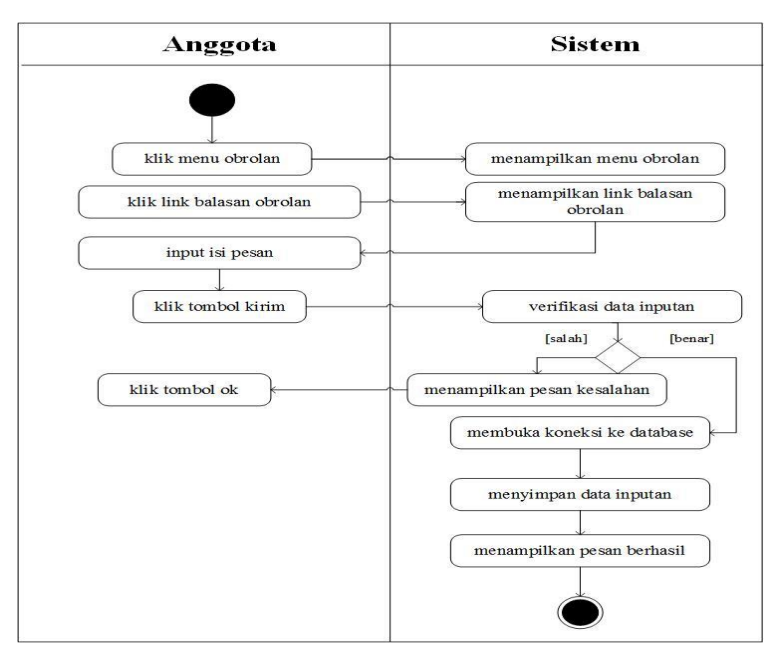

**Gambar 4.10.** *Activity* **Diagram Membalas Forum**

7. *Activity* Diagram Melihat Kartu Anggota

*Activity* diagram melihat kartu anggota menggambarkan aktifitas dari anggota untuk melihat kartu anggota sebagai bukti apakah ia telah terdaftar sebagai anggota tetap atau tidak. Untuk lebih jelasnya dapat dilihat pada gambar 4.11.

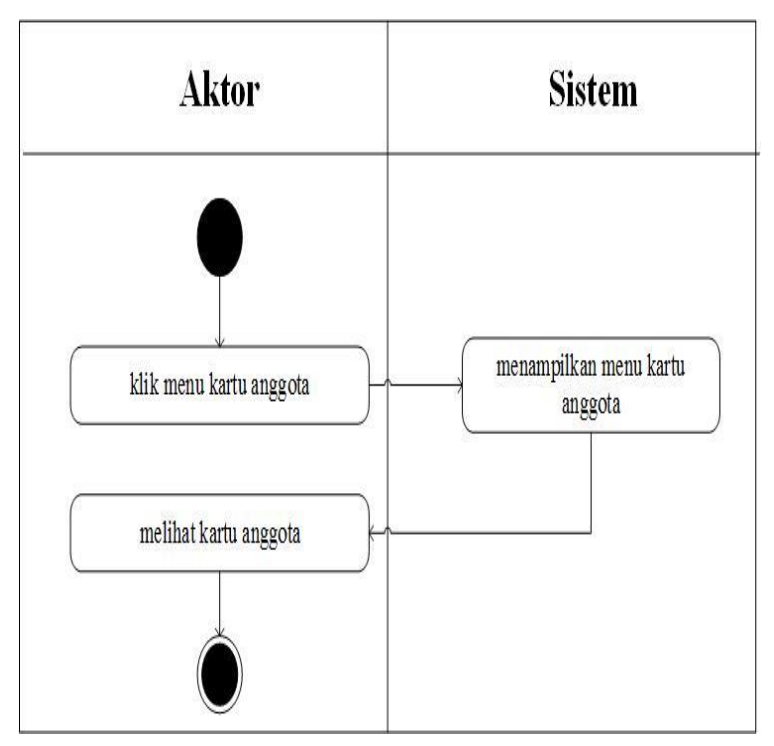

**Gambar 4.11.** *Activity* **Diagram Melihat Kartu Anggota**

8. *Activity* Diagram Mengelola Data Admin

*Activity* diagram mengelola data admin menggambarkan aktifitas dari admin yang terdiri dari :

a. *Activity* Diagram Menambah Data Admin

*Activity* diagram menambah data admin merupakan aktivitas dari admin untuk menambahkan admin baru ke dalam sistem. Untuk lebih jelasnya dapat dilihat pada gambar 4.12.

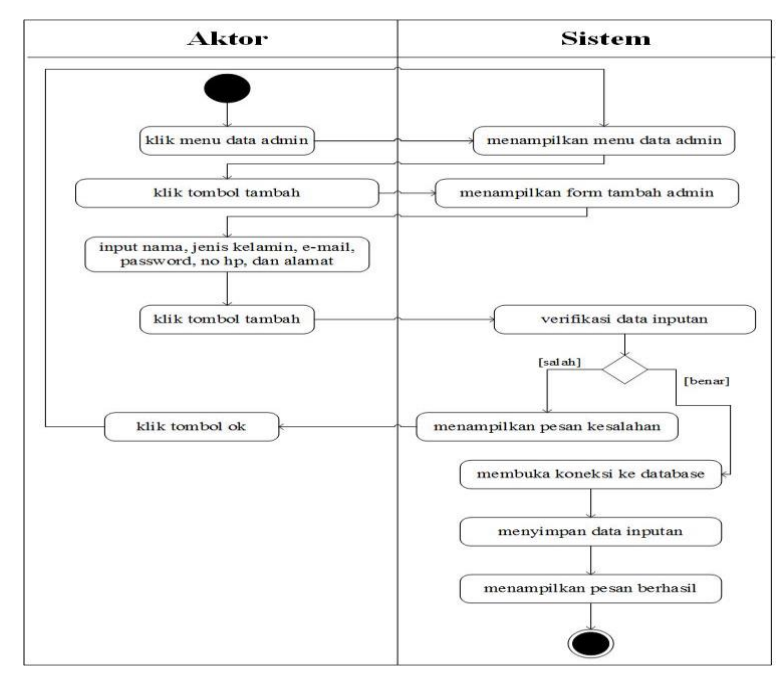

**Gambar 4.12.** *Activity* **Diagram Menambah Data Admin**

b. *Activity* Diagram Mengubah Data Admin

*Activity* diagram mengubah data admin merupakan aktivitas dari admin untuk mengubah data admin dari sistem. Untuk lebih jelasnya dapat dilihat pada gambar 4.13.

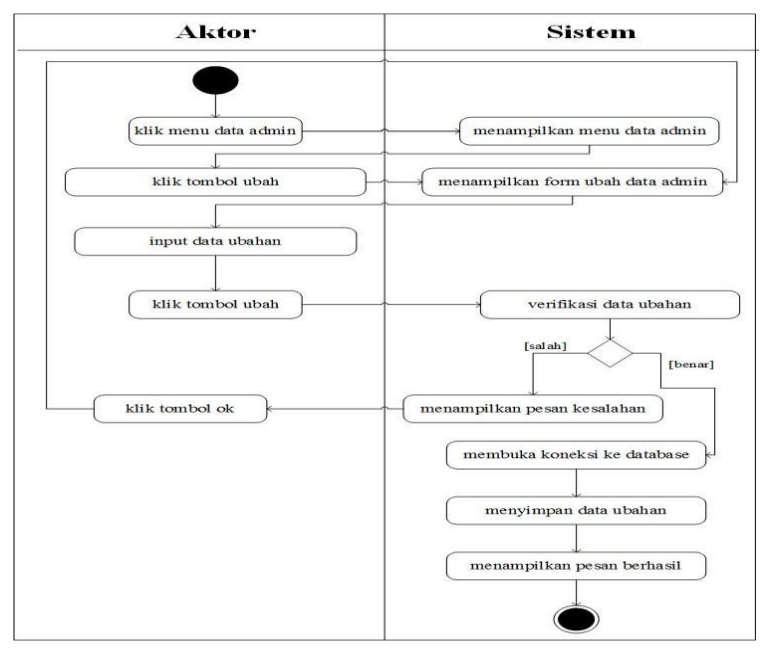

**Gambar 4.13.** *Activity* **Diagram Mengubah Data Admin**

c. *Activity* Diagram Menghapus Data Admin

*Activity* diagram menghapus data admin merupakan aktivitas dari admin untuk menghapus data admin dari sistem. Untuk lebih jelasnya dapat dilihat pada gambar 4.14.

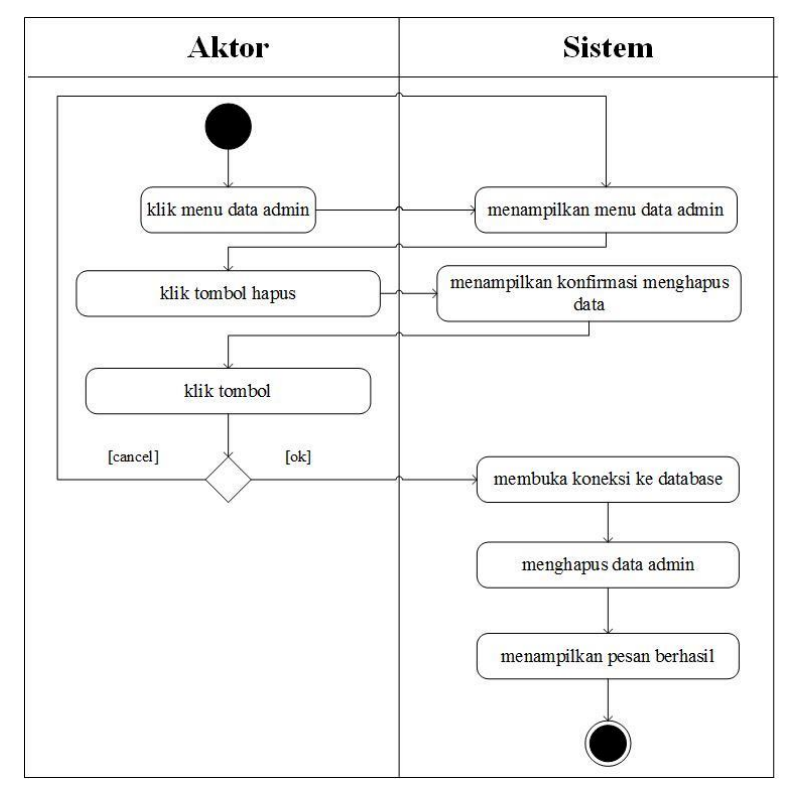

**Gambar 4.14.** *Activity* **Diagram Menghapus Data Admin**

9. *Activity* Diagram Mengelola Data Anggota

*Activity* diagram mengelola data anggota menggambarkan aktifitas dari admin yang terdiri dari :

a. *Activity* Diagram Mengubah Data Anggota

*Activity* diagram mengubah data anggota merupakan aktivitas dari admin untuk mengubah data anggota dari dalam sistem. Untuk lebih jelasnya dapat dilihat pada gambar 4.15.

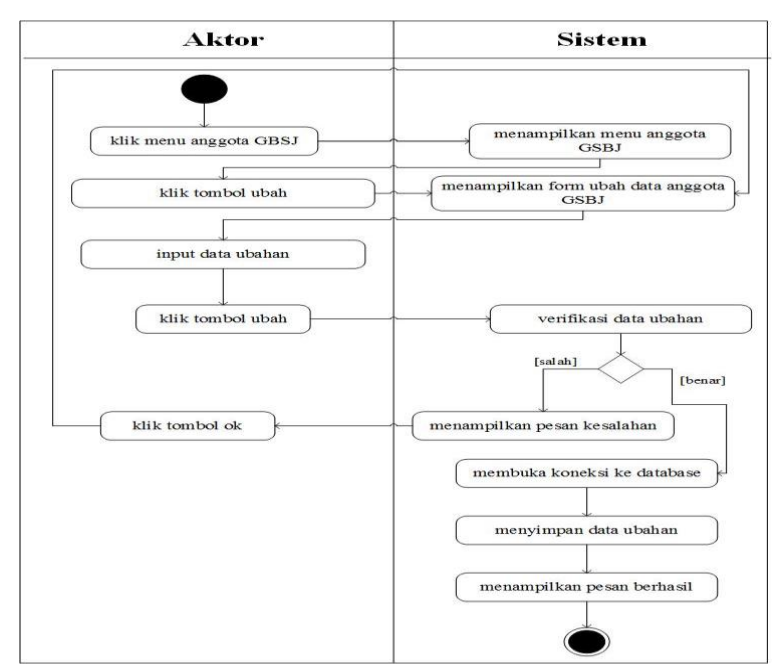

**Gambar 4.15.** *Activity* **Diagram Mengubah Data Anggota**

b. *Activity* Diagram Menghapus Data Anggota

*Activity* diagram menghapus data anggota merupakan aktivitas dari admin untuk menghapus data anggota dari dalam sistem. Untuk lebih jelasnya dapat dilihat pada gambar 4.16.

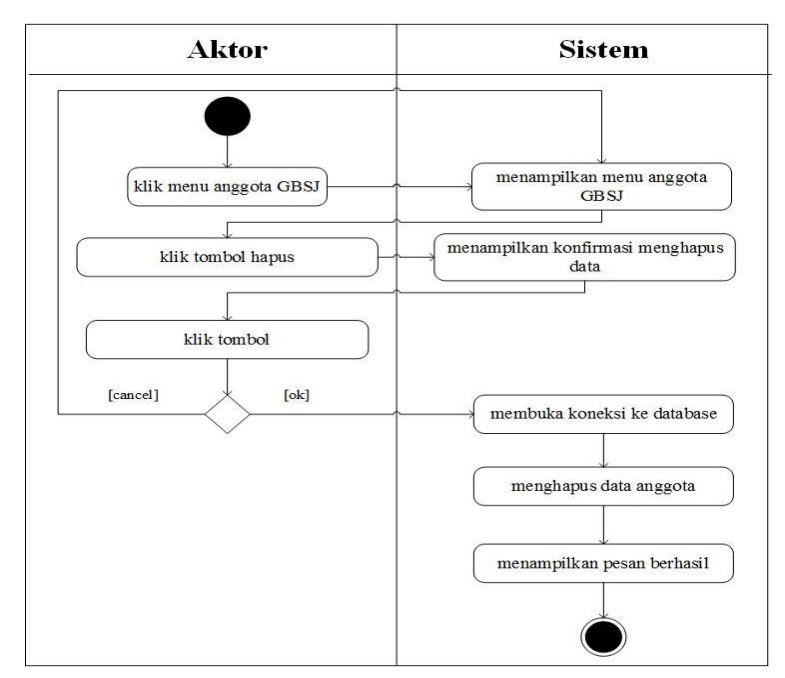

**Gambar 4.16.** *Activity* **Diagram Menghapus Data Anggota**

10. *Activity* Diagram Mengelola Data Informasi Kegiatan

*Activity* diagram mengelola data informasi kegiatan menggambarkan aktifitas dari admin yang terdiri dari :

a. *Activity* Diagram Menambah Data Informasi Kegiatan

*Activity* diagram menambah data informasi kegiatan merupakan aktivitas dari admin untuk menambahkan informasi kegiatan ke dalam sistem. Untuk lebih jelasnya dapat dilihat pada gambar 4.17.

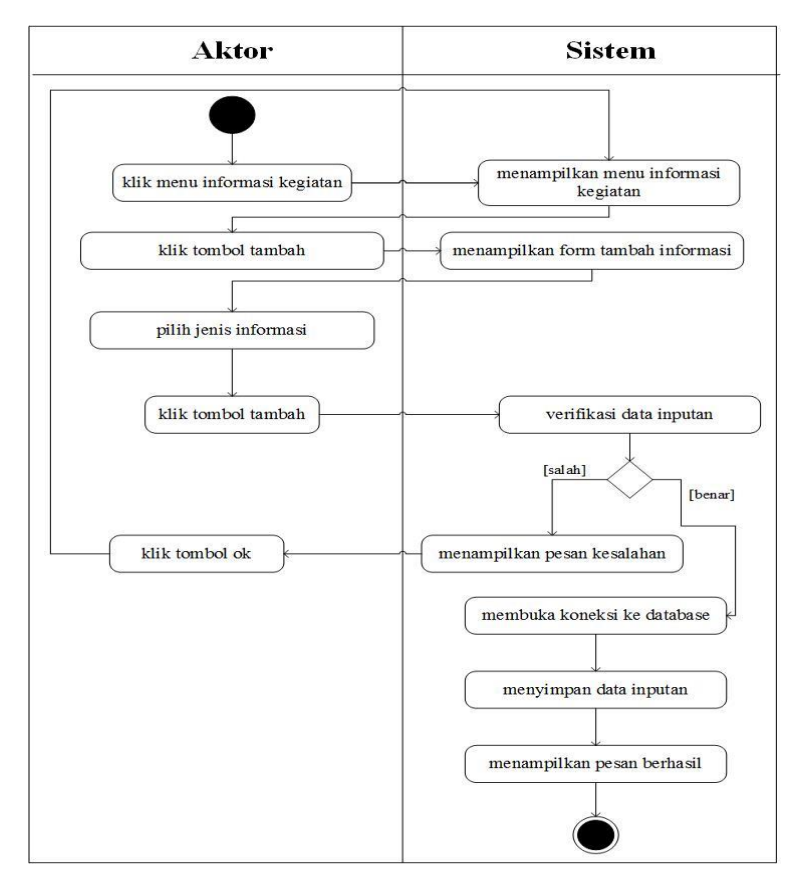

**Gambar 4.17.** *Activity* **Diagram Menambah Data Informasi Kegiatan**

b. *Activity* Diagram Mengubah Data Informasi Kegiatan

*Activity* diagram mengubah data informasi kegiatan merupakan aktivitas dari admin untuk mengubah informasi kegiatan dari dalam sistem. Untuk lebih jelasnya dapat dilihat pada gambar 4.18.

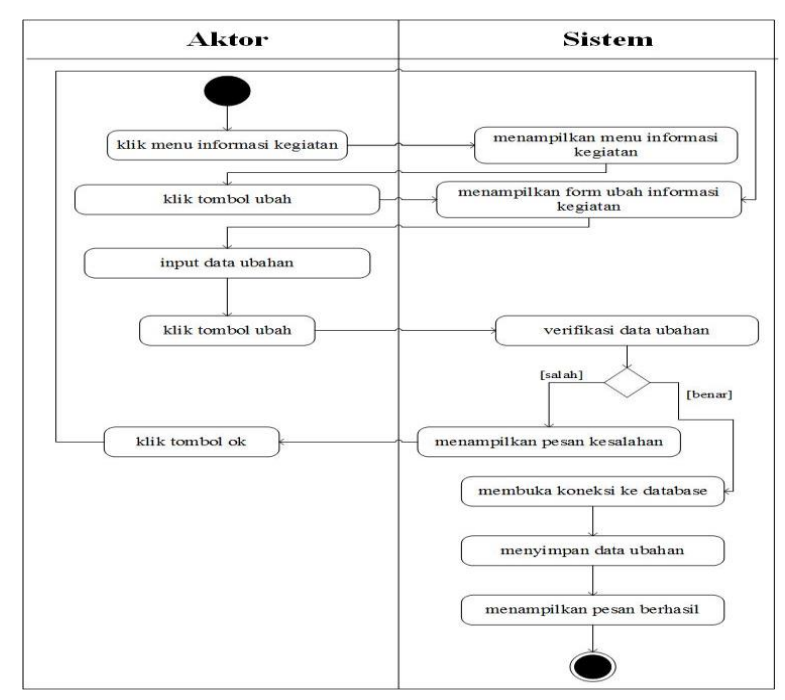

**Gambar 4.18.** *Activity* **Diagram Mengubah Data Informasi Kegiatan**

c. *Activity* Diagram Menghapus Data Informasi Kegiatan

*Activity* diagram menghapus data informasi kegiatan merupakan aktivitas dari admin untuk menghapus informasi kegiatan dari dalam sistem. Untuk lebih jelasnya dapat dilihat pada gambar 4.19.

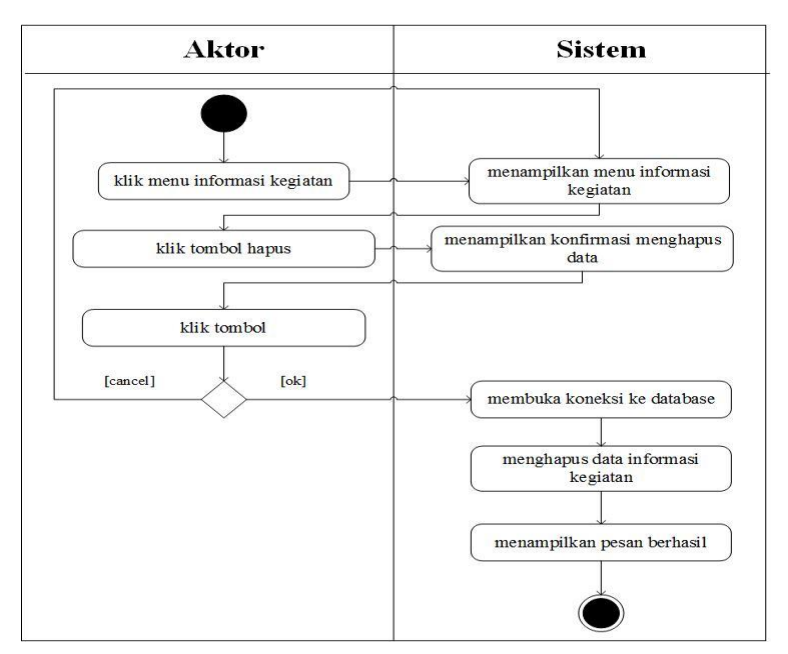

**Gambar 4.19.** *Activity* **Diagram Menghapus Data Informasi Kegiatan**

11. *Activity* Diagram Mengelola Data Detail Informasi Kegiatan

*Activity* diagram mengelola data detail informasi kegiatan menggambarkan aktifitas dari admin yang terdiri dari :

a. *Activity* Diagram Menambah Data Detail Informasi Kegiatan *Activity* diagram menambah data detail informasi kegiatan merupakan aktivitas dari admin untuk menambahkan detail informasi kegiatan ke dalam sistem. Untuk lebih jelasnya dapat dilihat pada gambar 4.20.

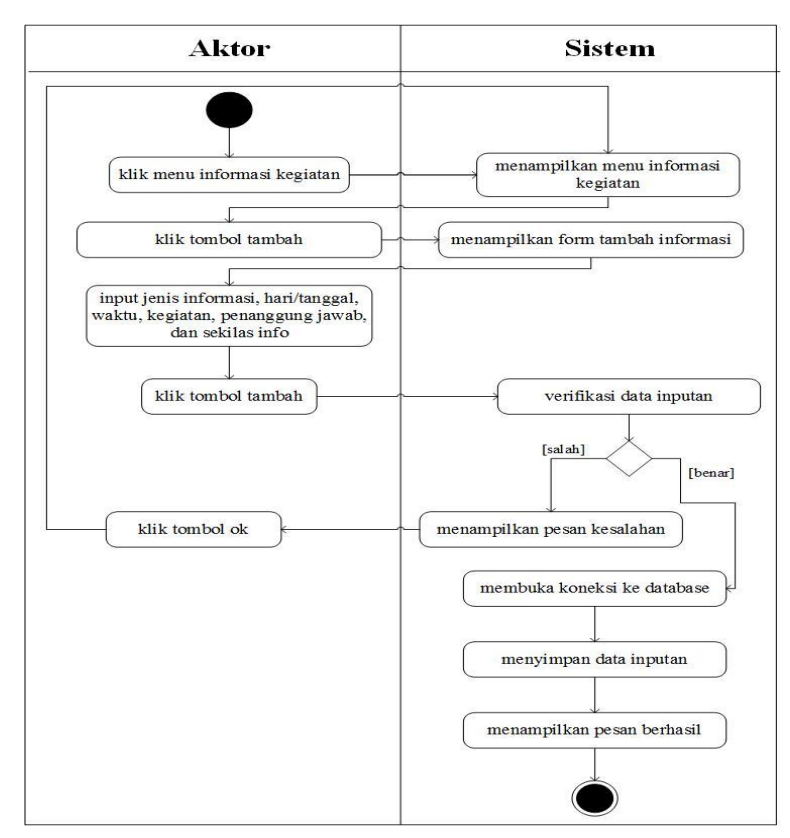

**Gambar 4.20.** *Activity* **Diagram Menambah Data Detail Informasi Kegiatan**

b. *Activity* Diagram Mengubah Data Detail Informasi Kegiatan

*Activity* diagram mengubah data detail informasi kegiatan merupakan aktivitas dari admin untuk mengubah detail informasi kegiatan dari dalam sistem. Untuk lebih jelasnya dapat dilihat pada gambar 4.21.

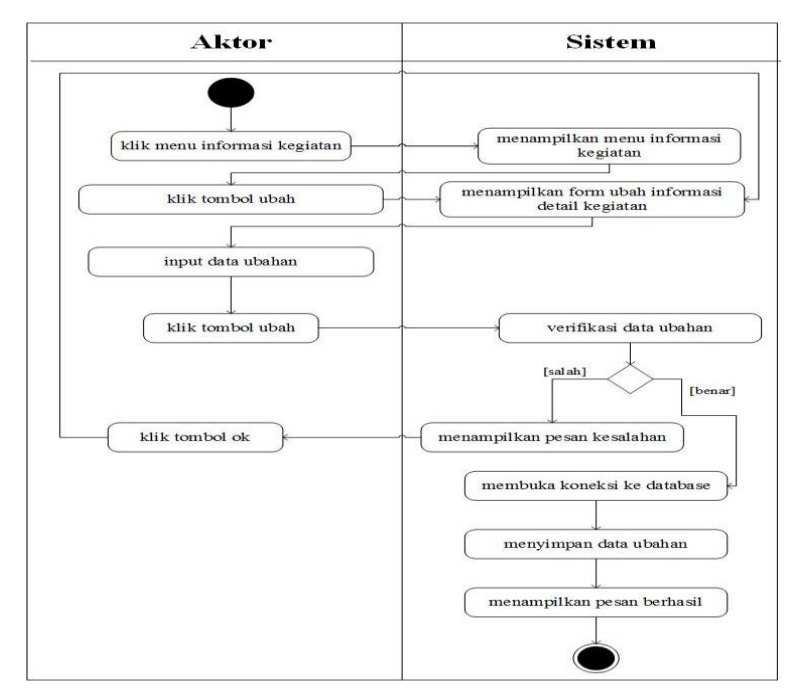

**Gambar 4.21.** *Activity* **Diagram Mengubah Data Detail Informasi Kegiatan**

c. *Activity* Diagram Menghapus Data Detail Informasi Kegiatan

*Activity* diagram menghapus data detail informasi kegiatan merupakan aktivitas dari admin untuk menghapus detail informasi kegiatan dari dalam sistem. Untuk lebih jelasnya dapat dilihat pada gambar 4.22.

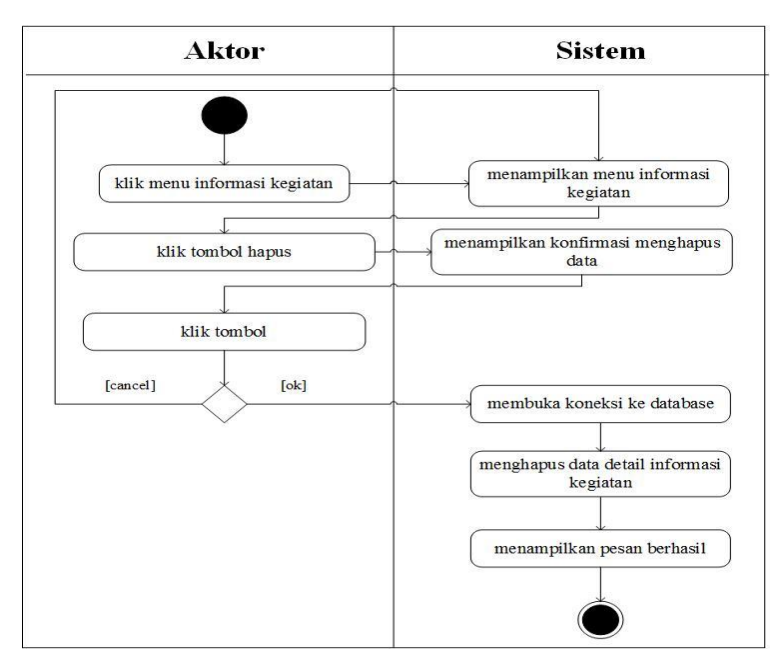

**Gambar 4.22.** *Activity* **Diagram Menghapus Data Detail Informasi Kegiatan**

12. *Activity* Diagram Mengelola Data Forum

*Activity* diagram mengelola data Forum menggambarkan aktifitas dari admin yang terdiri dari :

a. *Activity* Diagram Membalas Forum

*Activity* diagram membalas Forum merupakan aktivitas dari admin untuk membalas Forum dari dalam sistem. Untuk lebih jelasnya dapat dilihat pada gambar 4.23.

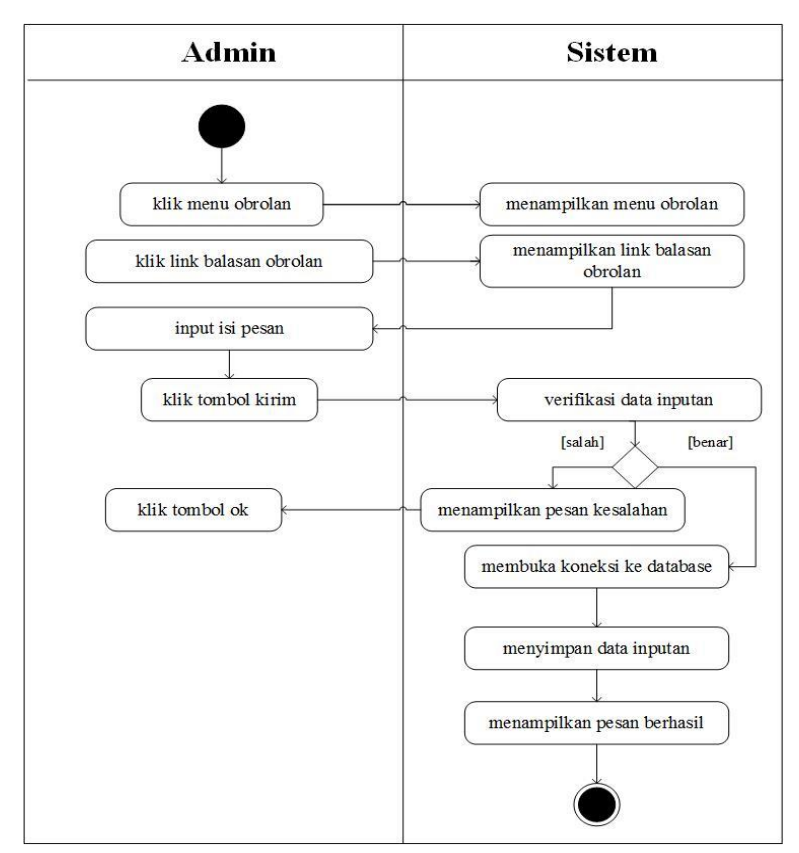

**Gambar 4.23.** *Activity* **Diagram Membalas Forum**

b. *Activity* Diagram Menghapus Forum

*Activity* diagram menghapus Forum merupakan aktivitas dari admin untuk menghapus Forum dari dalam sistem. Untuk lebih jelasnya dapat dilihat pada gambar 4.24.

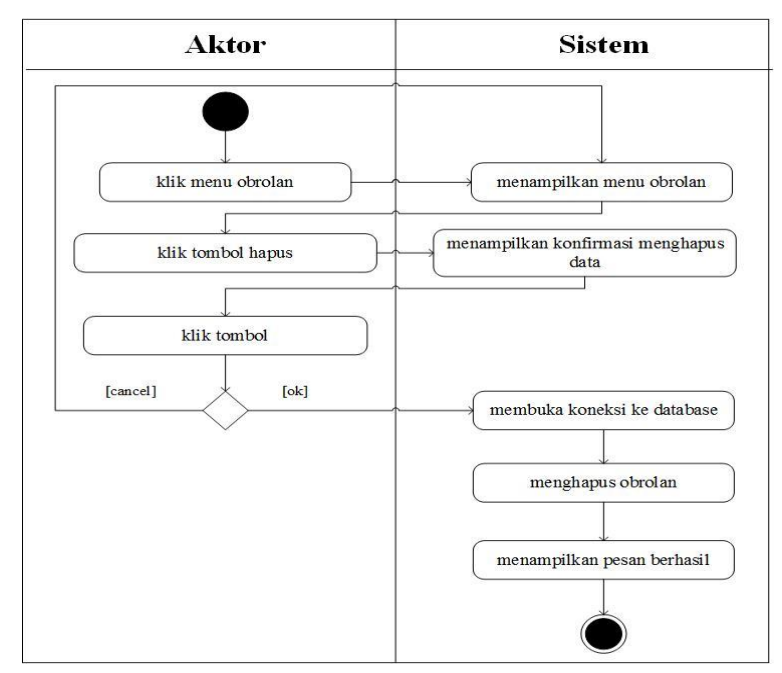

**Gambar 4.24.** *Activity* **Diagram Menghapus Forum**

13. *Activity* Diagram Mengelola Kritik dan Saran

*Activity* diagram mengelola kritik dan saran menggambarkan aktifitas dari admin untuk dapat menghapus kritik dan saran dari dalam sistem. Untuk lebih jelasnya dapat dilihat pada gambar 4.25.

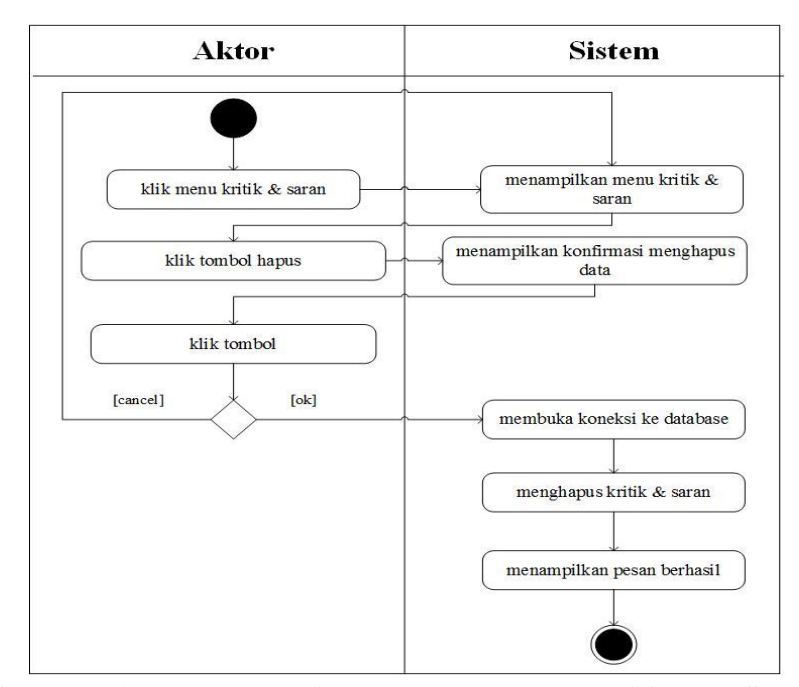

**Gambar 4.25.** *Activity* **Diagram Menghapus Kritik dan Saran**

14. *Activity* Diagram Mencetak Kartu Anggota

*Activity* diagram mencetak kartu anggota menggambarkan aktifitas dari admin untuk dapat mencetak kartu anggota dari dalam sistem. Untuk lebih jelasnya dapat dilihat pada gambar 4.26.

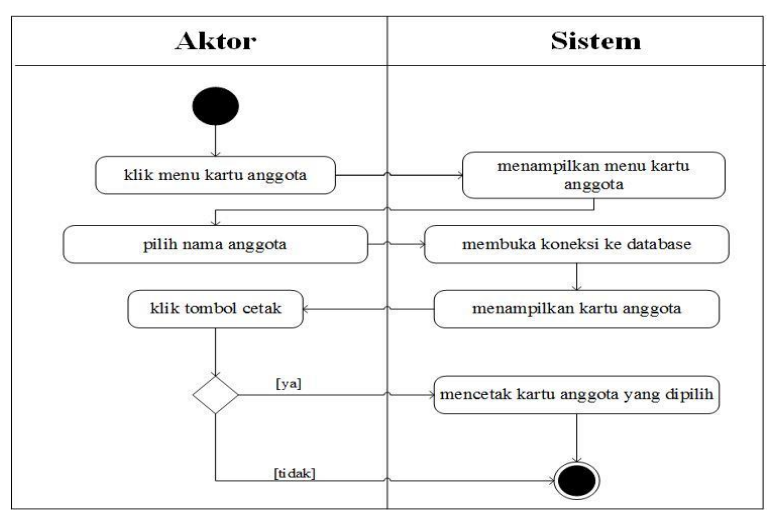

**Gambar 4.26.** *Activity* **Diagram Mencetak Kartu Anggota**

15. *Activity* Diagram Melihat dan Mencetak Laporan

*Activity* diagram melihat dan mencetak laporan menggambarkan aktifitas dari admin untuk dapat mencetak laporan sesuai periode nya dari dalam sistem. Untuk lebih jelasnya dapat dilihat pada gambar 4.27.

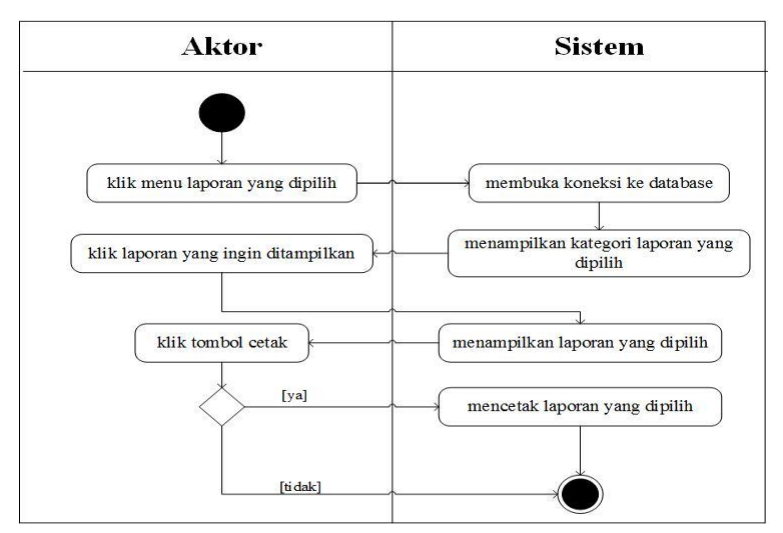

**Gambar 4.27.** *Activity* **Diagram Melihat dan Mencetak Laporan**

### 16. *Activity* Diagram *Logout*

*Activity* diagram *logout* menggambarkan aktifitas dari anggota atau admin untuk dapat dari dalam sistem. Untuk lebih jelasnya dapat dilihat pada gambar 4.28.

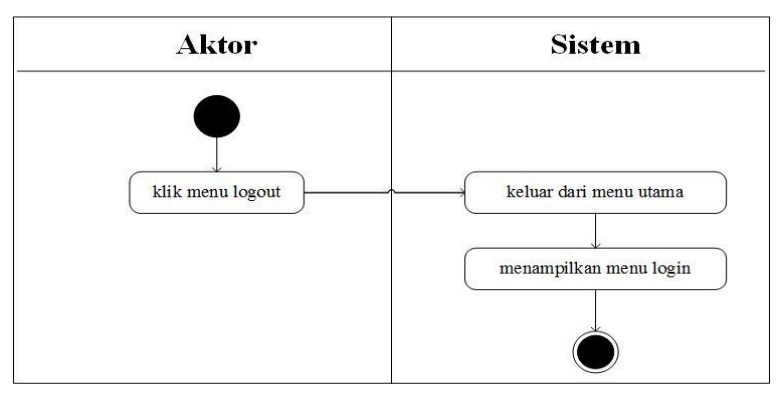

**Gambar 4.28.** *Activity* **Diagram** *Logout*

### **4.5. ANALISIS OUTPUT**

Analisis output menjelaskan output yang akan dihasilkan oleh perangkat lunak terhadap sistem yang sedang berjalan dengan menganalisis laporan yang dihasilkan oleh sistem yang lama dilengkapi dengan melampirkan bentuk laporan dari sistem yang sedang berjalan. Adapun *output* yang dihasilkan GBSJ berupa laporan anggota setiap periode nya yang dapat dilihat pada gambar 4.29.

|    |                                                                                                   |               |                     |                               | <b>GENERASI MUDA BUDDHIS SAKYAKIRTI JAMBI</b>                  |                     |                      |                               |
|----|---------------------------------------------------------------------------------------------------|---------------|---------------------|-------------------------------|----------------------------------------------------------------|---------------------|----------------------|-------------------------------|
|    |                                                                                                   |               | $\circ$             |                               | (GBSI)                                                         |                     |                      |                               |
|    | Jl. Pangeran Diponegoro No. 56 Telp. 0741 - 52617 Jambi 36144<br>Data Anggota Periode 2017 - 2019 |               |                     |                               |                                                                |                     |                      |                               |
| No | Nama                                                                                              | Jenis Kelamin | <b>Tempat Lahir</b> | <b>Tonggal Lahir</b>          | <b>Allamiat</b>                                                | Nomor Telepon       | Kornisi              | <b>Biro</b>                   |
|    | Albert Alberto Ardiansvah                                                                         | Laki - Laki   | Jambi               | 05 Februari 2001              | Jl. Arjuna I, Perum. Marene Village, Orchid B25                | 087878928662        | Komisi GABI          | <b>Biro Upacarika</b>         |
|    | 2 Alicia                                                                                          | Peremansan    | Jumbi               | 01 November 2005              | Jalan Kompol Zainal Abidin, Lorong Kuningan                    | 081340057868        | Komisi GABI          | Biro Pengajaran & Kreativitas |
|    | $3$ Andre C                                                                                       | Laki - Laki   | Jambi               | 28 September 1999             | Lorong gerobak, Johnang                                        | 08986710887         | Komisi Permula       | Biro Media Komunikasi         |
|    | 4 Andri Wijaya S                                                                                  | Laki - Laki   | Jumbi               | 26 Juni 2000                  | Jalon garning agung no 36 Rt 02                                | 089632111343        | Komisi Pemuda        | <b>Biro Upaesrika</b>         |
|    | 5 Anisia Pospa                                                                                    | Perenspusa    | Jambi               | 13 Agustos 2004               | Jalan orang kayo pingai rt 04 no 37                            | 0895604299840       | Konisi Remain        | Biro Perpastakaan             |
|    | 6 Amold Dicaprio                                                                                  | Laki - Laki   | Jembi               | 08 Desember 2000              | <b>Talung Banjar</b>                                           | 089664231452        | Komisi GABI          | Biro Pelayanan Umat           |
|    | 7 Budhy Dharma Lim                                                                                | Laki - Laki   | Jambi               | 20 Scotomber 2000             | JI. P Diponegoro No 57 RT 16                                   | 089601246980        | Komiyi GABI          | Biro Pelayanan Limat          |
|    | 8 Cakra Borti                                                                                     | Laki - Laki   | Bagan Jaya          | 20 Mei 2001                   | Jl. Yos Sudarso                                                | 089611880857        | Komisi GABI          | <b>Biro Upacarika</b>         |
|    | 9 Carol Trin/vono                                                                                 | Leki - Leki   | Jambi               | 21 Desember 1998              | Jl. Rang Kayo Pingai No. 9                                     | 087896737337        | Korning Permuda      | <b>Birn Keneman</b>           |
|    | 10 Carrie Wilaya                                                                                  | Perempuan     | Fekanbarg           | 20 November 2000              | J. K.H. Hasvim Ashari                                          | 08999887393         | Komisi GABI          | <b>Biro Pelavanan Umat</b>    |
|    | 11 Catherine Clarissa                                                                             | Perempuan     | Jambi               | 27 Februari 2001              | Jl. Pangeran Dipenegoro Lrg. Koni 4.                           | 089698478917        | Komisi GARI          | <b>Biro Perpantakaan</b>      |
|    | 12 Clarians albert tandrio.                                                                       | Perempuan     | Jambi               | 22 Scotomber 2004             | Jin madura no 26, jelutung                                     | 089667771322        | Komisi Remain        | Biro Media Komunikasi         |
|    | 13 Cynthia Veronica                                                                               | Perenspute    | Jambi               | 20 April 2001                 | JI. Natura no. 20                                              | 085369815533        | Kornisi GABI         | <b>Biro Perpustakana</b>      |
|    | 14 Daesy Arves                                                                                    | Perempuan     | Jambi               | 30 Maret 2005                 | Jl. Lingkar selatan. Simp. Ahok RT.46                          | 085366383129        | Komisi GABI          | Biro Pengajaran & Kreativitas |
|    | 15 Damsanto                                                                                       | Laki - Laki   | Jakarta             | 22 Agustos 2000               | Passar                                                         | 081919187719        | Komisi GARI          | <b>Biro Pelavanan Unsat</b>   |
|    | 16 David Francisko                                                                                | Laki - Laki   | Jambi               | 24 Januari 2000               | JL HMO Bafadhal no. 53 RT, 10                                  | 085177006070        | Koraisi Femuda       | <b>Biro Olahraga</b>          |
|    | 17. Davin Joice Wissys.                                                                           | Laki - Laki   | Jambi               | 20 Oktober 1998               | Passar                                                         | 087896909066        | Koraisi Pemuda       | <b>Rim Kessman</b>            |
|    | 18 Delfiney                                                                                       | Perempuan     | Jornhé              | 05 April 1996                 | Jl. Haditya Warman No. 21 RT 15 lorong meliwis                 | 08988056117         | Komisi Pemuda        | Biro Pengajaran & Krostivitas |
|    | 19 Delfine H                                                                                      | Laki - Laki   | Jambi               | 10 Oktober 1999               | Kasano                                                         | 085664210801        | <b>Romisi Pemuda</b> | Biro Media Komunikasi         |
|    | 20 Deban Saratra                                                                                  | Laki-Laki     | Jambi               | 28 Oktober 2001               | J. Yunux Sanix RT, 05 Hardil                                   | 08978740074         | Kornisi Remain       | <b>Biro Upscarika</b>         |
|    | 21 Dessy Chandra Wati                                                                             | Perempuan     | Jambi               | 23 Desember 1999              | JI. Gunung Bromo Leg. Kuningan No. 22                          | 08192466476         | Kornisi Pemuda       | <b>Biro Olahraga</b>          |
|    | 22 Desay Winya                                                                                    | Perempoan     | <b>Teatribi</b>     | 20 Desember 1999              | JLAnd III Blok C2 RT 32 Talang Bariar                          | 085273531808        | Komisi Pemuda        | <b>Biro Olahraga</b>          |
|    | 23 Desy                                                                                           | Perempuan     | Jambi               | 29 Januari 2001               | JJ. DJ Patrinitan, kebun handil. Jambi                         | 085266300089        | Komia GARI           | <b>Biro Ferpustikans</b>      |
|    | 24 Deav Arvani                                                                                    | Perempuan     | Basiliano           | 05 Oktober 1999               | Jelotuse                                                       | 081919167599        | Kornisi Pesmida      | <b>Biro Media Komunikasi</b>  |
|    | 25 Devirus                                                                                        | Perempuan     | iamhi               | 24 Agustus 2005               | Jalon inteys III                                               | <b>RFF0010AP080</b> | Komisi Remain        | <b>Biro Perpustakaan</b>      |
|    | 26 Dhavaka                                                                                        | Laki - Laki   | Jambi               | 02 Januari 2001               | Jl. Panglima Polim No. 24                                      | 089634519380        | Komisi GABI          | <b>Biro Perpustakaan</b>      |
|    | 27 Dhvanitara Mitta                                                                               | Perempuan     | Jambi               | 02 Januari 2001               | Jl. Panglima Polim No. 24                                      | 081994774385        | Komisi GABI          | <b>Biro Perpustakaan</b>      |
|    | 28 Diya merilys                                                                                   | Perempean     | Jambi               | 22 Februari 2005              | JI kamojang kesali asam atas perumah rovalrosidence, kota baru | 089662903632        | Komisi GARI          | Biro Pengajaran & Kreativitas |
|    | 29 Donny                                                                                          | Laki - Laki   | Jamhi               | 07 Mei 1999                   | il p dipenegoro no.61-rt.16                                    | 081994337342        | Komisi Pennda        | <b>Biro Komarrasi</b>         |
|    | 30 Eko Cipta Wanjaya                                                                              | Laki-Laki     | Jambi               | 04 Desember 2001 Lorong Modan |                                                                | 085269311819        | Komisi Remain        | <b>Biro Upacarika</b>         |
|    | 31 Ellen Carolin                                                                                  | Peromystan    | Jambi               | 29 Desember 2001              | JI Pakubuweng No. 05                                           | 089677643886        | Komisi Remsia        | <b>Biro Upscerika</b>         |
|    | 32 Erfina ar                                                                                      | Perempuan     | Kaala tungkal       | 09 Agustus 2002               | Sulanjana                                                      | 085366411528        | Komisi Remain        | <b>Biro Pelayanan Uraat</b>   |
|    | 33 Frio Jonathan                                                                                  | Laki - Laki   | Jambi               | 14 Juli 2000                  | JI: Sentot Ali Basa depan anas                                 | 081274989859        | Kornisi GABI         | <b>Biro Olahraga</b>          |
|    | 34 Eric Leonardy                                                                                  | Laki - Laki   | Jambi               | 30 Juli 1998                  | Jl. Byangkara Perum Talang Banjar Blok G.4                     | 082183684482        | Kornisi Permuda      | <b>Biro Kesenian</b>          |
| 35 | <b>Brike</b>                                                                                      | Percmpuan     | Jambi               | 15 Februari 2000              | JI.P.Dipenegoro no44                                           | 08984215757         | Komisi Permuda       | <b>Biro Pelaysnan Umat</b>    |
|    | 36 Erine Silva Kusuma                                                                             | Percentsion   | Jambi               | 26 Agostas 2000               | JI Raden Wijaya RT 28                                          | 087896979222        | Komisi GARI          | <b>Biro Pelavanan Umat</b>    |
|    | 37 Ervina Michelle Liem                                                                           | Perceirsum    | <b>Jambi</b>        | 30 Mared 1990                 | JI. Dr. Wahidas No. 60                                         | 082181504993        | Kornisi Femuda       | <b>Biro Konsensi</b>          |
|    |                                                                                                   |               |                     |                               |                                                                |                     |                      |                               |

**Gambar 4.29. Laporan Anggota**

Keterangan gambar :

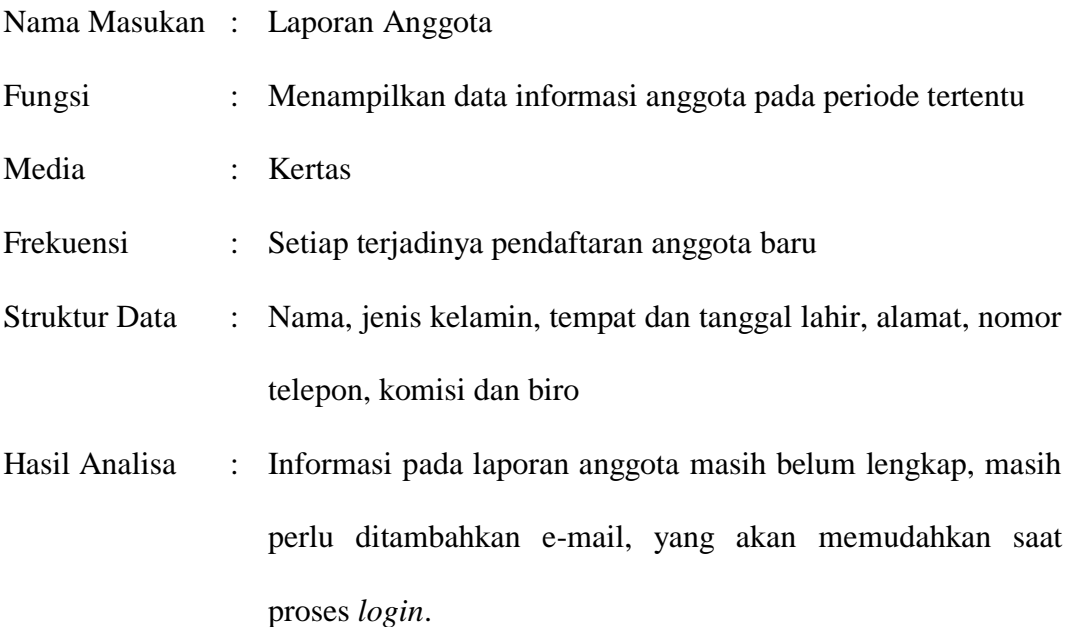

### **4.6. ANALISIS INPUT**

Analisis *input* menjelaskan *input* yang akan dihasilkan oleh perangkat lunak terhadap sistem yang sedang berjalan dengan menganalisis hasil yang akan digunakan untuk pembuatan sistem dan untuk analisis input terdapat formulir biodata anggota yang dapat dilihat pada gambar 4.29.

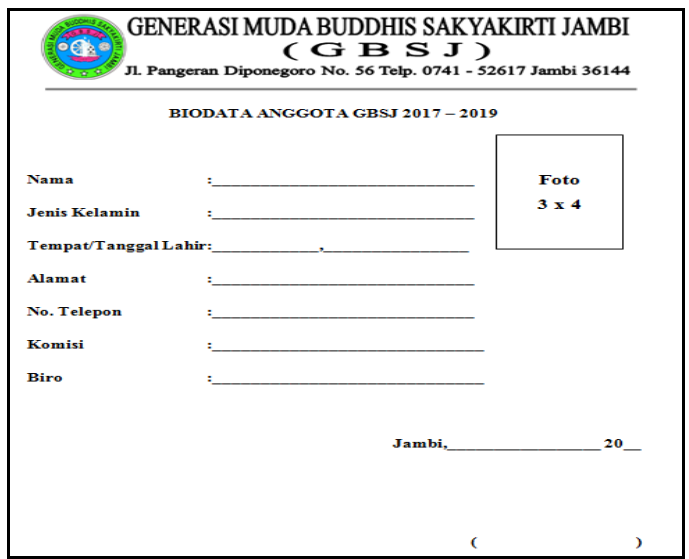

**Gambar 4.30. Formulir Biodata Anggota**

Keterangan gambar :

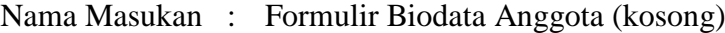

- Fungsi : Menampilkan formulir yang harus diisi pada saat pendaftaran anggota
- Media : Kertas
- Frekuensi : Setiap terjadinya pendaftaran anggota baru
- Struktur Data : Nama, jenis kelamin, tempat dan tanggal lahir, alamat, nomor telepon, komisi dan biro
- Hasil Analisa : Informasi pada formulir anggota masih belum lengkap, masih perlu ditambahkan e-mail, yang akan memudahkan saat proses *login*.

#### **4.7. PERANCANGAN PERANGKAT LUNAK**

#### **4.7.1.Rancangan Output**

Rancangan *output* merupakan rancangan yang menggambarkan dan menampilkan keluaran (*output*) yang dihasilkan oleh sistem pada organisasi GBSJ. Rancangan *output* terdiri dari 3 sisi halaman utama untuk pengunjung, anggota dan admin. Berikut merupakan rancangan *output* sistem, antara lain :

1. Rancangan Halaman Beranda Pengunjung

Rancangan halaman beranda pengunjung merupakan rancangan halaman yang menampilkan informasi secara lengkap mengenai organisasi Generasi Muda Buddhis Sakyakirti Jambi dan menu-menu ataupun *link-link* yang menghubungkan ke halaman lainnya. Adapun rancangan halaman beranda pengunjung dapat dilihat pada gambar 4.31.

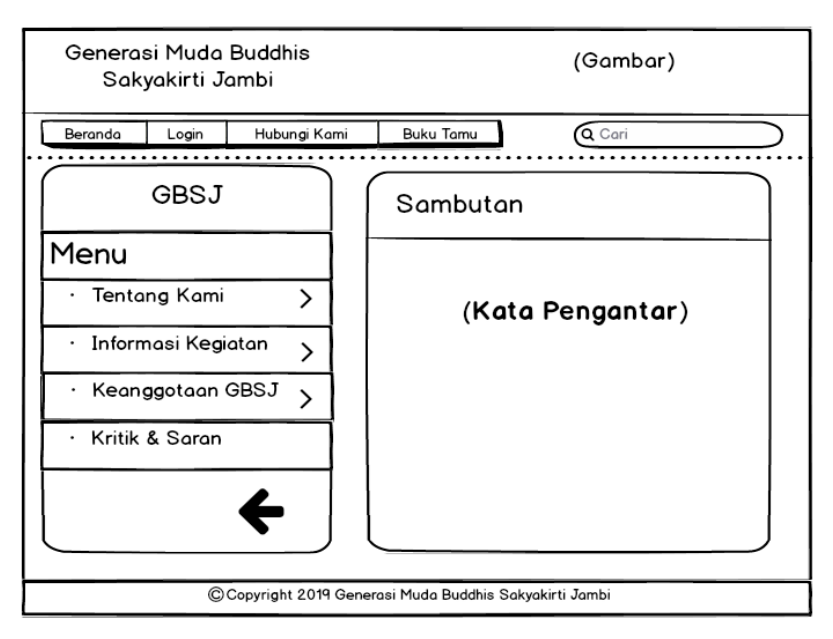

**Gambar 4.31. Rancangan Halaman Beranda Pengunjung**

2. Rancangan Halaman Tentang Kami

Rancangan halaman tentang kami merupakan rancangan halaman yang menampilkan informasi mengenai sejarah serta visi dan misi dari organisasi Generasi Muda Buddhis Sakyakirti Jambi. Adapun rancangan halaman tentang kami dapat dilihat pada gambar 4.32.

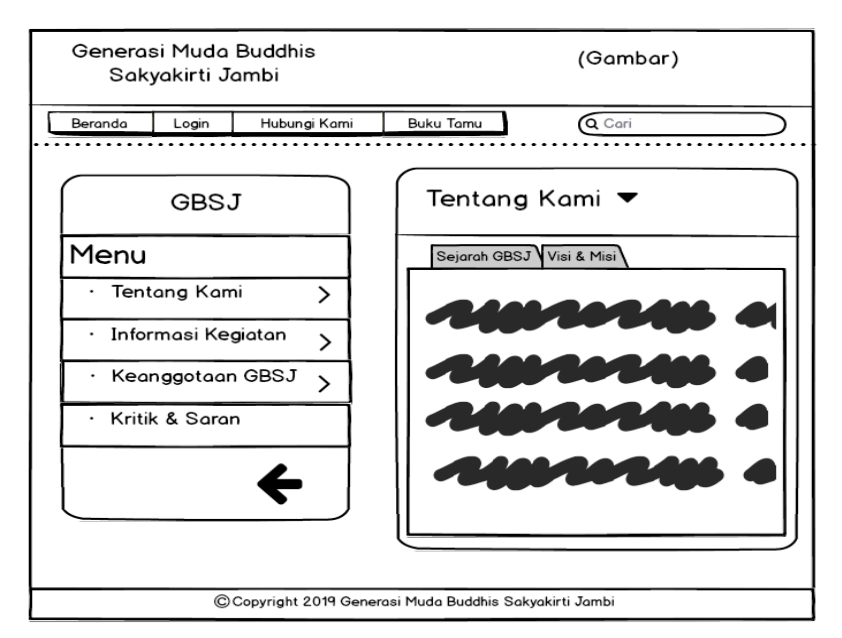

**Gambar 4.32. Rancangan Halaman Tentang Kami**

3. Rancangan Halaman Melihat Informasi

Rancangan halaman melihat informasi merupakan rancangan halaman yang dirancang untuk dapat melihat informasi yang ada pada *website* (event, kegiatan ataupun pengumuman). Adapun rancangan halaman melihat informasi dapat dilihat pada gambar 4.33.

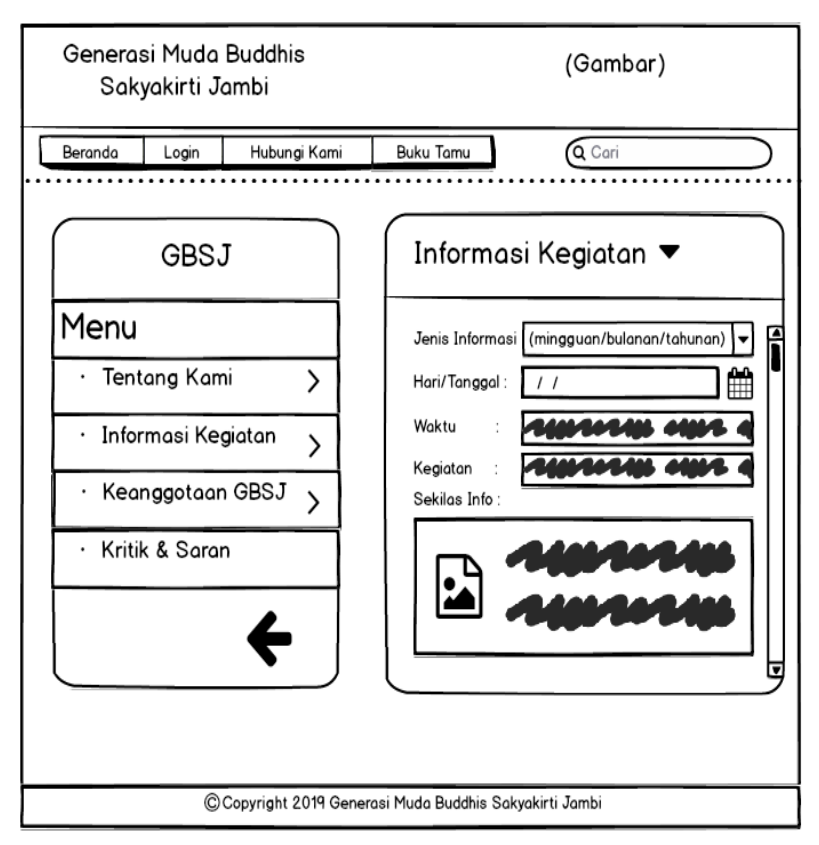

**Gambar 4.33. Rancangan Halaman Melihat Informasi**

4. Rancangan Halaman Beranda Anggota

Rancangan halaman beranda anggota merupakan rancangan halaman yang menampilkan informasi secara lengkap mengenai organisasi Generasi Muda Buddhis Sakyakirti Jambi dan menu-menu ataupun *link-link* yang menghubungkan ke halaman lainnya. Adapun rancangan halaman beranda pengunjung dapat dilihat pada gambar 4.34.

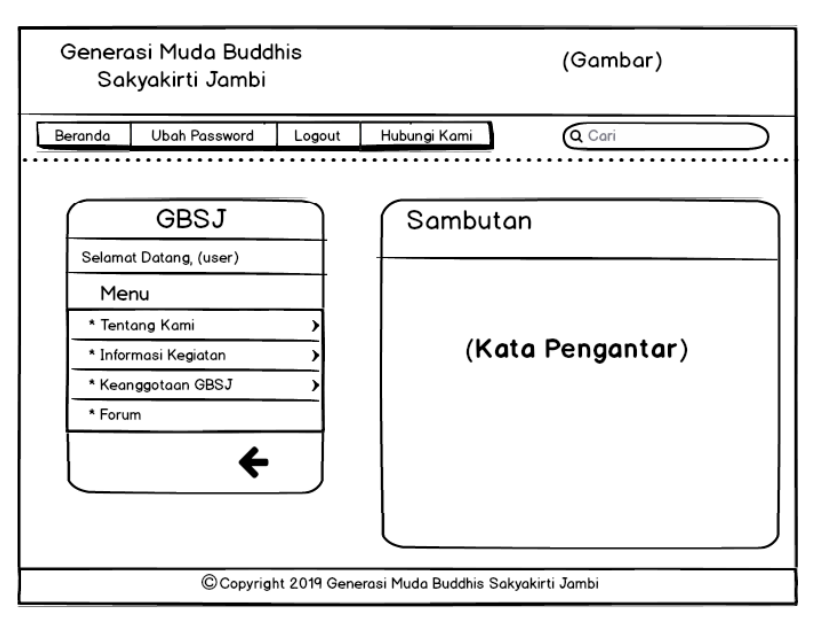

**Gambar 4.34. Rancangan Halaman Beranda Anggota**

5. Rancangan Halaman Melihat Kartu Anggota

Rancangan halaman melihat kartu anggota merupakan rancangan halaman yang menampilkan kartu anggota sebagai bukti bahwa apakah anggota tersebut telah menjadi anggota tetap atau tidak. Adapun rancangan halaman melihat kartu anggota dapat dilihat pada gambar 4.35.

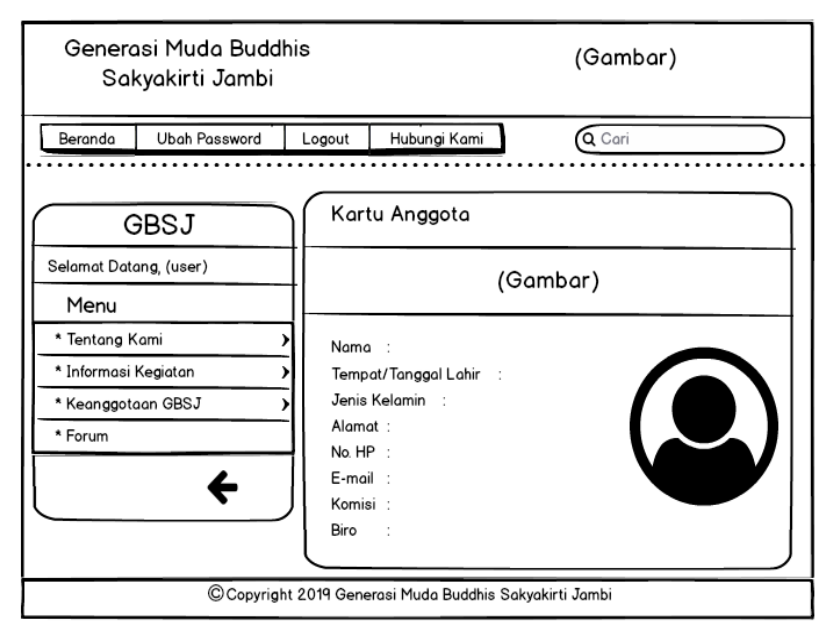

**Gambar 4.35. Rancangan Halaman Melihat Kartu Anggota**

6. Rancangan Halaman Beranda Admin

Rancangan halaman beranda admin merupakan rancangan halaman yang dapat diakses admin dan menampilkan gambaran umum organisasi serta menu-menu ataupun *link-link* yang menghubungkan ke halaman lainnya. Adapun rancangan halaman beranda admin dapat dilihat pada gambar 4.36.

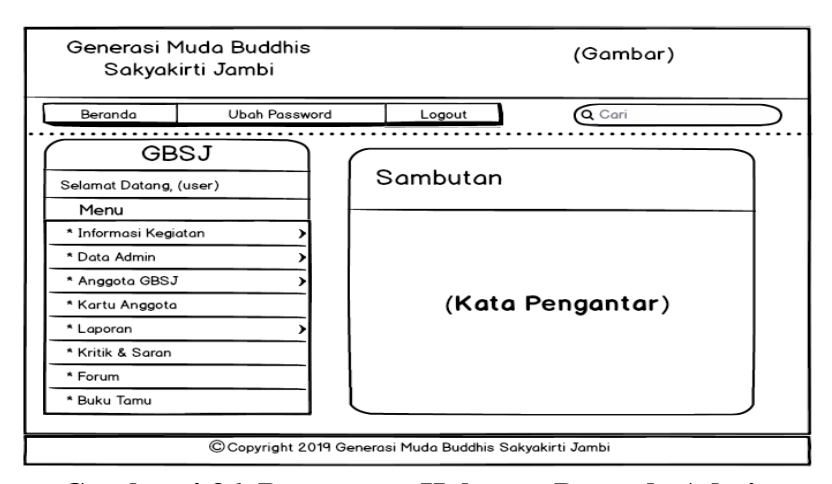

**Gambar 4.36. Rancangan Halaman Beranda Admin**

7. Rancangan Halaman Data Admin

Rancangan halaman data admin merupakan rancangan halaman yang menampilkan data admin yang terdapat di dalam sistem. Adapun rancangan halaman data admin dapat dilihat pada gambar 4.37.

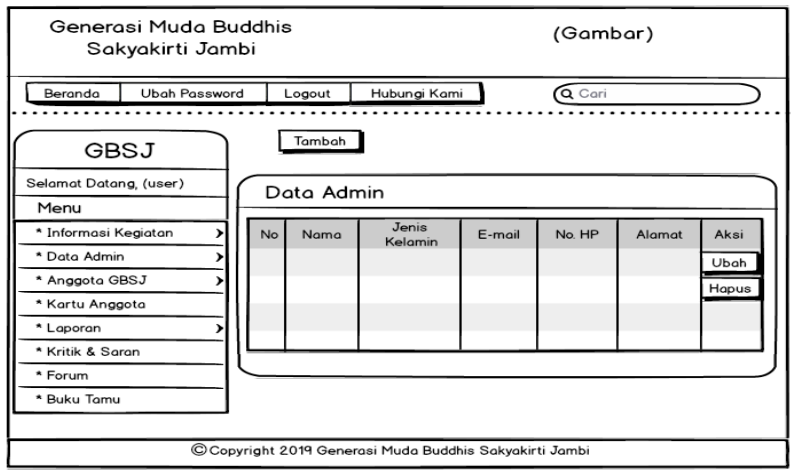

**Gambar 4.37. Rancangan Halaman Data Admin**

#### 8. Rancangan Halaman Data Anggota

Rancangan halaman data anggota merupakan rancangan halaman yang menampilkan data anggota yang telah terdaftar di dalam sistem. Adapun rancangan halaman data anggota dapat dilihat pada gambar 4.38.

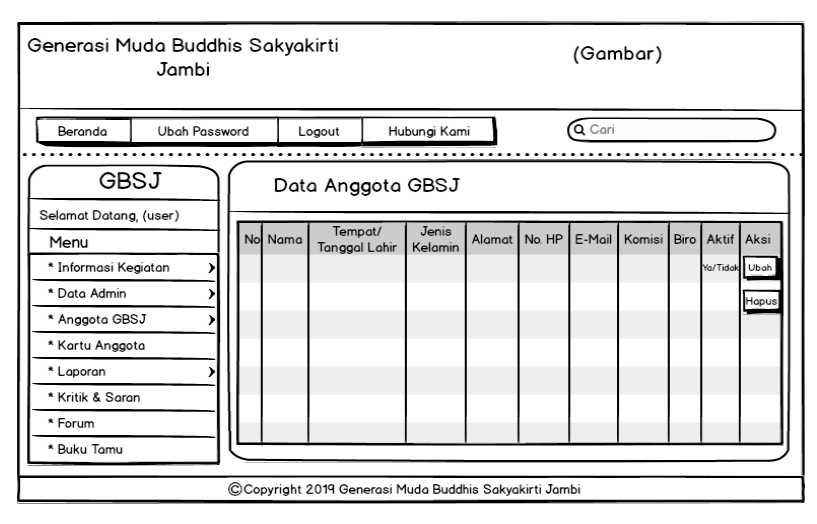

**Gambar 4.38. Rancangan Halaman Data Anggota**

9. Rancangan Halaman Data Forum

Rancangan halaman data forum merupakan rancangan halaman yang menampilkan data forum yang telah masuk ke dalam sistem. Adapun rancangan halaman data Forum dapat dilihat pada gambar 4.39.

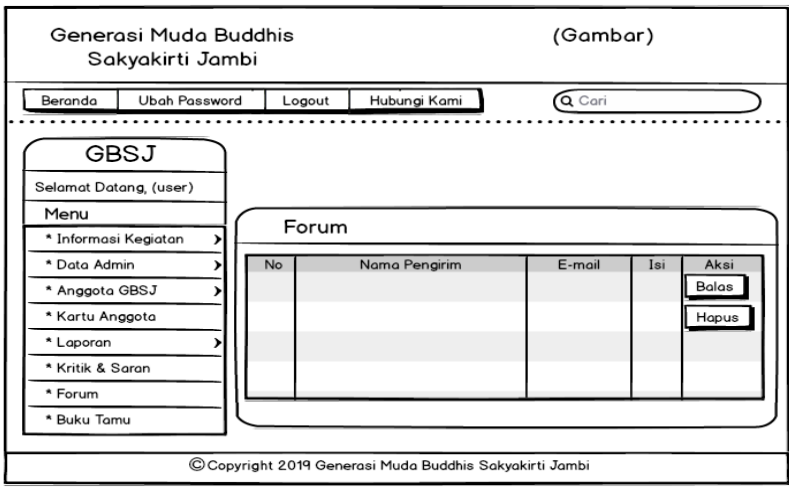

**Gambar 4.39. Rancangan Halaman Data Forum**

#### 10. Rancangan Halaman Laporan Anggota

Rancangan halaman laporan anggota merupakan rancangan halaman yang menampilkan laporan anggota yang telah terdaftar di dalam sistem. Adapun rancangan halaman laporan anggota dapat dilihat pada gambar 4.40.

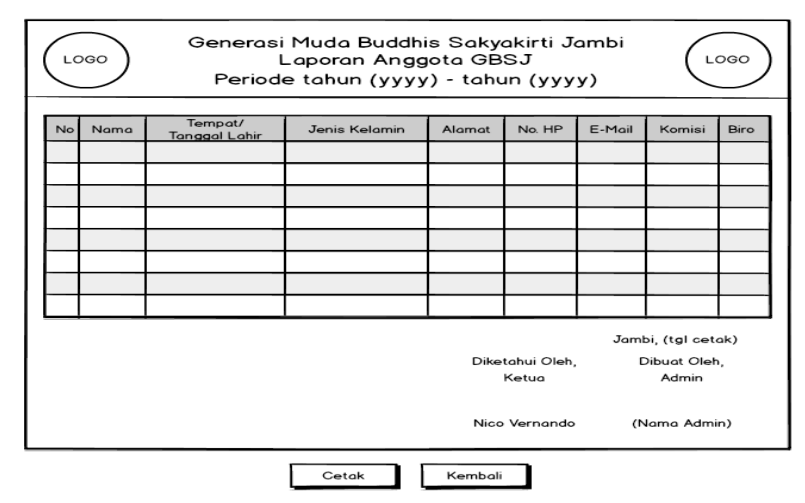

**Gambar 4.40. Rancangan Halaman Laporan Anggota**

11. Rancangan Halaman Laporan Kegiatan

Rancangan halaman laporan kegiatan merupakan rancangan halaman yang menampilkan laporan kegiatan yang dilakukan selama periode tertentu. Adapun rancangan halaman laporan kegiatan dapat dilihat pada gambar 4.41.

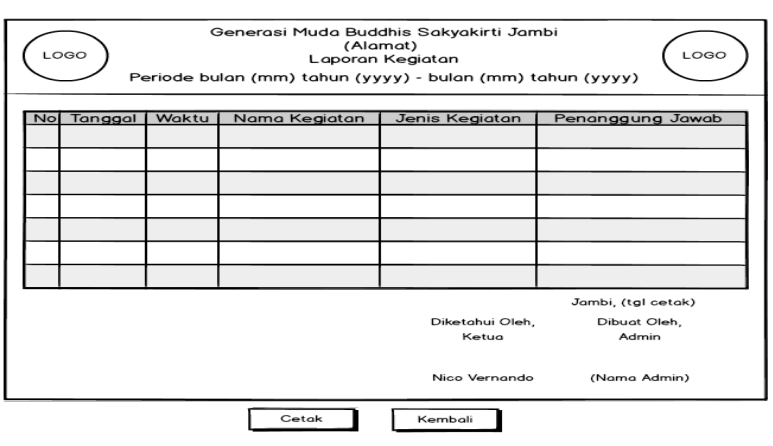

**Gambar 4.41. Rancangan Halaman Laporan Kegiatan**

12. Rancangan Halaman Laporan Pengunjung

Rancangan halaman laporan pengunjung merupakan rancangan halaman yang menampilkan laporan pengunjung yang mengakses *website* selama periode tertentu. Adapun rancangan halaman laporan pengunjung dapat dilihat pada gambar 4.42.

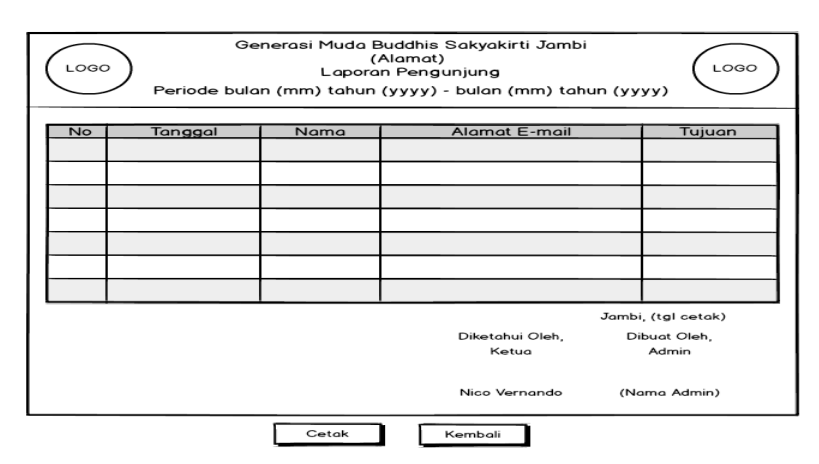

**Gambar 4.42. Rancangan Halaman Laporan Pengunjung**

### 13. Rancangan Halaman Hubungi Kami

Rancangan halaman hubungi kami merupakan rancangan halaman yang menampilkan alamat kontak jika pengunjung ingin menghubungi organisasi GBSJ. Adapun rancangan halaman hubungi kami dapat dilihat pada gambar 4.43.

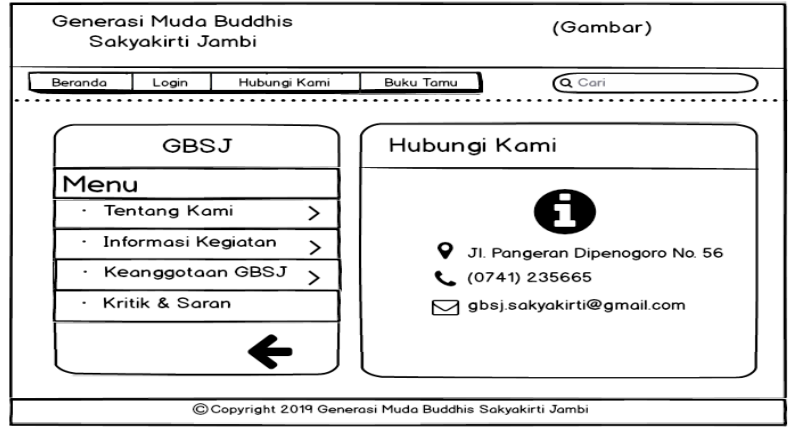

**Gambar 4.43. Rancangan Halaman Hubungi Kami**

### **4.7.2.Rancangan Input**

Rancangan *input* merupakan rancangan yang menggambarkan dan menampilkan form-form *input* yang dibutuhkan untuk proses pengolahan data *output* pada sistem organisasi GBSJ. Berikut merupakan tampilan rancangan *input*, antara lain :

1. Rancangan Halaman Pendaftaran

Rancangan halaman pendaftaran merupakan rancangan yang menampilkan *form* untuk pendaftaran anggota melalui *website* secara *online*. Adapun rancangan halaman pendaftaran dapat dilihat pada gambar 4.44.

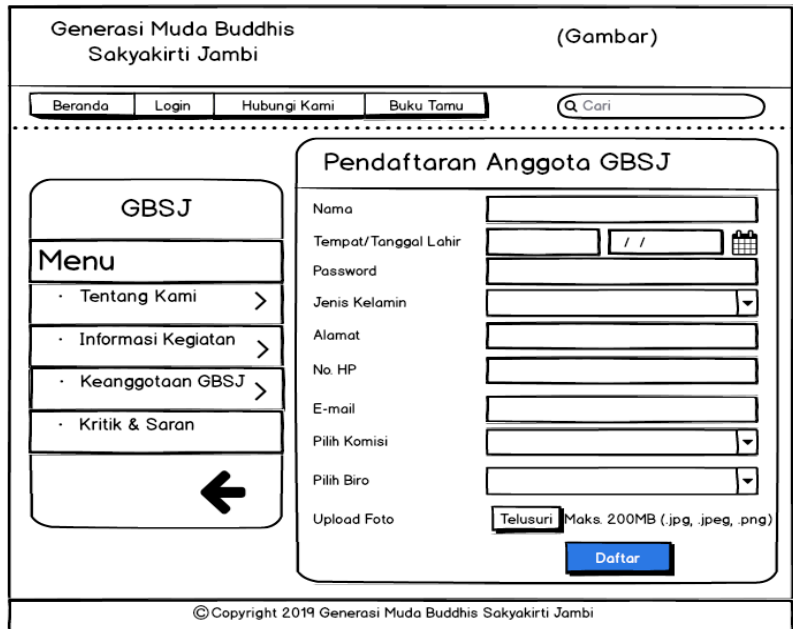

**Gambar 4.44. Rancangan Halaman Pendaftaran**

2. Rancangan Halaman *Login*

Rancangan halaman *login* merupakan rancangan yang menampilkan *form*  yang digunakan anggota atau admin untuk masuk ke menu utama. Adapun rancangan halaman *login* dapat dilihat pada gambar 4.45.

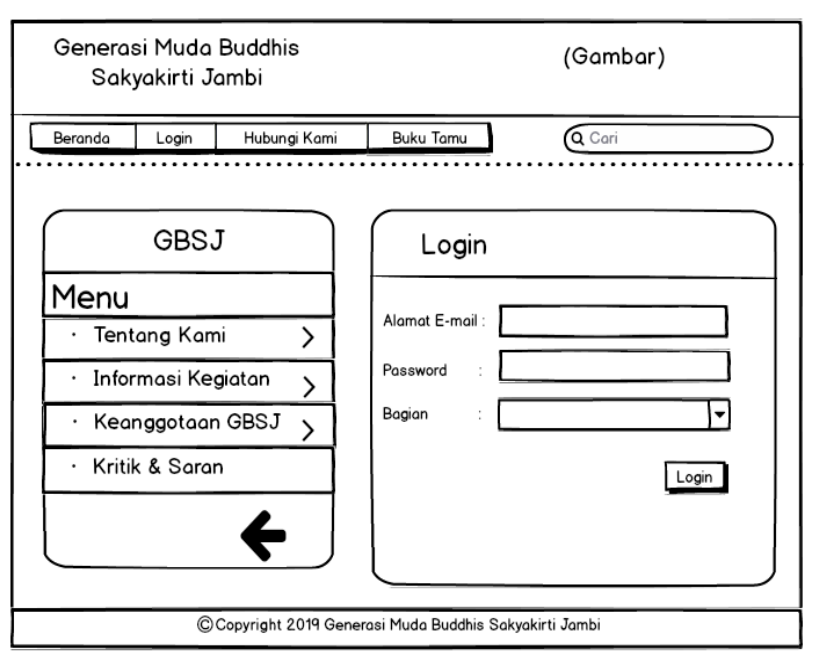

**Gambar 4.45. Rancangan Halaman** *Login*

3. Rancangan Halaman Kritik dan Saran

Rancangan halaman kritik dan saran merupakan rancangan yang menampilkan *form* yang digunakan pengunjung untuk menambahkan kritik atau saran yang dapat membangun sistem ataupun organisasi. Adapun rancangan halaman kritik dan saran dapat dilihat pada gambar 4.46.

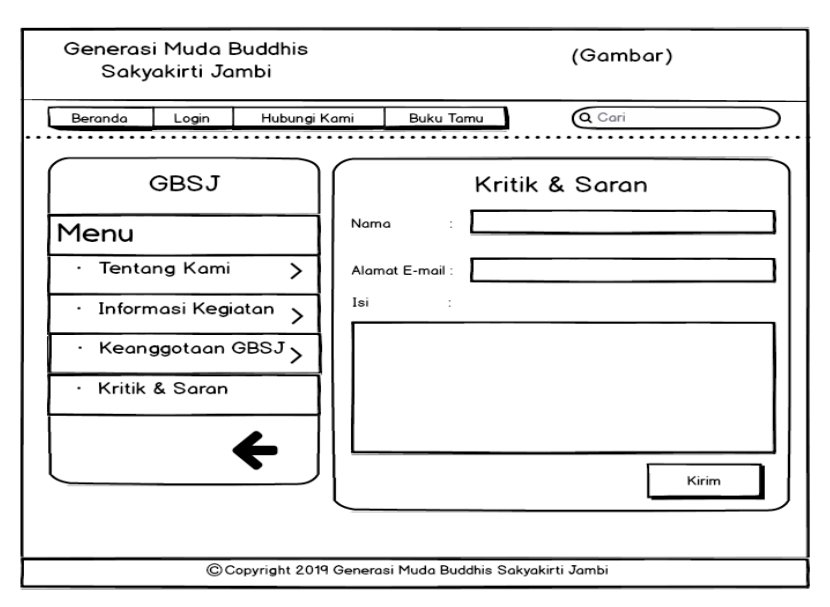

**Gambar 4.46. Rancangan Halaman Kritik dan Saran**

#### 4. Rancangan Halaman Buku Tamu

Rancangan halaman buku tamu merupakan rancangan yang menampilkan *form* yang digunakan pengunjung untuk menambahkan data sebagai pengunjung berupa nama, e-mail, nomor telepon dan keperluan. Adapun rancangan halaman buku tamu dapat dilihat pada gambar 4.47.

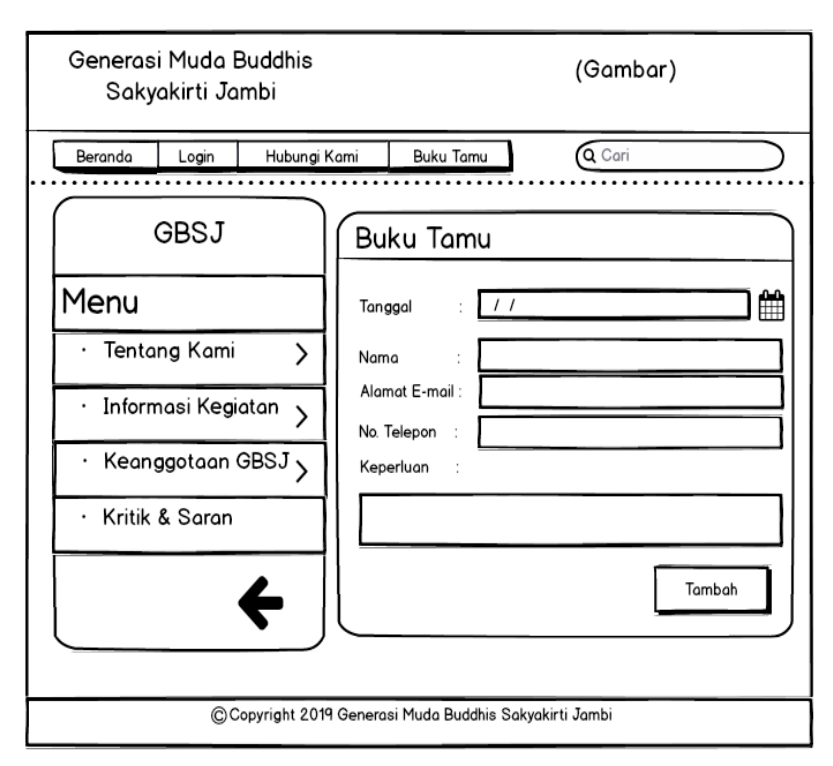

**Gambar 4.47. Rancangan Halaman Buku Tamu**

5. Rancangan Halaman Forum

Rancangan halaman forum merupakan rancangan yang menampilkan *form*  yang digunakan anggota untuk menambahkan data forum baru ke dalam *database*. Adapun rancangan halaman forum dapat dilihat pada gambar 4.48.

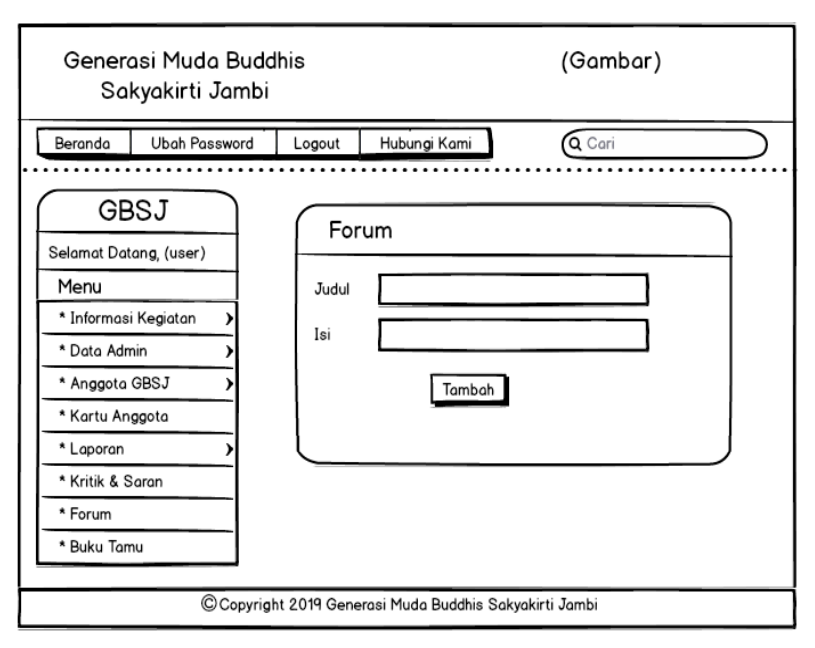

**Gambar 4.48. Rancangan Halaman Forum**

6. Rancangan Halaman Balas Forum

Rancangan halaman balas forum merupakan rancangan yang menampilkan *form* yang digunakan anggota untuk membalas data forum baru ke dalam *database*. Adapun rancangan halaman balas forum dapat dilihat pada gambar 4.49.

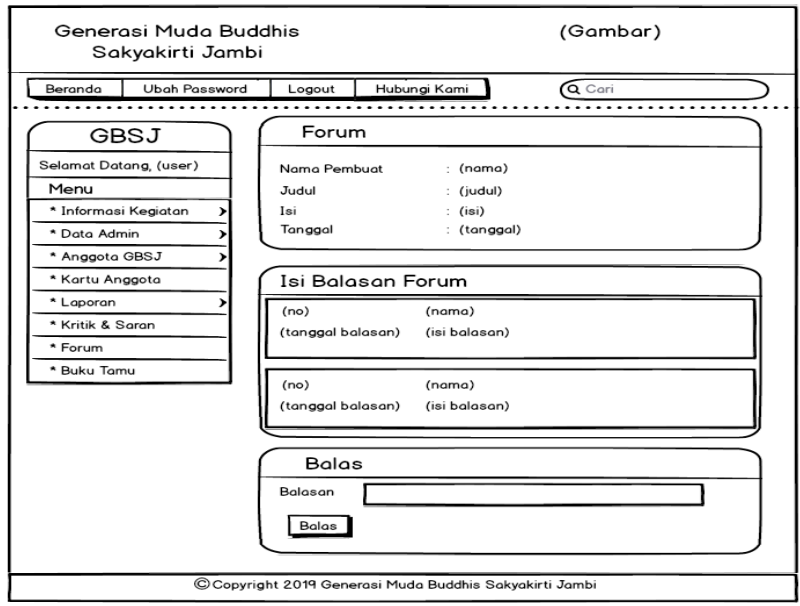

**Gambar 4.49. Rancangan Halaman Balas Forum** 

7. Rancangan Halaman Tambah Data Admin

Rancangan halaman tambah data admin merupakan rancangan yang menampilkan *form* yang digunakan admin untuk menambahkan admin ke dalam sistem. Adapun rancangan halaman tambah data admin dapat dilihat pada gambar 4.50.

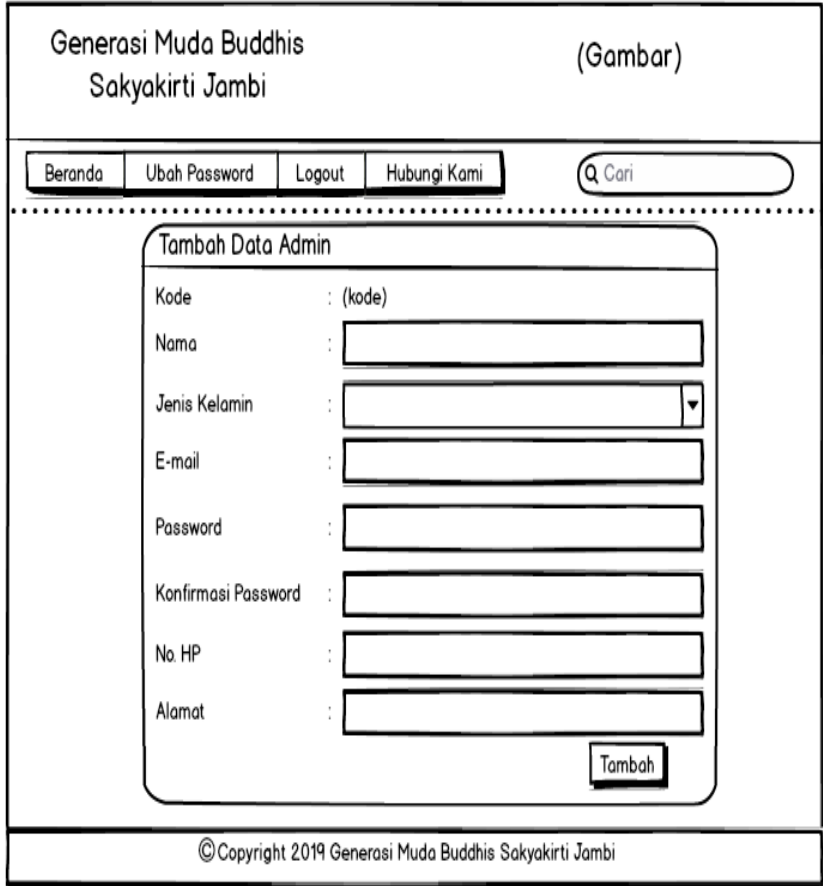

**Gambar 4.50. Rancangan Halaman Tambah Data Admin**

8. Rancangan Halaman Tambah Informasi Kegiatan

Rancangan halaman data informasi kegiatan merupakan rancangan yang menampilkan *form* yang digunakan admin untuk menambahkan informasi kegiatan ke dalam sistem. Adapun rancangan halaman informasi kegiatan dapat dilihat pada gambar 4.51.

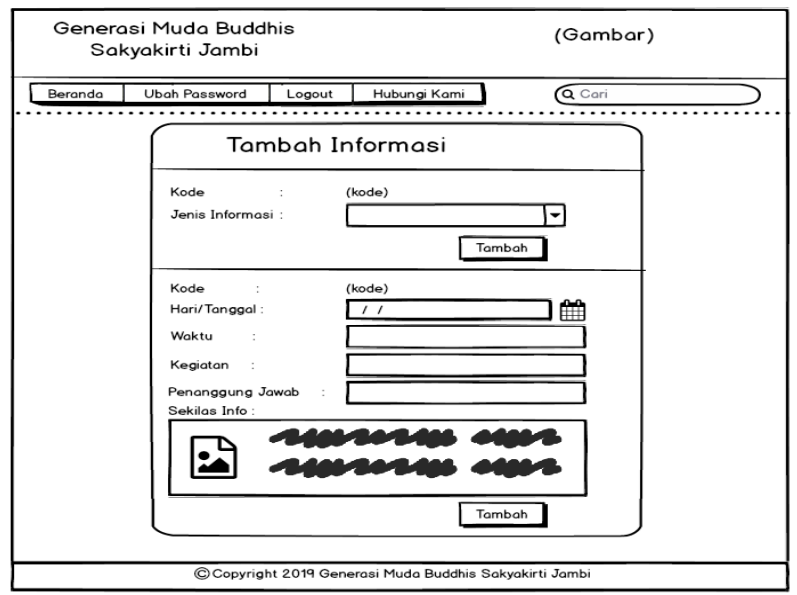

**Gambar 4.51. Rancangan Halaman Tambah Informasi Kegiatan**

9. Rancangan Halaman Mencetak Kartu Anggota

Rancangan halaman mencetak kartu anggota merupakan rancangan yang menampilkan *form* yang digunakan admin untuk memasukkan nama anggota untuk kemudian kartu anggotanya dicetak. Adapun rancangan halaman mencetak kartu anggota dapat dilihat pada gambar 4.52.

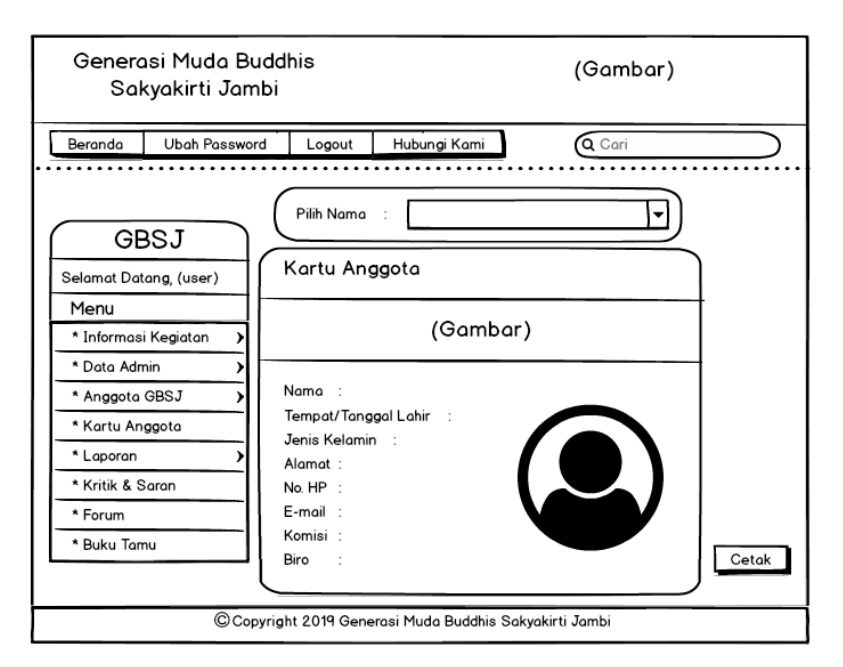

**Gambar 4.52. Rancangan Halaman Mencetak Kartu Anggota**

10. Rancangan Halaman Mengubah Password

Rancangan halaman mengubah password merupakan rancangan yang menampilkan *form* yang digunakan anggota atau admin untuk mengubah password dari sistem. Adapun rancangan halaman mengubah password dapat dilihat pada gambar 4.53.

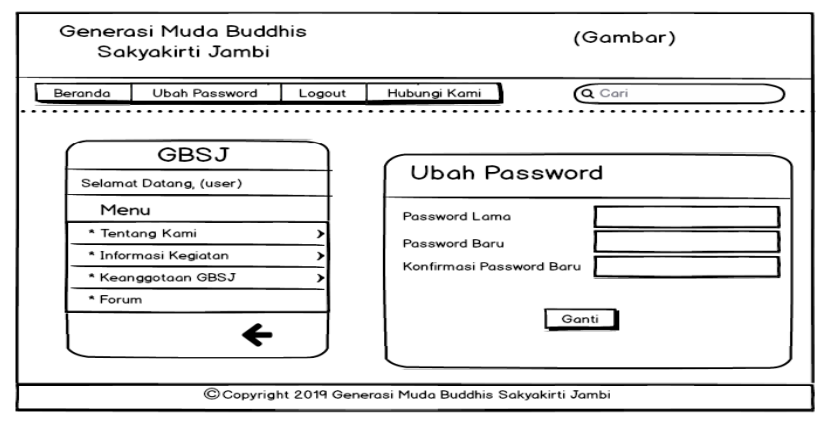

**Gambar 4.53. Rancangan Halaman Mengubah Password**

### **4.8. RANCANGAN STRUKTUR DATA**

Dalam membuat suatu sistem, diperlukan adanya tabel-tabel yang saling berinteraksi satu sama lainnya. Adapun struktur tabel dari perancangan sistem pada organisasi Generasi Muda Buddhis Sakyakirti Jambi (GBSJ) diantaraya sebagai berikut:

1. Rancangan Tabel Admin

Rancangan tabel admin digunakan untuk menyimpan data admin ke dalam *database*. Adapun rancangan tabel admin dapat dilihat pada tabel 4.20.

| No. | Nama | Tipe Data | Panjang | Keterangan  |
|-----|------|-----------|---------|-------------|
|     |      | Int       |         | Primary key |
|     | Nama | Varchar   | ЭU      |             |

**Tabel 4.20. Tabel Admin**

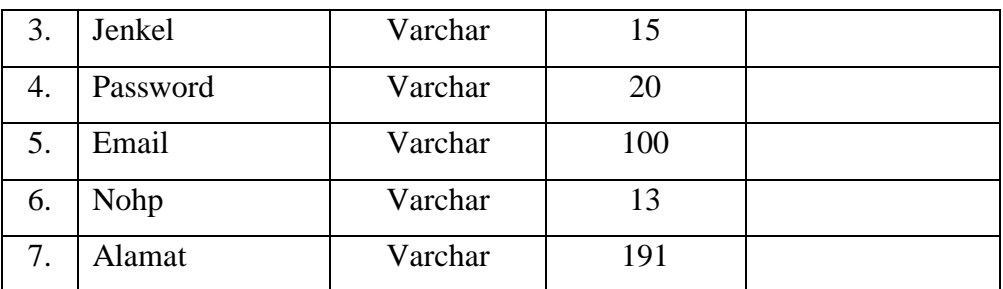

# 2. Rancangan Tabel Anggota

Rancangan tabel anggota digunakan untuk menyimpan data anggota ke dalam *database*. Adapun rancangan tabel anggota dapat dilihat pada tabel 4.21.

| No. | Nama        | <b>Tipe Data</b> | Panjang | Keterangan  |
|-----|-------------|------------------|---------|-------------|
| 1.  | Id          | Int              | 10      | Primary key |
| 2.  | Nama        | Varchar          | 50      |             |
| 3.  | Tmplahir    | Varchar          | 30      |             |
| 4.  | Tgllahir    | Date             | -       |             |
| 5.  | Password    | Varchar          | 20      |             |
| 6.  | Jenkel      | Varchar          | 15      |             |
| 7.  | Alamat      | Varchar          | 191     |             |
| 8.  | Nohp        | Varchar          | 13      |             |
| 9.  | Email       | Varchar          | 100     |             |
| 10. | Komisi      | Varchar          | 20      |             |
| 11. | <b>Biro</b> | Varchar          | 20      |             |
| 12. | Foto        | Text             |         |             |

**Tabel 4.21. Tabel Anggota**

### 3. Rancangan Tabel Buku Tamu

Rancangan tabel buku tamu digunakan untuk menyimpan data pengunjung ke dalam *database*. Adapun rancangan tabel buku tamu dapat dilihat pada tabel 4.22.

| No. | Nama    | Tipe Data | Panjang | Keterangan  |
|-----|---------|-----------|---------|-------------|
| 1.  | Id      | Int       | 10      | Primary key |
| 2.  | Tanggal | Date      |         |             |
| 3.  | Nama    | Varchar   | 50      |             |
| 4.  | Nohp    | Varchar   | 13      |             |
| 5.  | Email   | Varchar   | 100     |             |
| 6.  | Tujuan  | Text      |         |             |

**Tabel 4.22. Tabel Buku Tamu**

4. Rancangan Tabel Kritik Saran

Rancangan tabel kritik saran digunakan untuk menyimpan data kritik dan saran ke dalam *database*. Adapun rancangan tabel kritik saran dapat dilihat pada tabel 4.23.

**Tabel 4.23. Tabel Kritik Saran**

| No. | Nama  | Tipe Data | Panjang                  | Keterangan  |
|-----|-------|-----------|--------------------------|-------------|
|     | Id    | Int       | 10                       | Primary key |
| 2.  | Nama  | Varchar   | 50                       |             |
| 3.  | Email | Varchar   | 100                      |             |
|     | Isi   | Text      | $\overline{\phantom{0}}$ |             |

5. Rancangan Tabel Informasi

Rancangan tabel informasi digunakan untuk menyimpan data informasi kegiatan ke dalam *database*. Adapun rancangan tabel informasi dapat dilihat pada tabel 4.24.

| No. | Nama | Tipe Data | Panjang | Keterangan  |
|-----|------|-----------|---------|-------------|
|     |      | Int       |         | Primary key |

**Tabel 4.24. Tabel Informasi**

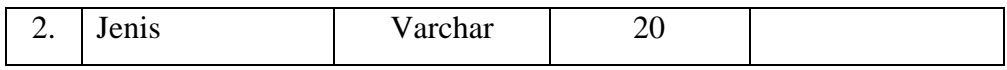

6. Rancangan Tabel Detail Informasi

Rancangan tabel detail informasi digunakan untuk menyimpan data detail informasi kegiatan ke dalam *database*. Adapun rancangan tabel detail informasi dapat dilihat pada tabel 4.25.

| No. | Nama         | Tipe Data | Panjang | Keterangan  |
|-----|--------------|-----------|---------|-------------|
| 1.  | Id           | Int       | 10      | Primary key |
| 2.  | Informasi id | Int       | 10      | Foreign key |
| 3.  | Hari         | Varchar   | 10      |             |
| 4.  | Tanggal      | Date      |         |             |
| 5.  | Waktu        | Varchar   | 20      |             |
| 6.  | Kegiatan     | Varchar   | 191     |             |
| 7.  | Pi           | Varchar   | 50      |             |
| 8.  | Info         | Text      |         |             |
| 9.  | Foto         | Text      |         |             |

**Tabel 4.25. Tabel Detail Informasi**

### 7. Rancangan Tabel Forum

Rancangan tabel Forum digunakan untuk menyimpan data forum ke dalam

*database*. Adapun rancangan tabel forum dapat dilihat pada tabel 4.26.

**Tabel 4.26. Tabel Forum**

| No. | Nama    | Tipe Data | Panjang | Keterangan  |
|-----|---------|-----------|---------|-------------|
| 1.  | Id      | Int       | 10      | Primary key |
| 2.  | Judul   | Varchar   | 50      |             |
| 3.  | Isi     | Varchar   | 191     |             |
| 4.  | Pembuat | Varchar   | 50      |             |
| 5.  | Tgl     | Date      |         |             |

# 8. Rancangan Tabel Detail Forum

Rancangan tabel detail forum digunakan untuk menyimpan data detail forum ke dalam *database*. Adapun rancangan tabel detail forum dapat dilihat pada tabel 4.27.

| No. | Nama           | Tipe Data | Panjang | Keterangan  |
|-----|----------------|-----------|---------|-------------|
| 1.  | Id             | Int       | 10      | Primary key |
| 2.  | Forum_id       | Int       | 10      | Foreign key |
| 3.  | Nama           | Varchar   | 30      |             |
| 4.  | <b>Balasan</b> | Text      |         |             |
| 5.  | Tgl            | Date      |         |             |

**Tabel 4.27. Tabel Detail Forum**